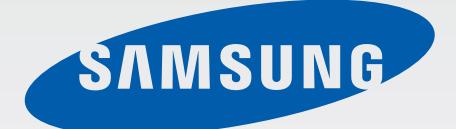

# GT-N7100

# Руководство пользователя

[www.samsung.com](http://www.samsung.com)

# **О руководстве**

Устройство предоставляет вам доступ к высококачественным мобильным услугам и развлечениям на основе передовых технологий и высочайших стандартов Samsung. В данном руководстве пользователя описаны функции и характеристики устройства.

- Пожалуйста, в целях правильного и безопасного использования устройства, прежде чем приступать к работе с ним, изучите руководство.
- Приведенные ниже описания основаны на настройках устройства по умолчанию.
- Изображения и снимки экрана могут отличаться от изображений на экране вашего устройства.
- Конечный продукт и программное обеспечение, предоставляемые поставщиками и операторами, могут отличаться от приведенного описания и изменяться без предварительного уведомления. Новейшую версию данного руководства можно просмотреть на веб-сайте Samsung [www.samsung.com](http://www.samsung.com).
- Доступные функции и дополнительные услуги зависят от модели устройства, программного обеспечения или поставщика услуг.
- Доступные приложения и их возможности зависят от страны, региона или характеристик оборудования. Компания Samsung не несет ответственности за сбои в работе устройства, вызванные приложениями сторонних разработчиков.
- Компания Samsung не несет ответственности за нарушения быстродействия или совместимости, возникшие вследствие редактирования настроек реестра или внесения изменений в операционную систему. Попытки изменить настройки операционной системы могут привести к перебоям в работе устройства или приложений.
- ПО, звуковые файлы, обои, изображения и прочее содержимое, предустановленное на устройство, лицензировано для ограниченного использования. Копирование и использование этих материалов в коммерческих целях является нарушением авторского права. Пользователи несут полную ответственность за незаконное использование мультимедийного содержимого.
- За использование услуг по передаче данных, таких как обмен сообщениями, загрузка и отправка файлов, автосинхронизация или службы определения местонахождения, может взиматься дополнительная плата. Во избежание лишних затрат выберите подходящий тарифный план. Дополнительную информацию можно получить у поставщика услуг.
- Предустановленные на устройство приложения подлежат обновлению и могут перестать поддерживаться без предварительного уведомления. В случае возникновения вопросов по предустановленным приложениям обратитесь в сервисный центр Samsung. По вопросам об установленных вами приложениях обращайтесь к вашему поставщику услуг.
- Изменение операционной системы устройства и установка ПО из неофициальных источников может вызвать сбои в работе устройства и повреждение или утерю данных. Такие действия являются нарушением условий лицензионного соглашения Samsung и ведут к прекращению действия гарантии.

# **Обозначения, используемые в данном руководстве**

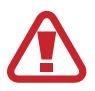

**Предостережение** — ситуации, которые могут привести к получению травмы вами или кем-либо из окружающих

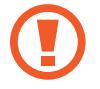

**Внимание** — ситуации, которые могут привести к повреждению устройства или другого оборудования

**Примечание** — примечания, советы или дополнительные сведения

# **Авторские права**

© Samsung Electronics, 2012

Данное руководство пользователя защищено международными законами об авторских правах.

Запрещается воспроизводить, распространять, переводить или передавать какие-либо части данного руководства пользователя в любой форме и любым способом, электронным или механическим, включая фотокопирование, запись и хранение в любой системе хранения и поиска информации, без предварительного письменного разрешения компании Samsung Electronics.

## **Товарные знаки**

- SAMSUNG и логотип SAMSUNG являются зарегистрированными товарными знаками компании Samsung Electronics.
- Логотип Android, Google™, Google Maps™, Google Mail™, YouTube™, Google Play™ Store и Google Talk™ являются товарными знаками Google, Inc.
- $\,\cdot\,\,$  Bluetooth $^\circledR$  является зарегистрированным товарным знаком Bluetooth SIG, Inc. во всем мире.
- Wi-Fi®, Wi-Fi Protected Setup™, Wi-Fi Direct™, Wi-Fi CERTIFIED™ и логотип Wi-Fi являются зарегистрированными товарными знаками компании Wi-Fi Alliance.
- Остальные авторские права и товарные знаки являются собственностью их владельцев.

 $DivX^{\circledast}$ , DivX Certified $^{\circledast}$  и связанные логотипы являются товарными знаками корпорации Rovi или ее филиалов и используются по лицензии.

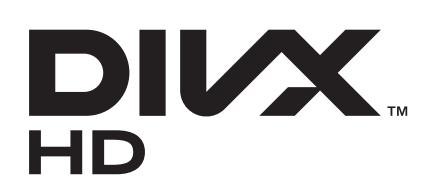

#### **ВИДЕО В ФОРМАТЕ DIVX**

DivX® — это цифровой формат видео, разработанный компанией DivX, LLC, дочерним подразделением корпорации Rovi. Данное устройство официально сертифицировано компанией DivX Certified® и может воспроизводить видео в формате DivX. Дополнительные сведения, а также приложения для конвертации файлов в формат DivX вы можете найти на веб-сайте [www.divx.com](http://www.divx.com).

#### **ВИДЕО ПО ЗАПРОСУ В ФОРМАТЕ DIVX**

Чтобы на данном устройстве, сертифицированном компанией DivX Certified®, можно было просматривать фильмы в формате DivX Video-on-Demand (VOD — видео по запросу), его следует зарегистрировать. Чтобы получить код регистрации, перейдите в раздел DivX VOD в меню настройки устройства. Дополнительные сведения о регистрации см. на сайте [vod.divx.com](http://vod.divx.com).

Устройство имеет сертификат DivX Certified<sup>®</sup> для воспроизведения видео DivX<sup>®</sup> в разрешении до HD 720p, включая высококачественное содержимое.

# **Содержание**

## **[Начало работы](#page-7-0)**

- [Внешний вид устройства](#page-7-0)
- [Кнопки](#page-8-0)
- [S Pen](#page-9-0)
- [Комплект поставки](#page-9-0)
- [Установка SIM- или USIM-карты и](#page-10-0)  [аккумулятора](#page-10-0)
- [Зарядка аккумулятора](#page-13-0)
- [Установка карты памяти](#page-15-0)
- [Включение и выключение устройства](#page-17-0)
- [Правильное обращение с устройством](#page-18-0)
- [Блокировка или разблокировка](#page-18-0)  [устройства](#page-18-0)
- [Регулировка громкости](#page-18-0)
- [Переход в режим «Без звука»](#page-19-0)

## **[Основные сведения об](#page-20-0)  [устройстве](#page-20-0)**

- [Значки состояния](#page-20-0)
- [Сенсорный экран](#page-21-0)
- [Управление жестами](#page-24-0)
- [Контекстная страница](#page-31-0)
- [Включение многоэкранного режима](#page-31-0)
- [Использование пера S Pen](#page-32-0)
- [Указатель пера S Pen](#page-36-0)
- [Отслеживание S Pen](#page-37-0)
- [Быстрая команда](#page-37-0)
- [Уведомления](#page-38-0)
- [Главный экран](#page-39-0)
- [Виджеты](#page-41-0)
- [Работа с приложениями](#page-41-0)
- [Экран приложений](#page-42-0)
- [Справка](#page-43-0)
- [Управление одной рукой](#page-43-0)
- [Ввод текста](#page-44-0)
- [Подключение к сети Wi-Fi](#page-46-0)
- [Настройка учетных записей](#page-47-0)
- [Передача файлов](#page-48-0)
- [Защита устройства](#page-49-0)
- [Обновление устройства](#page-51-0)

#### **[Связь](#page-52-0)**

- [Телефон](#page-52-0)
- [Контакты](#page-57-0)
- [Сообщения](#page-61-0)
- [E-mail](#page-62-0)
- [Google Mail](#page-64-0)
- [Google Talk](#page-65-0)
- [Google+](#page-66-0)
- [Чат](#page-66-0)
- [ChatON](#page-67-0)

## **[Интернет и сеть](#page-68-0)**

- [Интернет](#page-68-0)
- [Веб-браузер Chrome](#page-70-0)
- [Bluetooth](#page-71-0)
- [AllShare Cast](#page-72-0)
- [AllShare Play](#page-72-0)
- [Group Cast](#page-73-0)
- [NFC](#page-74-0)
- [S Beam](#page-75-0)

#### **[Мультимедиа](#page-76-0)**

- [Музыка](#page-76-0)
- [Камера](#page-77-0)
- [Галерея](#page-84-0)
- [Paper Artist](#page-87-0)
- [Видео](#page-88-0)
- [YouTube](#page-89-0)
- [FM-радио](#page-90-0)
- [Flipboard](#page-91-0)

## **[Магазины приложений и](#page-92-0)  [мультимедиа](#page-92-0)**

- [Play Маркет](#page-92-0)
- [Samsung Apps](#page-93-0)
- [S Suggest](#page-93-0)
- [Game Hub](#page-94-0)
- [Music Hub](#page-94-0)
- [Play Книги](#page-95-0)
- [Play филымы](#page-95-0)
- [Play Music](#page-96-0)
- [Сервис Play Magazines](#page-96-0)
- [Readers Hub](#page-96-0)
- [Video Hub](#page-97-0)
- [Learning Hub](#page-97-0)

## **[Служебные программы](#page-98-0)**

- [S Note](#page-98-0)
- [S Planner](#page-101-0)
- [Dropbox](#page-103-0)
- [Cloud](#page-104-0)
- [Часы](#page-105-0)
- [Калькул.](#page-107-0)
- [Диктофон](#page-107-0)
- [S Voice](#page-109-0)
- [Google](#page-110-0)
- [Голосовой поиск](#page-110-0)
- [Мои файлы](#page-111-0)
- [Загрузки](#page-111-0)
- [Google Wallet](#page-112-0)

## **[Путешествия и поиск](#page-113-0)  [расположений](#page-113-0)**

- [Карты](#page-113-0)
- [Адреса](#page-114-0)
- [Локатор](#page-115-0)
- [Навигация](#page-115-0)
- [Google Earth](#page-116-0)

## **[Настройки](#page-117-0)**

- [О меню настроек](#page-117-0)
- [Wi-Fi](#page-117-0)
- [Bluetooth](#page-118-0)
- [Использование данных](#page-118-0)
- [Дополнительные настройки](#page-118-0)
- [Режим главного экрана](#page-120-0)
- [Режим блокировки](#page-120-0)
- [Звук](#page-121-0)
- [Дисплей](#page-121-0)

Содержание

- [Память](#page-122-0)
- [Энергосбережение](#page-123-0)
- [Батарея](#page-123-0)
- [Диспетчер приложений](#page-123-0)
- [Местоположение](#page-123-0)
- [Экран блокировки](#page-124-0)
- [Безопасность](#page-125-0)
- [Управление одной рукой](#page-126-0)
- [Язык и ввод](#page-126-0)
- [Cloud](#page-129-0)
- [Резервное копирование и сброс](#page-129-0)
- [Учетные записи](#page-129-0)
- [Движения](#page-129-0)
- [S Pen](#page-131-0)
- [Аксессуары](#page-131-0)
- [Дата и время](#page-132-0)
- [Специальные возможности](#page-132-0)
- [Параметры разработчика](#page-133-0)
- [Об устройстве](#page-134-0)

#### **[Устранение неполадок](#page-135-0)**

# <span id="page-7-0"></span>**Начало работы**

## **Внешний вид устройства**

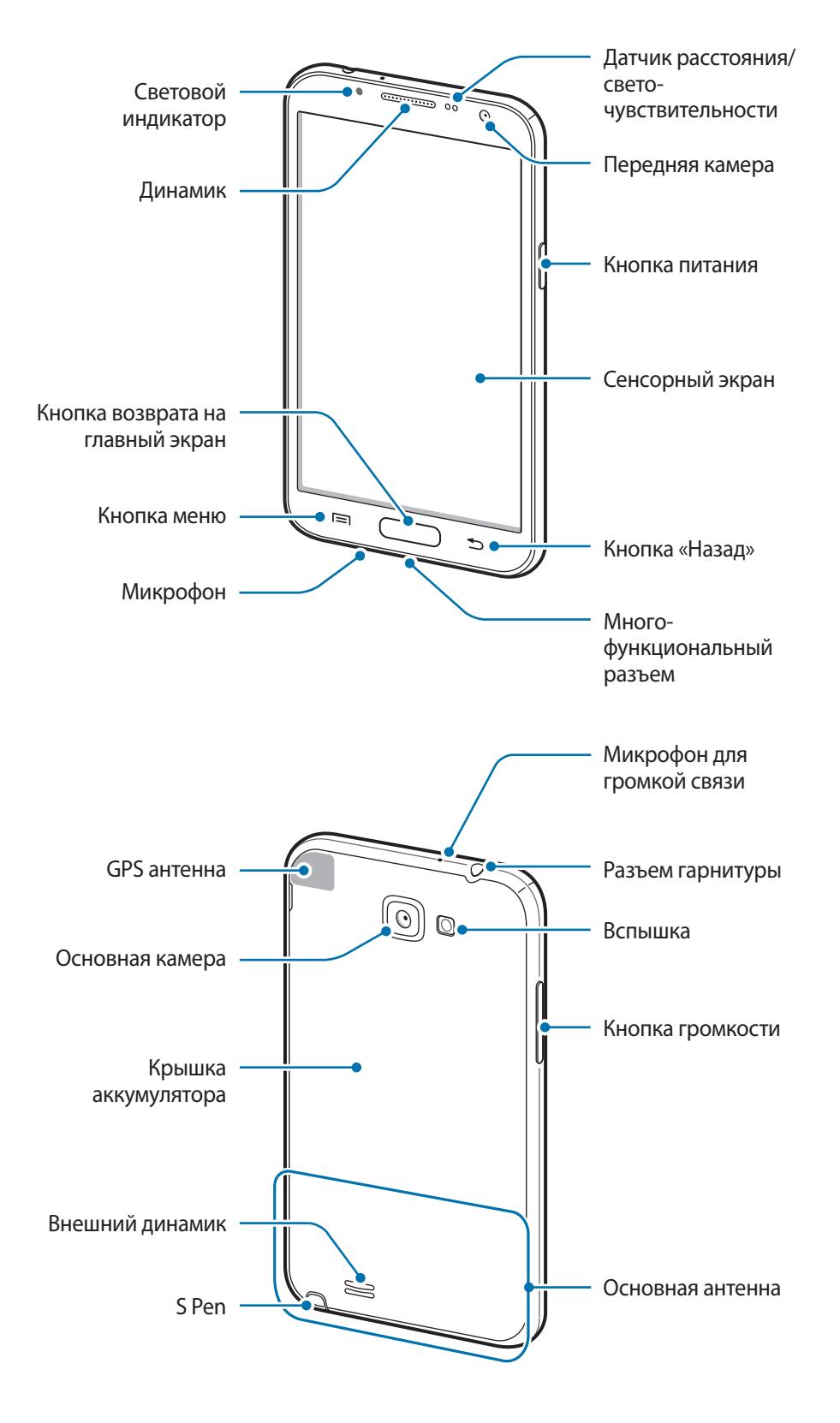

<span id="page-8-0"></span>Микрофон в верхней части устройства активен только при использовании громкой связи или съемке видео.

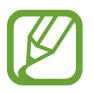

- Не трогайте внутреннюю антенну и не закрывайте ее руками или какими-либо предметами. Это может вызвать сбои в ее работе или утечку энергии в аккумуляторе.
- Не рекомендуется использовать защитную пленку. Это может вызвать сбои в работе датчиков.
- Не допускайте попадания жидкости на сенсорный экран. Повышенная влажность и попадание жидкости могут стать причиной неправильной работы сенсорного экрана.

# **Кнопки**

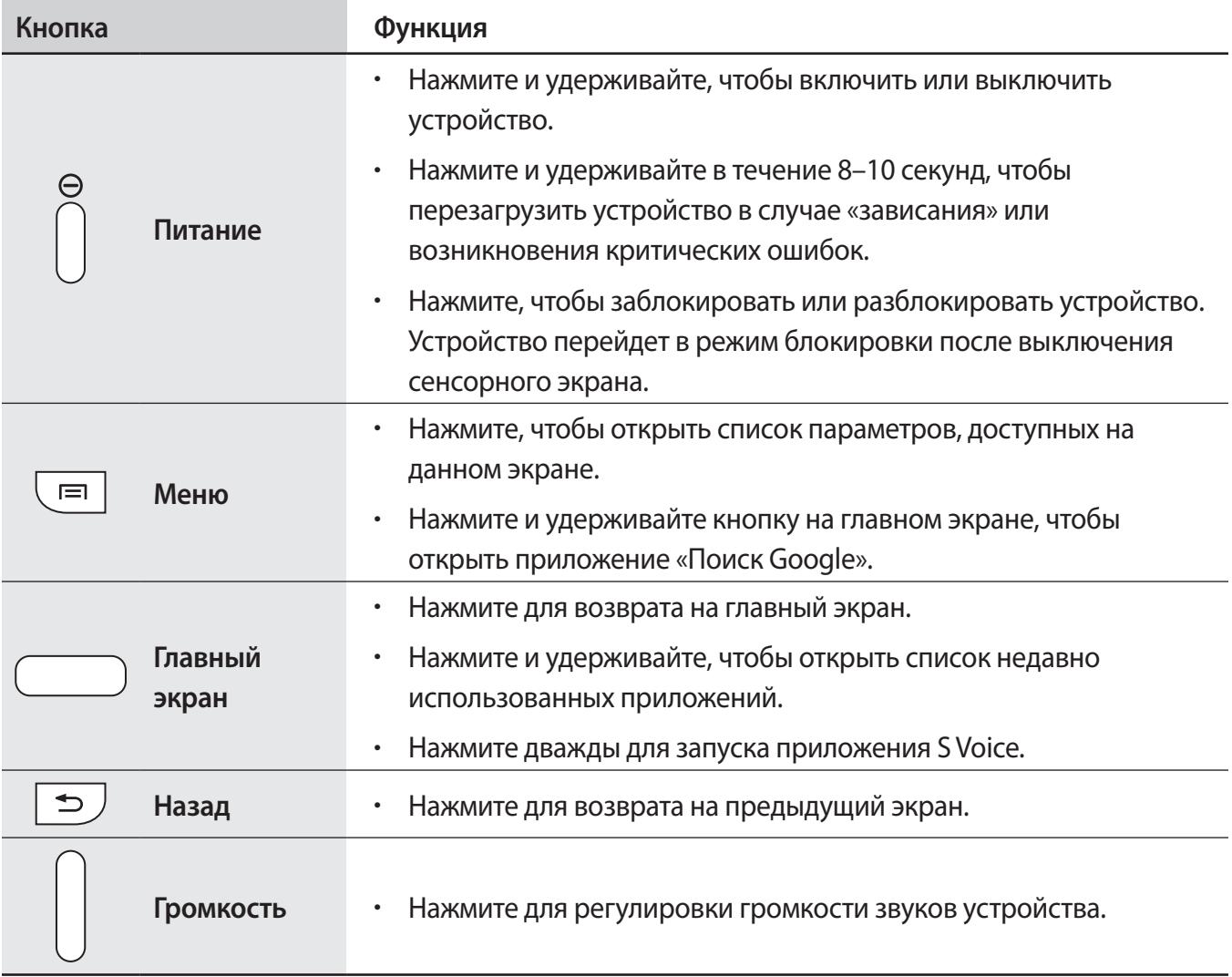

# <span id="page-9-0"></span>**S Pen**

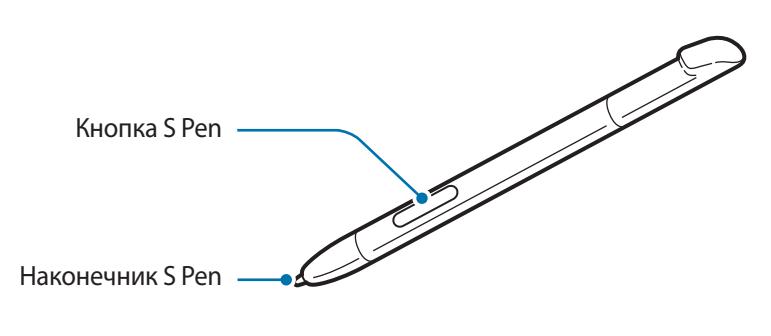

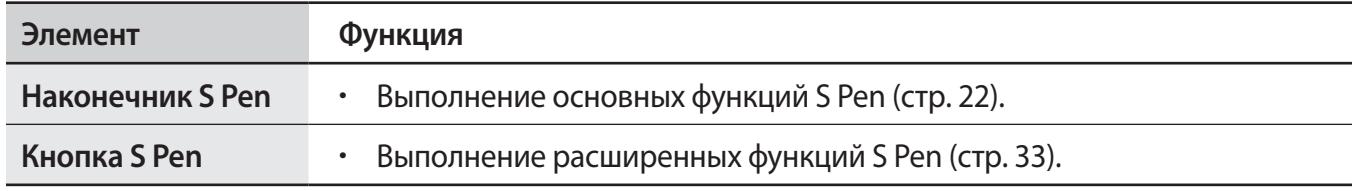

## **Комплект поставки**

В комплект поставки входят следующие компоненты.

- Устройство
- Аккумулятор
- Краткое руководство

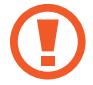

Используйте только приложения, рекомендованные компанией Samsung. Гарантия производителя не распространяется на повреждения или неисправности в работе устройства, возникшие в результате использования пиратского или нелегального программного обеспечения.

- <span id="page-10-0"></span>
- Комплект поставки и набор доступных аксессуаров могут различаться в разных регионах и определяются поставщиком услуг.
- Поставляемые аксессуары предназначены исключительно для данного устройства и могут быть несовместимы с другими устройствами.
- Внешний вид изделий и технические характеристики могут быть изменены без предварительного уведомления.
- Дополнительные аксессуары можно приобрести у местных дилеров компании Samsung. Перед покупкой убедитесь, что они совместимы с вашим устройством.
- Аксессуары других производителей могут быть несовместимы с данным устройством.
- Применяйте только аксессуары, рекомендованные компанией Samsung. Гарантия не распространяется на сбои в работе устройства, вызванные нерекомендованными аксессуарами.
- Доступность любых аксессуаров целиком и полностью зависит от производителя. Дополнительные сведения о доступных аксессуарах см. на веб-сайте Samsung.

# **Установка SIM- или USIM-карты и аккумулятора**

Вставьте SIM- или USIM-карту, полученную у оператора мобильной связи, и прилагаемый аккумулятор.

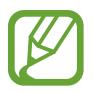

С устройством работают только карты стандарта microSIM.

Снимите заднюю панель.

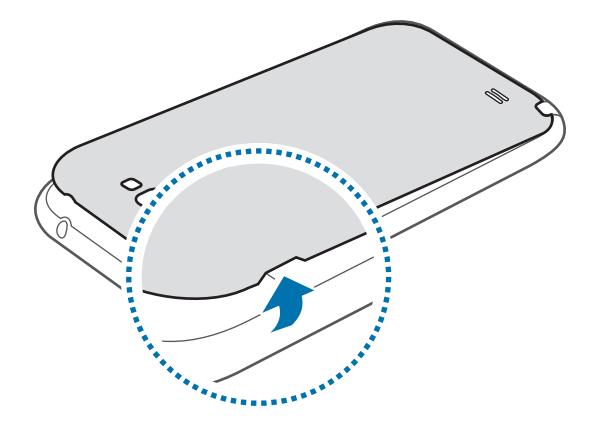

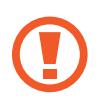

- Соблюдайте осторожность, чтобы не поранить пальцы при снятии крышки.
- Не изгибайте и не перекручивайте крышку аккумулятора. Это может повредить ее.

2 Вставьте SIM- или USIM-карту в устройство золотистыми контактами вниз.

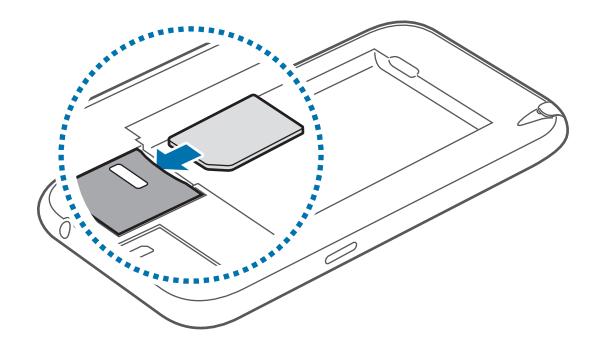

- Не удаляйте защитную ленту, закрывающую антенну, это может привести к повреждению антенны.
	- Не вставляйте карту памяти в разъем для SIM-карты. Если карта памяти была по ошибке вставлена в разъем для SIM-карты, то для ее извлечения обратитесь в сервисный центр Samsung.
	- Не теряйте и не позволяйте другим использовать вашу SIM- или USIM-карту. Компания Samsung не несет ответственности за повреждения или неудобства, вызванные утерянными или украденными SIM- или USIM-картами.
- $3$  Нажмите на SIM- или USIM-карту до щелчка, чтобы зафиксировать ее в разъеме.
- Установите аккумулятор.

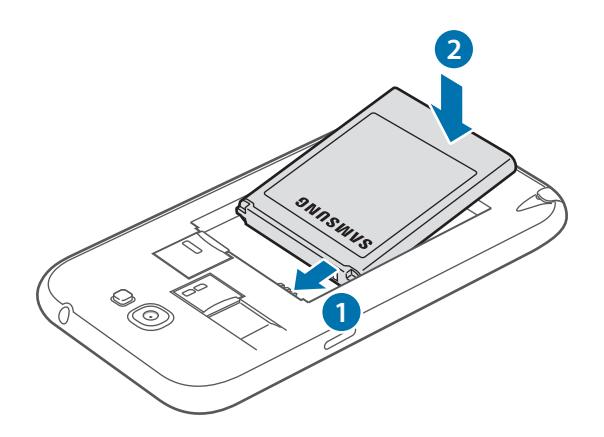

#### Установите заднюю крышку на место.

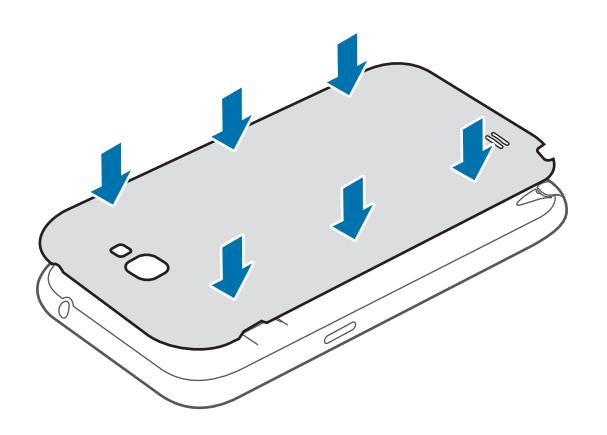

### **Извлечение SIM- или USIM-карты и аккумулятора**

Снимите заднюю панель.

Извлеките аккумулятор.

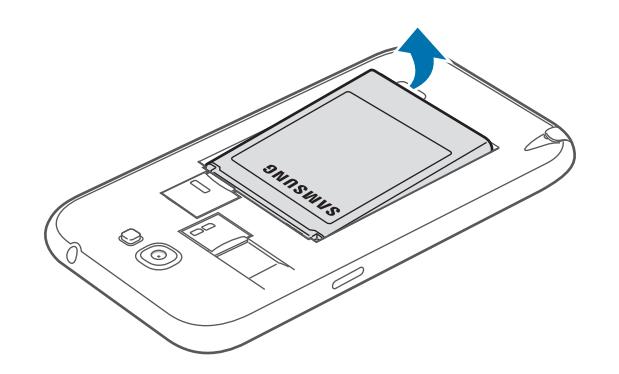

 Аккуратно нажмите на SIM- или USIM-карту, пока она не высвободится из устройства, затем извлеките ее из разъема.

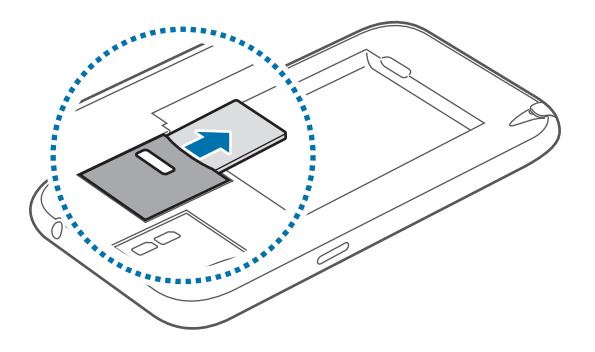

# <span id="page-13-0"></span>**Зарядка аккумулятора**

Перед первым использованием устройства необходимо зарядить аккумулятор. Для этого потребуется зарядное устройство. Кроме того, для зарядки аккумулятора можно подключить устройство к компьютеру с помощью кабеля USB.

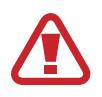

Используйте только аккумуляторы, зарядные устройства и кабели, одобренные компанией Samsung. Использование несовместимых зарядных устройств и кабелей может привести к взрыву аккумулятора или повреждению устройства.

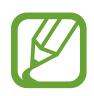

При низком уровне заряда аккумулятора подается предупредительный звуковой сигнал и появляется сообщение о его разрядке.

- При полной разрядке аккумулятора включить устройство невозможно, даже если поставить его на зарядку. Следует подождать несколько минут, пока аккумулятор немного зарядится.
- При одновременном использовании нескольких приложений, а также сетевых приложений и приложений, требующих соединения с другими устройствами, аккумулятор разряжается быстрее. Во избежание отключения от сети или разрядки аккумулятора во время передачи данных эти приложения следует всегда запускать при полностью заряженном аккумуляторе.

## **Зарядка с помощью зарядного устройства**

Вставьте штекер зарядного устройства в многоцелевой разъем вашего устройства, затем подключите зарядное устройство к электрической розетке.

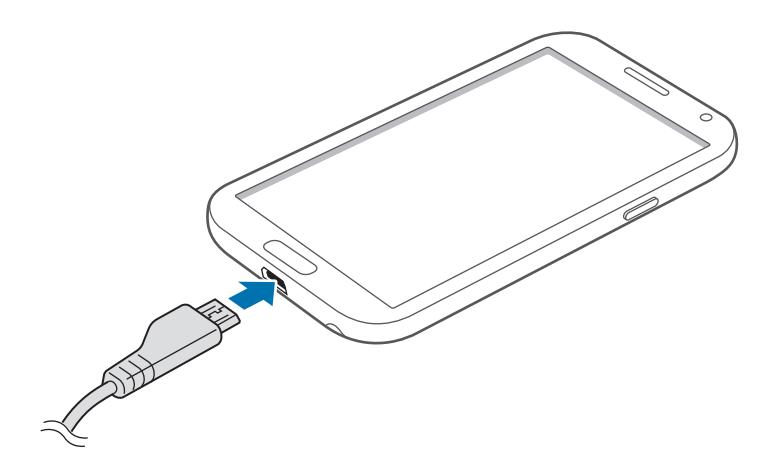

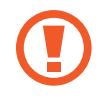

Неправильное подключение зарядного устройства может привести к серьезному повреждению вашего устройства. Гарантия не распространяется на любые повреждения, возникшие в результате неправильного использования устройства и аксессуаров.

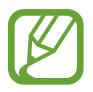

- Во время зарядки аккумулятора можно пользоваться устройством, но это замедляет процесс зарядки.
- Если устройство получает нестабильное питание во время зарядки, сенсорный экран может не реагировать на касания. В этом случае отключите зарядное устройство от вашего устройства.
- Во время зарядки устройство может нагреваться. Это нормальное явление, не влияющее на производительность и срок службы устройства. Если аккумулятор нагреется больше обычного, зарядное устройство может прекратить свою работу.
- При нарушении нормальной работы вашего устройства или зарядного устройства обратитесь в сервисный центр Samsung.

По окончании зарядки отключите ваше устройство от зарядного устройства. Сначала отключите зарядное устройство от вашего устройства, затем от розетки.

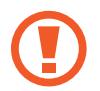

Перед извлечением аккумулятора необходимо отсоединить зарядное устройство. В противном случае устройство может быть повреждено.

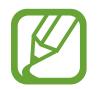

В целях экономии электроэнергии отключайте зарядное устройство, если оно не используется. Зарядное устройство не оснащено выключателем питания, поэтому его нужно отключать, чтобы прервать процесс зарядки и сэкономить электроэнергию. При использовании зарядное устройство должно плотно прилегать к розетке.

#### **Проверка состояния аккумулятора**

При зарядке выключенного устройства состояние зарядки аккумулятора можно определить по следующим значкам.

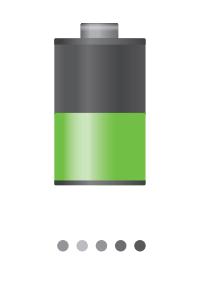

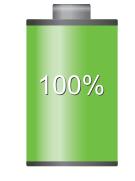

Выполняется зарядка Аккумулятор полностью заряжен

### <span id="page-15-0"></span>**Снижение потребления электроэнергии**

Ниже перечислено несколько рекомендаций по экономии заряда аккумулятора. Воспользовавшись этими рекомендациями и отключив функции, работающие в фоновом режиме, можно продлить время работы устройства между зарядками.

- Включите режим энергосбережения.
- Если устройство не используется, переведите его в спящий режим, нажав кнопку питания.
- Вакройте ненужные приложения с помощью диспетчера задач.
- Отключите связь Bluetooth.
- Отключите функцию Wi-Fi.
- Отключите автосинхронизацию приложений.
- Уменьшите время работы подсветки.
- Уменьшите яркость экрана.

## **Установка карты памяти**

Устройство поддерживает карты памяти максимальной емкостью 64 ГБ. Совместимость карт памяти с устройством зависит от типа карты и ее изготовителя.

- Некоторые карты памяти могут быть несовместимы с вашим устройством. Использование несовместимой карты памяти может повредить устройство, саму карту или данные, хранящиеся на ней.
	- Вставляйте карту памяти правильной стороной вверх.
- 
- Устройство поддерживает карты памяти только с файловой системой FAT. Если вставить карту памяти с файловой системой, отличной от FAT, появится запрос на форматирование карты.
- При частом удалении и записи данных срок службы карт памяти сокращается.
- После установки карты памяти в устройство ее корневая директория отобразится в папке **extSdCard**, находящейся под встроенной памятью.
- 1 Снимите заднюю панель.
- $2$  Вставьте карту памяти в устройство золотистыми контактами вниз.
- $3$  Нажмите на карту до щелчка, чтобы зафиксировать ее в разъеме.

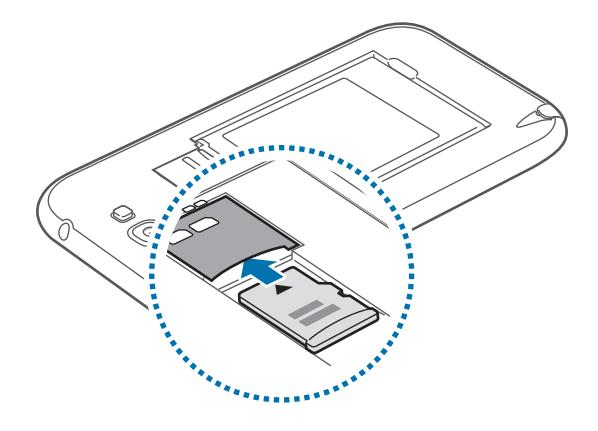

4 Установите заднюю крышку на место.

#### **Извлечение карты памяти**

Во избежание потери данных отключите карту памяти перед ее извлечением. На главном экране выберите пункт **Меню** → **Настройки** → **Память** → **Отключить карту памяти**.

- 1 Снимите заднюю панель.
- $2$  Аккуратно нажмите на карту, пока она не высвободится из устройства, затем извлеките карту памяти из разъема.
- 3 Установите заднюю крышку на место.

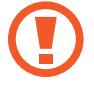

Не извлекайте карту памяти во время передачи и получения данных. Это может привести к повреждению или утере данных, а также вызвать повреждения устройства или карты памяти. Компания Samsung не несет ответственности за любые утери, вызванные использованием поврежденных карт памяти, включая утерю данных.

#### <span id="page-17-0"></span>**Форматирование карты памяти**

После форматирования на ПК карты памяти могут неправильно работать при установке в устройство. Форматируйте карты памяти только с помощью устройства.

На главном экране выберите пункт **Меню** → **Настройки** → **Память** → **Форматировать карту памяти SD** → **Форматировать карту памяти SD** → **Удалить все**.

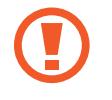

Перед форматированием карты памяти рекомендуется создать резервную копию всех важных данных, хранящихся в памяти устройства. Гарантия производителя не распространяется на потерю данных, вызванную действиями пользователя.

## **Включение и выключение устройства**

При первом включении устройства следуйте инструкциям на экране для настройки устройства. Чтобы включить или выключить устройство, нажмите и удерживайте кнопку питания в течение нескольких секунд.

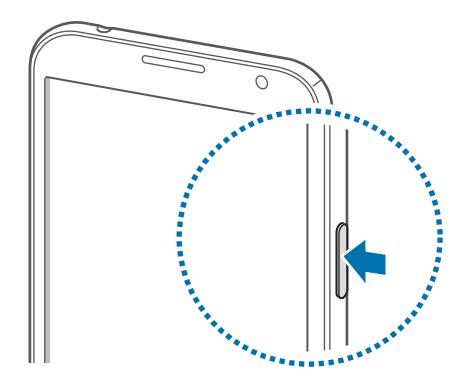

- В публичных местах следуйте требованиям предупреждающих табличек и указаниям персонала, когда использование беспроводных устройств запрещено, например в самолете или в больнице.
	- Чтобы использовать только функции устройства, не требующие подключения к беспроводной сети, нажмите и удерживайте кнопку питания, затем выберите пункт **Автономный режим**.

Для выключения устройства нажмите и удерживайте кнопку питания, затем выберите пункт **Выключение**.

# <span id="page-18-0"></span>**Правильное обращение с устройством**

Не закрывайте внутреннюю антенну устройства руками или какими-либо предметами. Это может вызвать сбои в ее работе или утечку энергии в аккумуляторе.

## **Блокировка или разблокировка устройства**

Если устройство не используется, заблокируйте его, чтобы предотвратить случайные нажатия клавиш. Чтобы выключить сенсорный экран и перевести устройство в режим блокировки, нажмите кнопку питания. Если устройство не используется в течение определенного периода времени, оно автоматически блокируется.

Для разблокировки включите экран, нажав кнопку питания или возврата на главный экран, коснитесь любой области экрана и проведите пальцем в любом направлении.

Для разблокировки устройства можно использовать движения. На главном экране выберите пункт **Меню** → **Настройки** → **Экран блокировки** → **Блокировка экрана** → **Движения**. Для разблокировки устройства с помощью движений коснитесь точки на экране и удерживайте ее, затем наклоните устройство вперед.

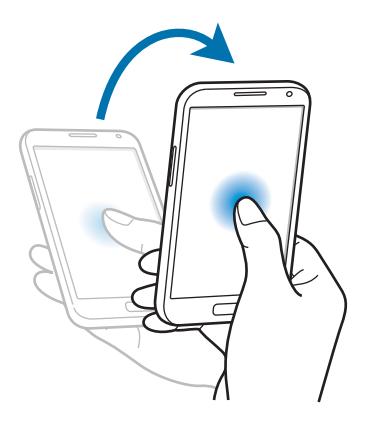

# **Регулировка громкости**

Нажимайте кнопку громкости вверх или вниз для регулировки громкости мелодий вызова, музыки или видеозаписей.

# <span id="page-19-0"></span>**Переход в режим «Без звука»**

Ниже перечислены способы перехода.

- Нажмите и удерживайте кнопку громкости вниз до тех пор, пока устройство не перейдет в режим «Без звука».
- Нажмите и удерживайте кнопку питания, затем выберите пункт **Выключить звук**.
- Откройте панель уведомлений вверху экрана и выберите пункт **Звук**.

Можно настроить устройство на уведомление о различных событиях в режиме «Без звука». Нажмите и удерживайте кнопку питания, затем выберите пункт **Вибрация**.

# <span id="page-20-0"></span>**Основные сведения об устройстве**

## **Значки состояния**

Значки в верхней части экрана отображают текущее состояние устройства. Значки, указанные в таблице ниже, встречаются чаще всего.

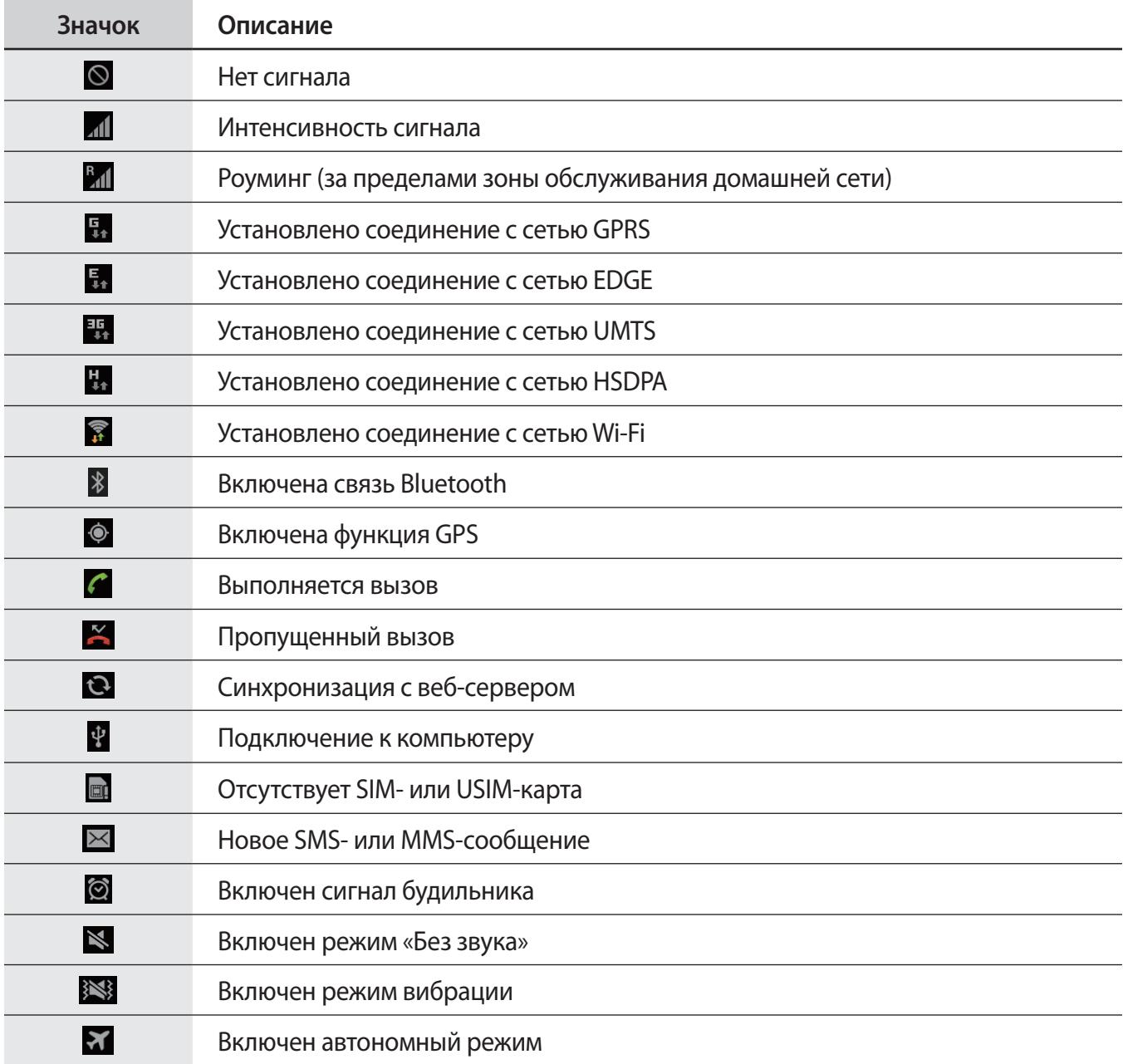

<span id="page-21-0"></span>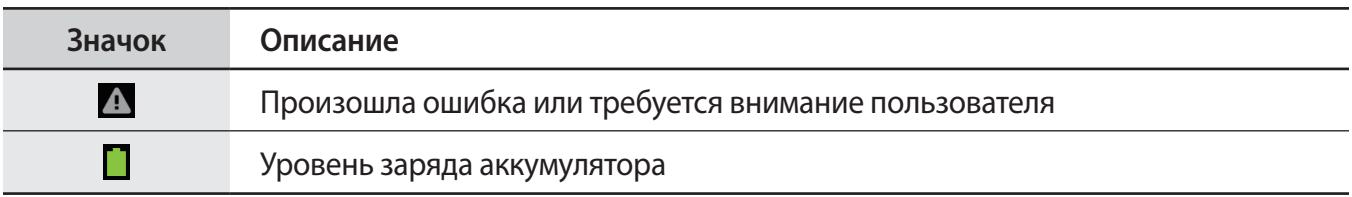

# <span id="page-21-1"></span>**Сенсорный экран**

Для работы с сенсорным экраном используйте только пальцы или перо S Pen.

- 
- Следите за тем, чтобы сенсорный экран не соприкасался с электронными устройствами. Возникающие при этом электростатические разряды могут привести к неправильной работе сенсорного экрана или выходу его из строя.
	- Не допускайте попадания жидкости на сенсорный экран. Повышенная влажность и попадание жидкости могут стать причиной неправильной работы сенсорного экрана.
	- Во избежание повреждений сенсорного экрана не касайтесь его острыми предметами и не прилагайте чрезмерных усилий, касаясь его пальцами.
	- Если сенсорный экран остается в режиме ожидания в течение длительного времени, на нем могут появляться шлейфы от изображения (эффект выгорания экрана) и артефакты. Выключайте сенсорный экран, если не планируете пользоваться устройством в ближайшее время.

## **Жесты пальцев**

#### **Касание**

Коснитесь экрана пальцем, чтобы открыть приложение, выбрать пункт меню, нажать наэкранную клавишу или ввести символ с помощью наэкранной клавиатуры.

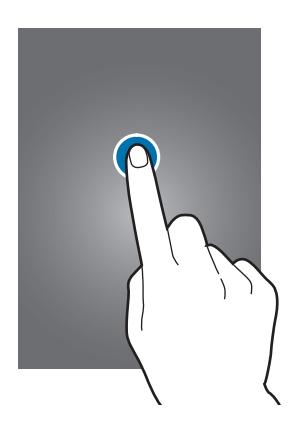

#### **Нажатие и удерживание**

Для доступа к имеющимся возможностям коснитесь элемента и удерживайте его не менее 2 секунд.

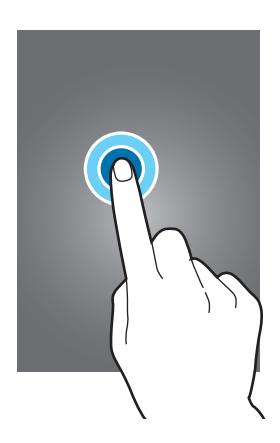

#### **Перетаскивание**

Коснитесь и удерживайте значок, эскиз или миниатюру, затем перетащите элемент в нужное место.

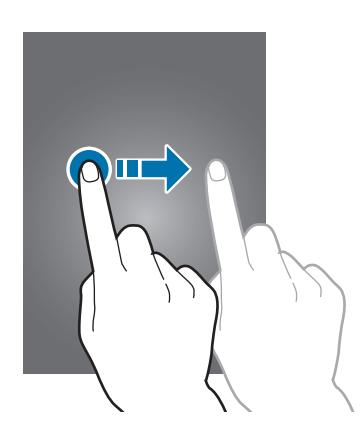

#### **Двойное касание**

Дважды коснитесь веб-страницы, карты или изображения, чтобы увеличить масштаб фрагмента. Чтобы вернуться к исходному масштабу, снова дважды коснитесь экрана.

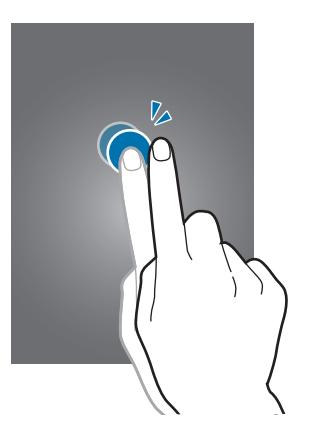

#### **Прокрутка**

Прокрутите пальцем изображение на главном экране или экране приложений влево или вправо, чтобы перейти на другую панель. Прокрутите пальцем изображение вверх или вниз, чтобы переместиться по веб-странице или списку, например контактов.

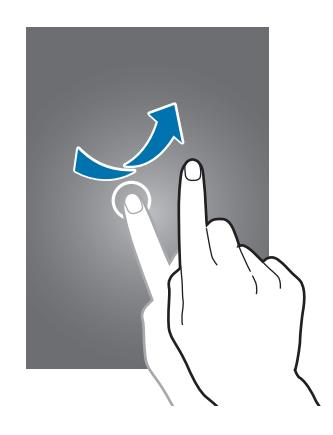

#### **Сведение**

Раздвиньте пальцы на экране веб-страницы, карты или изображения, чтобы увеличить масштаб фрагмента. Сведите их, чтобы уменьшить масштаб.

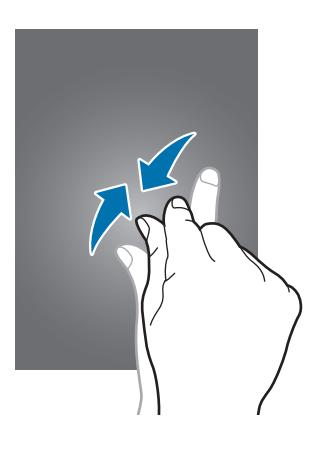

## <span id="page-24-0"></span>**Управление жестами**

Устройством можно управлять с помощью простых жестов.

Перед использованием управления жестами убедитесь, что соответствующая функция включена. На главном экране выберите пункт **Меню → Настройки → Движения** и переместите переключатель **Движения** вправо.

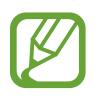

Случайная встряска или касание устройства могут вызвать нежелательный ввод данных или выполнение команды. Для получения сведений о корректном управлении жестами выберите пункт **Меню** → **Настройки** → **Движения** → **Сведения о движениях** (стр. [131](#page-130-0)).

## **Поворот экрана**

Многие приложения поддерживают как альбомную, так и книжную ориентацию интерфейса. Повернув устройство, вы можете растянуть интерфейс приложения по ширине экрана.

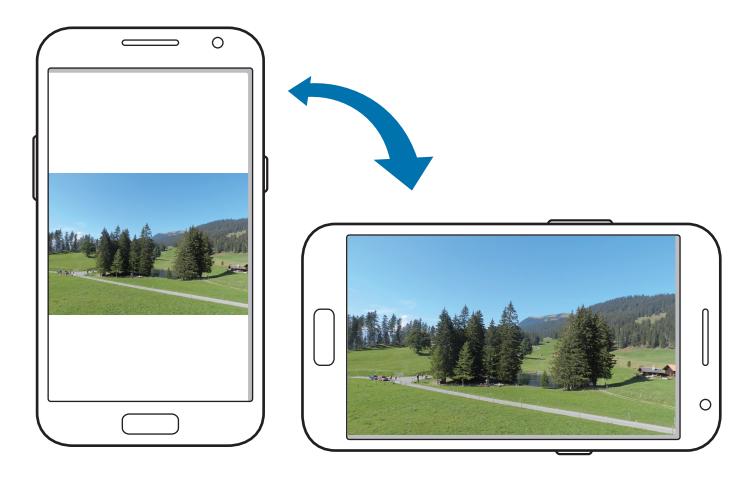

Чтобы отключить автоматическое изменение ориентации, откройте панель уведомлений и снимите флажок **Поворот экрана**.

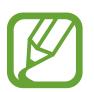

Некоторые приложения не поддерживают функцию автоматического поворота.

В некоторых приложениях открывается другой экран в зависимости от положения устройства. При повороте устройства вместо обычного калькулятора открывается инженерный калькулятор.

## **Подъем**

При подъеме устройства, после того как в течение некоторого времени оно не использовалось или его экран был отключен, оно вибрирует, если имеются пропущенные вызовы или новые сообщения.

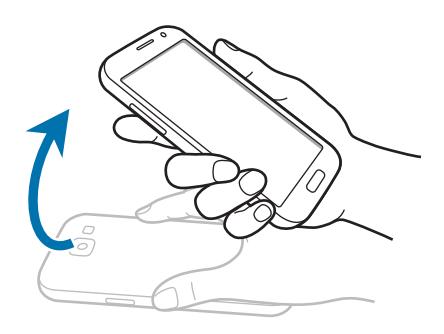

## **Поднесение к уху**

При просмотре сообщения, а также сведений о вызове или контакте поднимите устройство и поднесите его к уху, чтобы выполнить вызов.

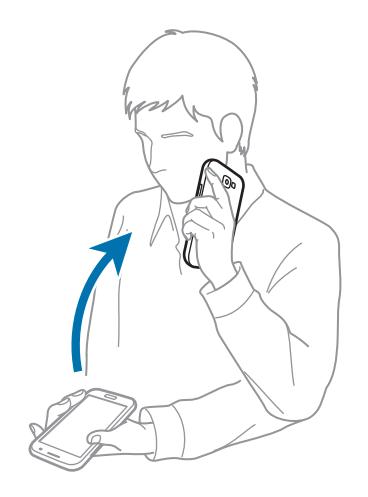

#### **Смещение для перемещения**

Коснитесь элемента и удерживайте его, а затем переместите устройство влево или вправо, чтобы переместить элемент на другую страницу главного экрана или экрана приложений.

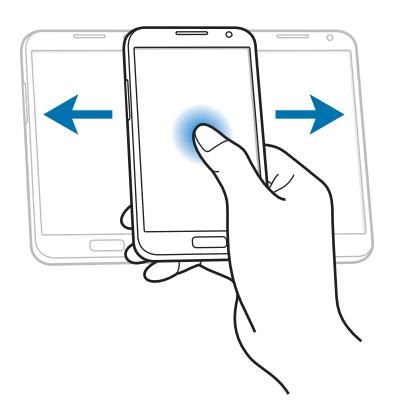

### **Смещение для просмотра**

При увеличенном масштабе изображения коснитесь точки на экране и удерживайте ее, а затем переместите устройство в любом направлении для просмотра изображения.

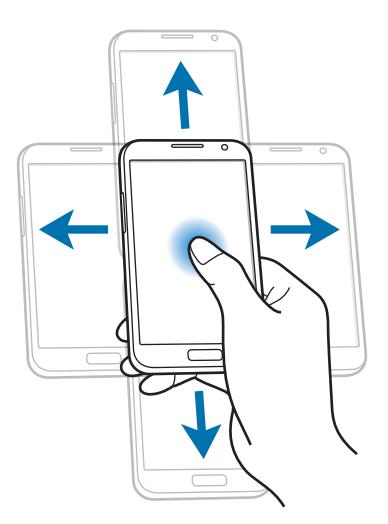

## **Двойное касание**

Дважды коснитесь устройства, чтобы перейти в начало списка контактов или сообщений электронной почты.

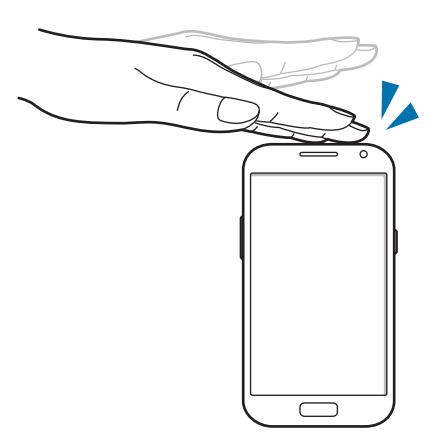

## **Вращение**

Коснитесь заблокированного экрана и удерживайте его, а затем поверните устройство в горизонтальное положение, чтобы включить камеру. Для использования этого движения на главном экране выберите пункт **Меню** → **Настройки** → **Экран блокировки** → **Параметры экрана блокировки** и переместите переключатель **Быстрый доступ к камере** вправо.

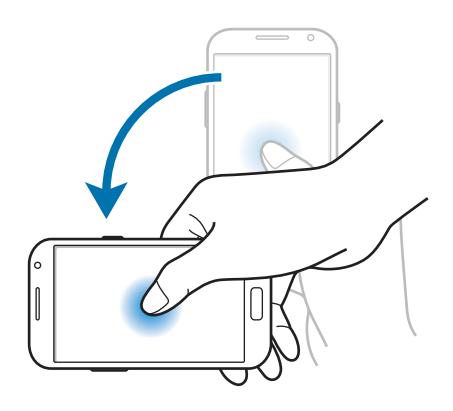

## **Переворот**

Переверните устройство, чтобы отключить звук мелодии, приостановить воспроизведение мультимедиа или отключить звук FM-радио.

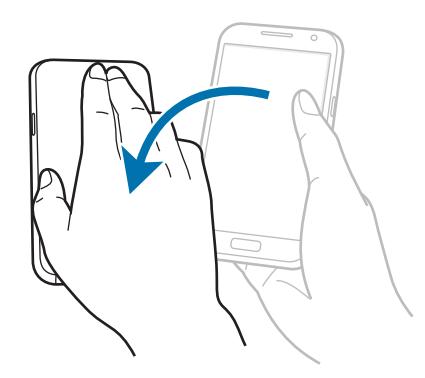

## **Встряска**

- Встряхните устройство, чтобы начать поиск Bluetooth-устройств.
- Встряхните устройство, чтобы обновить список электронных сообщений или сведения из служб Yahoo News, Yahoo Finance и AccuWeather.

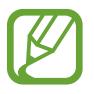

Обновления не работают для виджетов на главном экране.

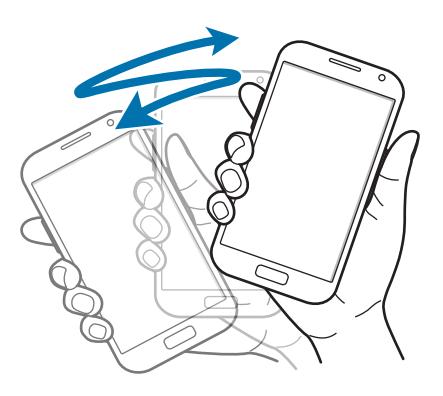

## **Проведение рукой**

Проведите рукой по дисплею, чтобы сделать снимок экрана. Изображение будет сохранено в папке **Галерея** → **Screenshots**. При использовании некоторых приложений создание снимков экрана невозможно.

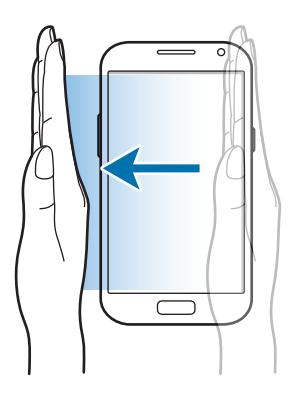

## **Накрытие**

Накройте экран ладонью, чтобы приостановить воспроизведение мультимедиа.

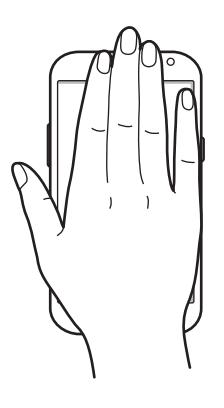

## **Наклон**

Прикоснитесь к двум точкам на экране и удерживайте их, а затем наклоняйте устройство вперед и назад для изменения масштаба.

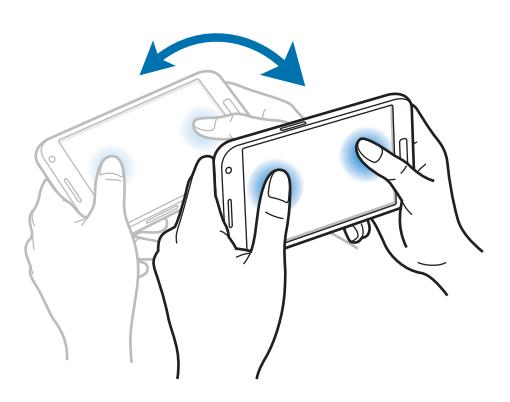

### **Перемещение**

При отключенном сенсорном экране проведите рукой над датчик расстояния/ светочувствительности, чтобы включить экран и просмотреть количество пропущенных вызовов и новых сообщений, уровень заряда аккумулятора и т. п.

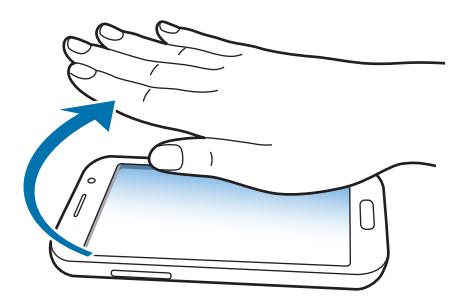

## <span id="page-31-0"></span>**Контекстная страница**

Воспользуйтесь этой функцией для запуска определенных приложений в зависимости от текущих действий. Страницы, зависящие от текущих действий, отображаются при следующих условиях.

- При вытаскивании пера S Pen из гнезда.
- При подключении к устройству гарнитуры или док-станции.
- В роуминге.

## **Включение многоэкранного режима**

В этом режиме можно выводить на экран два приложения одновременно.

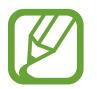

- Можно выводить только те приложения, которые расположены на панели многоэкранного режима.
- При запуске мультимедийных приложений, например для прослушивания музыки или просмотра видеозаписей, будет воспроизведен звук из обоих файлов.
- Доступность этой функции зависит от региона или поставщика услуг.

Чтобы перейти в многоэкранный режим, на экране приложений выберите пункт **Настройки** → **Дисплей** и установите флажок **Несколько окон**.

#### **Панель многоэкранного режима**

Чтобы включить многоэкранный режим, нажмите и удерживайте клавишу , В левой части экрана появится панель многоэкранного режима. Выберите одно приложение, затем перетащите другое приложение в новое место. Чтобы выйти из многоэкранного режима, снова нажмите и удерживайте клавишу •

Перетащите полоску между панелями приложений вверх или вниз, чтобы отрегулировать размер панелей.

Коснитесь ручки панели, чтобы скрыть или показать панель. При открытой панели коснитесь ручки панели и удерживайте ее, затем перетащите ее к краю экрана, чтобы переместить панель. При скрытой панели коснитесь ручки панели и удерживайте ее, затем перетащите ее вверх, вниз, вправо или влево, чтобы переместить ручку.

## <span id="page-32-1"></span><span id="page-32-0"></span>**Использование пера S Pen**

Входящее в комплект перо S Pen можно использовать для простого выделения элементов и выполнения функций. Действия с помощью пера S Pen с нажатой кнопкой обеспечивают дополнительное удобство, например при создании снимков экрана.

Для использования пера S Pen извлеките его из гнезда.

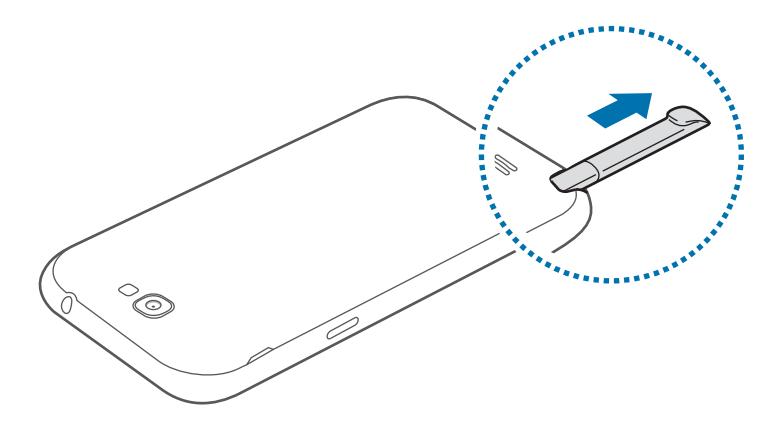

При вытаскивании пера S Pen из гнезда устройство обнаружит это и выполнит следующие действия.

- Включит сенсорный экран (если он был выключен).
- Запустит приложение S Note (во время вызова).
- Откроет страницу S Pen (с главного экрана).

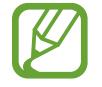

- Наконечник электронного пера S Pen не поддается замене. Если кончик затупился, приобретите новое перо S Pen.
- Если перо S Pen работает неправильно, обратитесь в сервисный центр Samsung. Дополнительные сведения о пере S Pen см. на веб-сайте Samsung.
- Для достижения наилучших результатов работы пера S Pen по возможности держите его перпендикулярно сенсорному экрану и избегайте острых углов между ним и экраном.
- Кнопка меню и кнопка «Назад» не могут быть активированы с помощью пера S Pen.

### **Открытие меню**

При нажатой кнопке пера S Pen нарисуйте  $\Lambda$ , чтобы открыть список доступных параметров.

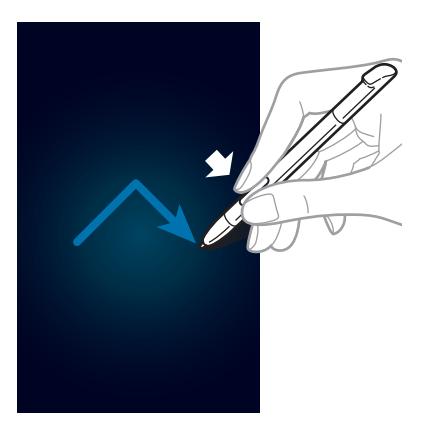

## **Отмена последнего действия**

При нажатой кнопке пера S Pen нарисуйте  $\leq$ , чтобы отменить последнее действие.

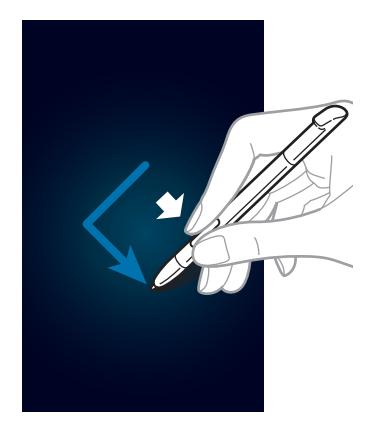

#### **Создание снимков экрана**

При нажатой кнопке пера S Pen коснитесь им экрана до воспроизведения звука щелчка. Снимок экрана будет сохранен в папке **Галерея** → **Screenshots**.

На снимке экрана можно рисовать и писать, а также его можно обрезать. Измененный снимок экрана будет сохранен в папке **Галерея** → **IMG\_edited**.

При использовании некоторых приложений создание снимков экрана невозможно.

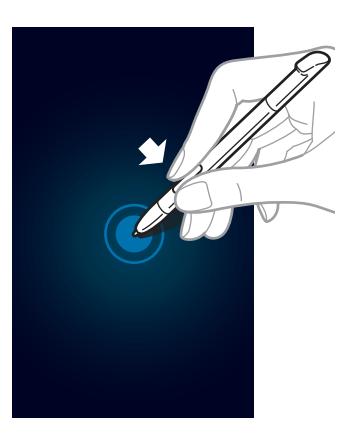

### **Запуск приложения S Note**

При нажатой кнопке пера S Pen дважды коснитесь экрана, чтобы запустить приложение S Note.

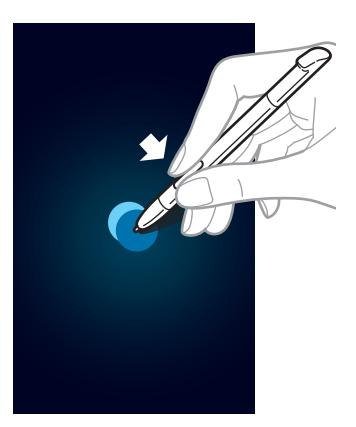

## **Выделение текста**

При нажатой кнопке пера S Pen проведите им влево или вправо по тексту, чтобы выделить текст. При перемещении между строк можно выделить ненужный текст. Для выделения только нужного текста начните перемещение с середины текста или перетащите маркеры выделения текста.

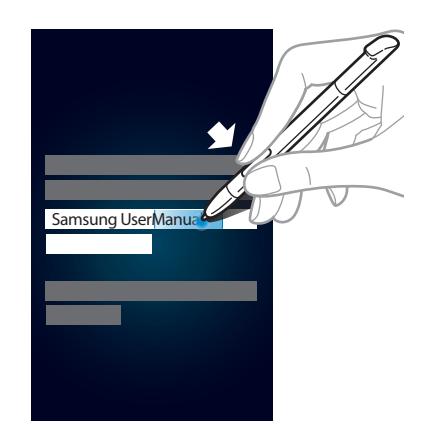

## **Запуск функции быстрых команд**

При нажатой кнопке пера S Pen проведите им вверх по экрану, чтобы запустить функцию быстрых команд.

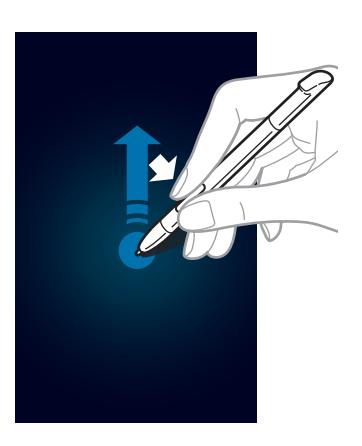

На экране быстрых команд нарисуйте жест команды, чтобы запустить назначенное для него приложение или функцию.
## **Выбор и копирование изображения**

При нажатой кнопке пера S Pen обведите область рисунка, чтобы выбрать ее. Выбранная область будет сохранена в папке **Галерея** → **Screenshots**. С помощью значков в нижней части экрана выберите приложение, в котором требуется использовать выделенную область.

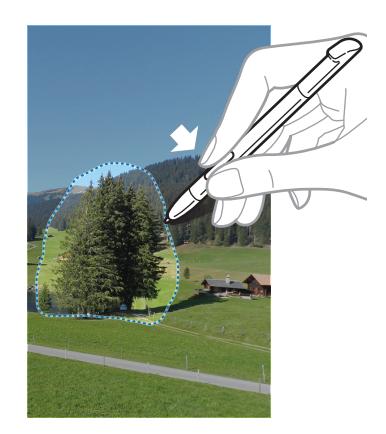

## **Указатель пера S Pen**

При удерживании пера S Pen вблизи поверхности дисплея на экране отображается указатель. Перемещайте указатель на файлы, объекты и параметры, чтобы просмотреть их содержимое или сведения о них во всплывающих окнах. Можно выполнять прокрутку панелей и списков, переместив указатель к краю (верхнему, нижнему, левому или правому) экрана.

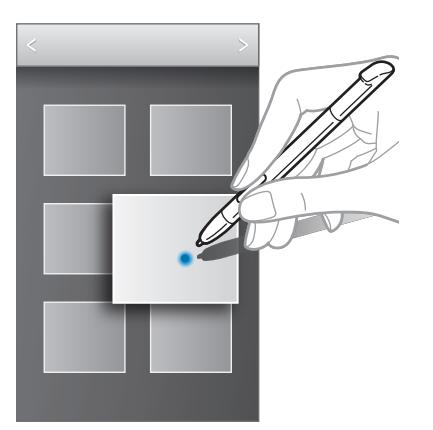

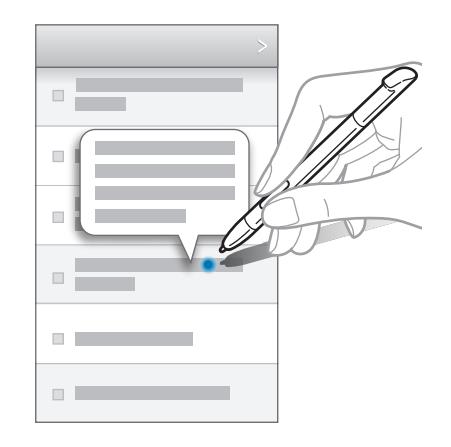

## **Отслеживание S Pen**

Если отойти с устройством при выключенном сенсорном экране и извлеченном пере S Pen, раздастся звуковой сигнал и появится всплывающее сообщение. Для включения и отключения функции перейдите к настройкам параметров пера S Pen.

## **Быстрая команда**

Воспользуйтесь этой функцией для выполнения вызовов, отправки сообщений и поиска содержимого с помощью жестовых команд, рисуемых на экране. При нажатой кнопке пера S Pen проведите им вверх по экрану, чтобы запустить функцию **быстрых команд**.

## **Добавление жестовых команд**

Коснитесь значка → **Добавить команду** → **Выберите приложение** или **Выбр. функции и**  настройки. Выберите приложение или функцию → параметр. Нарисуйте новую жестовую команду и выберите пункт **OK**.

### **Использование жестовых команд**

Нарисуйте жестовую команду для запуска приложения или выбора функции.

Чтобы выполнить более конкретную задачу, после жестовой команды напишите ключевое слово, такое как имя или номер телефона. Например, по жесту @ будет запущено приложение электронной почты. Если после жеста @ добавить имя получателя, то откроется экран создания сообщения электронной почты, позволяющий отправить электронное письмо получателю.

## **Уведомления**

В строке состояния вверху экрана появляются значки уведомлений о пропущенных вызовах, новых сообщениях, наступивших событиях календаря, состоянии устройства и многом другом. Перетащите строку состояния с верхней части экрана вниз, чтобы открыть панель уведомлений. Перетащите строку состояния с верхней части экрана вниз,чтобы открыть панель уведомлений. Чтобы закрыть ее, перетащите строку из нижней части экрана вверх.

На панели уведомлений можно просмотреть текущее состояние устройства и использовать следующие параметры.

- **Wi-Fi**: включение или выключение функции Wi-Fi.
- **GPS**: включение или выключение функции GPS.
- **Звук**: включение или выключение режима «Без звука». В режиме «Без звука» можно выключить все звуки устройства или перевести его в режим вибрации.
- **Поворот экрана**: разрешение или запрет на автоматическое изменение ориентации интерфейса при повороте устройства.
- **Bluetooth**: включение или выключение связи Bluetooth.
- **Мобильн. данные**: включение и выключение функции передачи данных.
- **Режим блокиров.**: включение или выключение режима блокировки. В режиме блокировки все уведомления на устройстве будут заблокированы.
- **Энергосбереж.:** включение или выключение режима энергосбережения.
- **AllShare Cast**: включение и выключение функции AllShare Cast.
- **Несколько окон**: переход в режим работы с несколькими окнами.

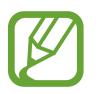

Доступные параметры могут различаться в зависимости от региона или оператора мобильной связи.

## **Главный экран**

Главный экран — это отправная точка для доступа ко всем функциям устройства. На нем располагаются значки состояния, виджеты, горячие клавиши для приложений и многое другое.

Главный экран может состоять из нескольких панелей. Чтобы просмотреть другие панели, прокрутите изображение влево или вправо.

### **Изменение режима главного экрана**

У главного экрана имеются основной и простой режимы. В простом режиме обеспечивается легкий доступ к избранным контактам, приложениям и настройкам путем добавления ярлыков на главный экран.

Для переключения в простой режим на главном экране выберите пункт **Меню → Настройки** → **Режим главного экрана** → **Простой режим** → **Применить**.

## **Управление элементами**

#### **Добавление значка приложения**

На главном экране выберите пункт **Меню**, коснитесь значка приложения и, удерживая его, перетащите на эскиз панели.

#### **Добавление элемента**

Можно настроить главный экран, добавив на него виджеты и папки.

Коснитесь и удерживайте пустую область на главном экране, затем выберите одну из следующих категорий.

- **Приложения и виджеты**: добавление виджетов на главный экран.
- **Папка**: создание новой папки.

#### **Перемещение элемента**

Коснитесь и удерживайте элемент, затем перетащите его в нужное место на экране. Чтобы перетащить элемент на другую панель, подведите его к краю экрана.

#### **Удаление элемента**

Коснитесь элемента и удерживайте его, затем перетащите его в корзину вверху главного экрана. Когда корзина станет красной, отпустите его.

### **Изменение порядка расположения панелей**

#### **Добавление новой панели**

Нажмите кнопку  $\equiv$  → Изменить страницу  $\rightarrow$   $\Box$ .

#### **Перемещение панели**

Нажмите кнопку  $\equiv$   $\rightarrow$  Изменить страницу, затем коснитесь эскиза панели и, удерживая его, перетащите в нужное место.

#### **Удаление панели**

Нажмите кнопку **I = → Изменить страницу**, затем коснитесь эскиза панели и, удерживая его, перетащите в корзину внизу экрана.

## **Установка обоев**

В качестве обоев главного экрана можно установить изображение или снимок, хранящийся в памяти устройства.

На главном экране нажмите кнопку **| = 1 → Установить обои → Главный экран**, а затем выберите одну из возможностей.

- **Галерея**: переход к снимкам, выполненным с помощью устройства, или изображениям, загруженным из Интернета.
- **Интерактивные обои**: переход к анимированным изображениям.
- **Обои:** переход к изображениям обоев.

После этого выберите нужное изображение и пункт **Установить обои**. Также можно выбрать изображение, изменить его размер с помощью рамки и выбрать пункт **Готово**.

## **Виджеты**

Виджеты — это мини-приложения, позволяющие выполнять определенные действия или выводить нужную информацию на главный экран. Для использования виджетов добавьте их с панели виджетов на главный экран.

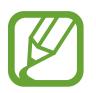

- Некоторые виджеты подключены к веб-службам. Использование такого виджета может повлечь дополнительные расходы.
	- Набор доступных виджетов зависит от региона или поставщика услуг.

### **Добавление виджетов на главный экран**

На главном экране выберите пункт **Меню** → **Виджеты**. Прокрутите изображение панели виджетов влево или вправо, коснитесь нужного виджета и удерживайте его, чтобы добавить на главный экран.

## **Виджет «Ссылка на параметры»**

На главном экране выберите пункт **Меню** → **Виджеты**, а затем коснитесь виджета **Ссылка на параметры** и удерживайте его, чтобы открыть список доступных параметров. Выберите параметр добавления виджета на главный экран в виде ярлыка.

## **Работа с приложениями**

Устройство позволяет работать с широким ассортиментом приложений, от мультимедийных до сетевых.

## **Запуск приложения**

Чтобы запустить приложение, коснитесь его значка на главном экране или экране приложений.

#### **Запуск недавно использованных приложений**

Нажмите и удерживайте кнопку возврата на главный экран, чтобы открыть список недавно использованных приложений.

Коснитесь значка приложения для запуска.

## **Закрытие приложения**

Рекомендуется закрывать неиспользуемые приложения, чтобы сэкономить заряд аккумулятора и поддержать стабильную производительность устройства.

Нажмите и удерживайте кнопку возврата на главный экран, коснитесь значка  $\heartsuit$  и выберите пункт **Завершить** рядом с приложением, которое требуется закрыть. Чтобы закрыть все активные приложения, выберите пункт **Зав.все**. Можно также нажать кнопку возврата на главный экран и, удерживая ее, коснуться значка **...** 

## **Экран приложений**

На экране приложений показаны значки всех приложений, включая недавно установленные. На главном экране выберите пункт **Меню**, чтобы открыть экран приложений. Чтобы просмотреть другие панели, прокрутите изображение влево или вправо.

### **Изменение порядка расположения приложений**

Нажмите кнопку **Г≡1 → Изменить**, затем коснитесь и удерживайте приложение и перетащите его в нужное место. Чтобы перетащить элемент на другую панель, подведите его к краю экрана.

## **Упорядочение приложений по папкам**

Для удобства доступа можно размещать похожие приложения в папках.

Нажмите кнопку **I = → Изменить**, коснитесь значка приложения и, удерживая его, перетащите на пункт **Создать папку**. Введите название папки и выберите пункт **Да**. Перетащите нужные приложения в папку, затем выберите пункт **Сохран.**, чтобы сохранить порядок расположения элементов.

## **Изменение порядка расположения панелей**

Сведите пальцы на экране, затем коснитесь и удерживайте эскиз панели и перетащите его в нужное место.

## **Установка приложений**

Загружайте и устанавливайте приложения из магазинов приложений, например **Samsung Apps**.

### **Удаление приложений**

Нажмите кнопку **I = 7 Удалить**, а затем — приложение для удаления.

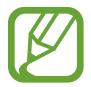

Предустановленные на устройство приложения удалить невозможно.

## **Обмен приложениями**

Можно обмениваться загруженными приложениями с другими пользователями по электронной почте, связи Bluetooth и другими способами.

Нажмите кнопку **I = → Предоставить доступ к приложениям**, выберите приложение, затем пункт **Готово** и укажите способ обмена. Следующие действия зависят от выбранного способа обмена.

## **Справка**

Сведения в справке позволяют узнать о том, как пользоваться устройством и приложениями, а также настраивать важные параметры.

Выберите пункт **Справка** на экране приложений. Выберите тему, чтобы просмотреть советы.

Чтобы вновь включить всплывающую справку, если она была отключена, выберите пункт **Показывать всплывающую справку**, а затем с помощью флажков выберите пункты.

## **Управление одной рукой**

Для удобства можно включить режим управления одной рукой. В этом режиме интерфейсы приложений изменяются для легкого управления одной рукой.

На экране приложений выберите пункт **Настройки → Управление одной рукой**. Выберите с помощью флажков приложения или функции для использования в этом режиме.

## **Ввод текста**

Текст можно вводить с помощью клавиатуры Samsung или функции голосового ввода текста.

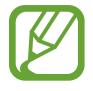

Для некоторых языков ввод текста не поддерживается. Для ввода текста необходимо изменить язык ввода на один из поддерживаемых языков.

### **Изменение типа клавиатуры**

Коснитесь любого текстового поля, откройте панель уведомлений, выберите пункт **Выбор метод ввода** и укажите нужный тип клавиатуры.

## **Клавиатура Samsung**

#### **Изменение размера клавиатуры**

Коснитесь и удерживайте кнопку **Т∠**, коснитесь кнопки **Ф.** → Типы вертикал. клавиатуры, затем выберите пункт **Клавиатура Qwerty** или **Клавиатура 3x4**.

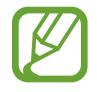

На каждой клавише клавиатуры 3x4 располагаются три или четыре символа. Чтобы ввести нужный символ, нажмите клавишу соответствующее количество раз.

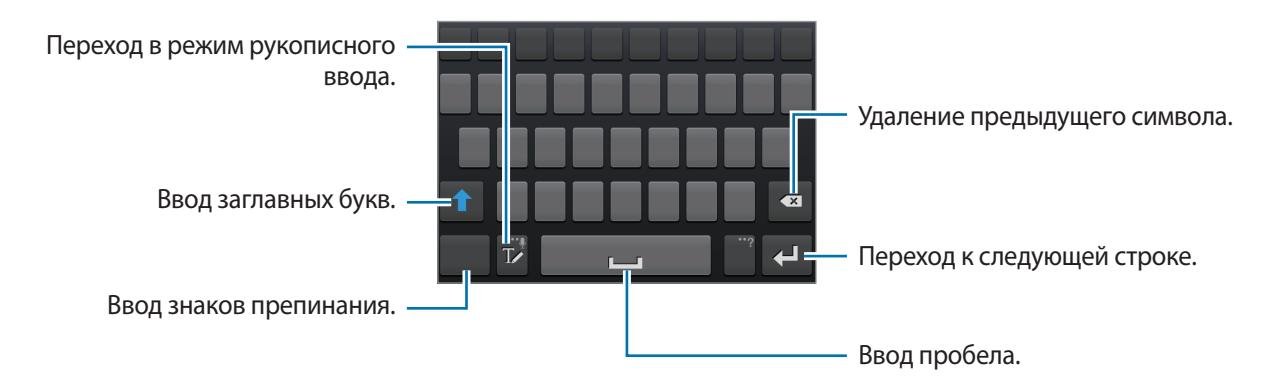

#### **Ввод заглавных букв**

Перед вводом символа коснитесь кнопки <sup>1</sup>. Чтобы все вводимые символы были заглавными, нажмите ее дважды.

#### **Изменение языка клавиатуры**

Чтобы изменить язык клавиатуры, проведите пальцем по клавише пробела влево или вправо.

#### **Рукописный ввод**

Коснитесь значка T и напишите слово пальцем или пером S Pen. По мере ввода символов будут отображаться предлагаемые слова. Выберите предлагаемое слово.

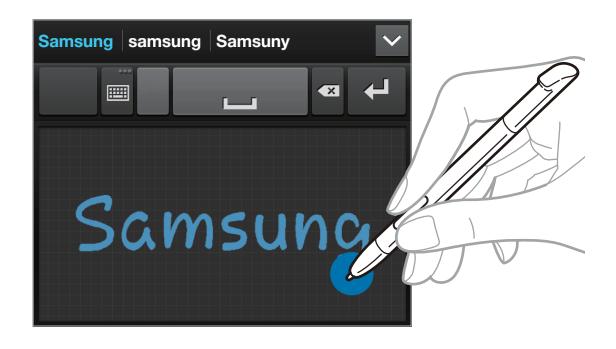

## **Голосовой ввод текста**

Включите функцию голосового ввода текста, а затем говорите в микрофон. Устройство будет отображать произносимый текст.

Если произносимые слова не были распознаны устройством правильно, коснитесь подчеркнутого текста и выберите другое слово или словосочетание из раскрывающегося списка.

Для изменения языка или добавления языков голосового ввода коснитесь названия текущего языка внизу экрана.

По окончании выберите пункт **Приостановить**.

## **Копирование и вставка текста**

Коснитесь и удерживайте фрагмент текста, перетащите значок **или в дитобы увеличить или** уменьшить его размер, затем коснитесь значка  $\blacksquare$  для копирования или значка  $\mathcal{X}_0$ , чтобы вырезать выделенный текст. Выделенный текст будет вставлен в буфер обмена.

Чтобы вставить текст в поле ввода текста, коснитесь экрана и удерживайте палец или перо в нужной точке, а затем выберите пункт **Вставить**.

## **Подключение к сети Wi-Fi**

Чтобы просматривать веб-страницы или обмениваться медиафайлами с другими устройствами, необходимо подключиться к сети Wi-Fi (стр. [118](#page-117-0)).

## **Включение и выключение функции Wi-Fi**

Откройте панель уведомлений и выберите пункт **Wi-Fi**, чтобы включить или выключить функцию.

- 
- Устройство использует негармонизированную частоту и будет работать во всех европейских странах. Использование беспроводных локальных сетей в помещении разрешено во всех странах Европейского союза без каких-либо ограничений, использование беспроводных локальных сетей вне помещения запрещено.
- Для экономии заряда аккумулятора рекомендуется отключать функцию Wi-Fi, если она не используется.

## **Подключение к сетям Wi-Fi**

На экране приложений выберите пункт Настройки → Wi-Fi и перетащите переключатель Wi-Fi вправо.

Выберите сеть Wi-Fi из списка обнаруженных сетей, введите пароль (при необходимости) и выберите пункт **Подключиться**. Сети, защищенные паролем, обозначены значком замочка. После подключения к сети Wi-Fi устройство будет подключаться к ней каждый раз, когда эта сеть будет доступна.

## **Добавление сетей Wi-Fi**

Если нужной сети в списке нет, выберите пункт **Добавить сеть Wi-Fi** внизу списка обнаруженных сетей. Введите имя сети в меню **SSID сети**, укажите тип защиты и введите пароль (если это не публичная сеть), затем выберите пункт **Сохранить**.

## **Удаление настроек подключения к сети Wi-Fi**

Настройки подключения к любой использовавшейся сети, включая текущую, можно удалить, чтобы устройство больше не подключалось к ней автоматически. Выберите сеть из списка сетей, затем выберите пункт **Забыть**.

## **Настройка учетных записей**

Для использования приложений Google, таких как **Play Маркет**, потребуется учетная запись Google, а для доступа к магазину **Samsung Apps** — учетная запись Samsung. Создайте учетные записи Google и Samsung, чтобы использовать максимум возможностей устройства.

## **Добавление учетных записей**

Откройте приложение Google без входа в систему и выполните инструкции по настройке учетной записи Google.

Чтобы создать учетную запись Google или войти в существующую, на экране приложений выберите пункт **Настройки** → **Добавить уч. запись** → **Google**. После этого выберите пункт **Новый**, чтобы создать новую учетную запись, или пункт **Существующий**, затем следуйте инструкциям на экране для настройки учетной записи. На устройстве можно использовать более одной учетной записи Google.

Настройте учетную запись Samsung аналогичным образом.

## **Удаление учетных записей**

На экране приложений выберите пункт **Настройки**, выберите имя учетной записи под пунктом **Учетные записи**, выберите учетную запись для удаления и выберите пункт **Уд-ть уч. зап.**

## **Передача файлов**

Можно перемещать аудио- и видеофайлы, изображения и другие виды файлов с устройства на компьютер и обратно.

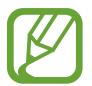

Некоторые приложения поддерживают следующие форматы файлов. Поддержка некоторых форматов файлов зависит от программного обеспечения устройства.

- Музыка: mp3, m4a, mp4, 3gp, 3ga, wma, ogg, oga, aac и flac.
- Изображения: bmp, gif, jpg и png.
- Видеозаписи:  $3qp$ , mp4, avi, wmv, flv и mkv.
- Документы: doc, docx, xls, xlsx, ppt, pptx, pdf и txt.

## **Подключение с помощью программы Samsung Kies**

Samsung Kies — это приложение для компьютера, которое позволяет управлять мультимедийными библиотеками, списками контактов и событиями календаря, а также синхронизировать их с устройствами Samsung. Последнюю версию программы Samsung Kies можно загрузить с веб-сайта Samsung.

1 Подключите устройство к компьютеру с помощью кабеля USB.

Программа Samsung Kies запустится автоматически. Если программа не запустится автоматически, дважды щелкните значок Samsung Kies на компьютере.

 $2$  Выполните обмен файлами между устройством и компьютером.

Дополнительные сведения см. в справке программы Samsung Kies.

## **Подключение к проигрывателю Windows Media**

Убедитесь, что на компьютере установлен проигрыватель Windows Media.

- 1 Подключите устройство к компьютеру с помощью кабеля USB.
- 2 Запустите проигрыватель Windows Media и синхронизируйте музыкальные файлы.

### **Подключение в качестве устройства мультимедиа**

- 1 Подключите устройство к компьютеру с помощью кабеля USB.
- 2 Откройте панель уведомлений и выберите пункт **Подключено как мультимедийное устройство** → **Мультимед. устройство (MTP)**.

Если компьютер не поддерживает протокол MTP (Media Transfer Protocol) или на нем не установлен соответствующий драйвер, выберите пункт **Камера (PTP)**.

 $\beta$  Выполните обмен файлами между устройством и компьютером.

## **Защита устройства**

Функции защиты устройства можно использовать для предотвращения доступа посторонних лиц к вашим личным данным, хранящимся на устройстве. Для разблокировки устройства требуется код разблокировки.

### **Разблокировка с помощью распознавания лица**

На экране приложений выберите пункт **Настройки** → **Экран блокировки** → **Блокировка экрана** → **Распознавание лица**.

Поместите лицо в кадр для съемки. Затем установите PIN-код или рисунок для разблокировки экрана на случай, если его не удастся разблокировать с помощью распознавания лица.

### **Разблокировка с помощью распознавания лица и голоса**

На экране приложений выберите пункт **Настройки** → **Экран блокировки** → **Блокировка экрана** → **Лицо и голос**.

Поместите лицо в кадр для съемки, а затем установите голосовую команду. Затем установите PIN-код или рисунок для разблокировки экрана на случай, если его не удастся разблокировать с помощью распознавания лица и голоса.

## **Создание рисунка**

На экране приложений выберите пункт **Настройки** → **Экран блокировки** → **Блокировка экрана** → **Рисунок**.

Создайте рисунок, соединив линией четыре или более точек, затем повторите его для подтверждения. Установите второй PIN-код разблокировки.

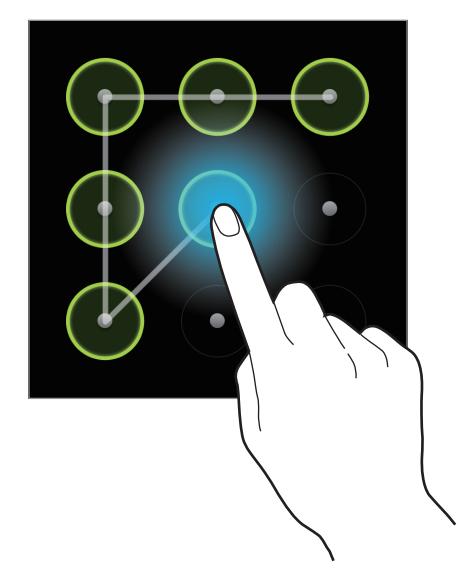

## **Установка PIN-кода**

На экране приложений выберите пункт **Настройки** → **Экран блокировки** → **Блокировка экрана**  $\rightarrow$  PIN.

Введите не менее четырех цифр, затем повторите код для подтверждения.

## **Установка пароля**

На экране приложений выберите пункт **Настройки** → **Экран блокировки** → **Блокировка экрана** → **Пароль**.

Введите не менее четырех символов, включая цифры и буквы, затем повторите пароль для подтверждения.

## **Разблокировка устройства**

Включите экран, нажав кнопку питания или возврата на главный экран, затем введите код разблокировки.

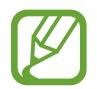

Если вы забыли код разблокировки, обратитесь в сервисный центр Samsung, чтобы сбросить код.

## **Обновление устройства**

ПО устройства можно обновить до последней версии.

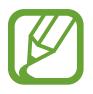

Доступность этой функции зависит от региона или поставщика услуг.

### **Обновление с помощью программы Samsung Kies**

Запустите программу Samsung Kies и подключите устройство к компьютеру. Программа Samsung Kies автоматически распознает устройство и покажет доступные обновления в диалоговом окне (при их наличии). Нажмите кнопку Update (Обновить) в диалоговом окне, чтобы начать процесс обновления. Дополнительные сведения об обновлении см. в справке программы Samsung Kies.

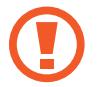

- Не выключайте компьютер и не отсоединяйте кабель USB во время обновления устройства.
- Не подключайте другие носители к компьютеру во время обновления устройства. Это может помешать процессу обновления.

## **Беспроводное обновление**

Загрузить и установить обновление ПО можно с помощью службы FOTA (беспроводная загрузка прошивки).

На экране приложений выберите пункт **Настройки** → **Об устройстве** → **Обновление ПО** → **Обновить**.

# **Связь**

## **Телефон**

Воспользуйтесь этим приложением для выполнения вызова и ответа на вызовы. Выберите пункт **Телефон** на экране приложений.

### **Выполнение вызовов**

#### **Выполнение вызова**

Ниже перечислены способы выполнения вызова.

- Клавиатура: введите номер телефона с помощью клавиатуры и коснитесь значка ...
- Журналы: выполнение вызова из журнала входящих и исходящих вызовов или сообщений.
- **Избранное**: выполнение вызова из списка избранных контактов.
- **Контакты**: выполнение вызова из списка контактов.

#### **Номера быстрого набора**

Чтобы выполнить вызов номера быстрого набора, нажмите и удерживайте соответствующую цифру.

#### **Автозаполнение номеров**

При вводе номера на клавиатуре появляется автозаполнение номеров. Выберите нужный номер для набора.

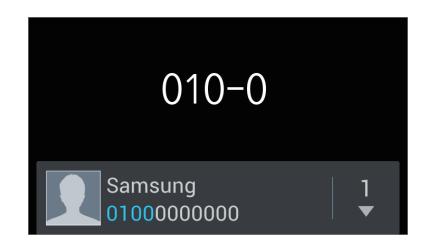

#### **Поиск контактов**

Введите имя, номер телефона или электронный адрес, чтобы найти контакт в списке. По мере ввода символов появится автозаполнение контактов. Выберите нужный контакт для вызова.

#### **Международные вызовы**

Нажмите и удерживайте клавишу **0**, пока не появится значок **+**. Введите код страны, код региона и телефонный номер, затем коснитесь значка ...

#### **Во время вызова**

Доступны следующие действия.

- $\blacksquare$ : удержание вызова или нажмите и удерживайте кнопку гарнитуры. Коснитесь значка  $\triangleright$  для возврата к удерживаемому вызову или нажмите и удерживайте кнопку гарнитуры.
- **Доб. вызов**: выполнение другого вызова.
- **Набор**: доступ к клавиатуре.
- **Динамик**: включение динамика громкой связи. Не подносите устройство близко к уху во время использования громкой связи.
- **Выключить микрофон**: выключение Микрофон (при этом собеседник перестанет вас слышать).
- **Гарнитура**: переключение на гарнитуру Bluetooth (если на устройстве установлено соединение с ней).
- **Переключить**: переключение между вызовами.
- **Объединить**: выполнение многостороннего вызова при подключении к двум абонентам. При необходимости повторите эту процедуру для добавления других участников. Данная функция доступна только если включена услуга многосторонних вызовов.
- $\cdot$   $\Box$   $\rightarrow$  **Контакты**: переход к списку контактов.
- $\cdot$   $\Box$   $\rightarrow$  Сообщение: отправка сообщения.
- $\Box \rightarrow$  **S Note**: создание заметки.
- $\Box \rightarrow$  Выключить шумоподавление: отключение функции шумоподавления, подавляющей фоновые шумы и способствующей большей разборчивости вашей речи для собеседника.
- $\Box \rightarrow$  My call sound: выбор параметров эквалайзера для использования во время вызовов.
- $\Box \rightarrow$  **Перевести**: подключение одного абонента ко второму. При этом вы будете отключены от разговора.
- $\Box \rightarrow$  Управление конференцией: конфиденциальный разговор с одним собеседником во время многостороннего вызова или отключение одного собеседника от многостороннего вызова.

#### **Добавление контактов**

Чтобы добавить номер телефона в список контактов с помощью клавиатуры, введите номер и выберите пункт **Добавить в Контакты**.

#### **Просмотр журнала вызовов**

Выберите пункт **Журналы**, чтобы просмотреть журнал входящих и исходящих вызовов. Чтобы отсортировать журнал вызовов, коснитесь кнопки **I ≡I** → **Вид** и выберите параметр.

#### **Режим FDN**

Можно установить ограничение на исходящие вызовы только номерами с определенными префиксами. Эти префиксы хранятся на SIM- или USIM-карте.

Нажмите кнопку  $\equiv$  **→ Настройки вызовов → Дополнительные параметры → Разрешенные номера** → **Включить FDN** и введите PIN2-код, предоставленный вместе с SIM- или USIM-картой. Выберите пункт **Список FDN** и введите цифры.

#### **Блокировка вызовов**

Можно установить запрет на выполнение определенных типов вызовов. Например, можно запретить выполнение международных вызовов.

Нажмите кнопку  $\equiv$  **→ Настройки вызовов → Дополнительные параметры → Запрет вызова,** выберите тип вызовов и параметр запрета, затем введите пароль.

### **Входящие вызовы**

#### **Ответ на вызов**

При входящем вызове перетащите значок  $\mathbb C$  за пределы круга или нажмите кнопку гарнитуры.

Если включена услуга ожидания вызова, можно выполнить второй вызов. При ответе на второй вызов первый будет помещен на удержание.

#### **Отклонение вызова**

При входящем вызове перетащите значок  $\delta$  за пределы круга или нажмите и удерживайте кнопку гарнитуры.

Чтобы отклонить входящий вызов и отправить вызывающему абоненту сообщение, выберите пункт **Reject call with message**. Чтобы ввести текст сообщения отклонения, коснитесь кнопки → **Настройки вызовов** → **Сообщение для отклонения**.

#### **Автоматическое отклонение вызовов с нежелательных номеров**

Нажмите кнопку **Г≡1 → Настройки вызовов → Отклонение вызова**, перетащите переключатель **Режим автоотклонения** вправо и выберите пункт **Черный список**. Выберите пункт **Создать**, введите номер, назначьте ему категорию и выберите пункт **Сохранить**.

#### **Пропущенные вызовы**

При наличии пропущенных вызовов в строке состояния появляется значок  $\blacktriangleright$ . Чтобы просмотреть список пропущенных вызовов, откройте панель уведомлений.

#### **Ожидание вызова**

Ожидание вызова — это услуга вашего поставщика услуг. С помощью этой услуги можно поместить один вызов на удержание и ответить на второй. Эта услуга недоступна для видеовызовов.

Чтобы включить данную услугу, нажмите кнопку **[** $\equiv$ **] → Настройки вызовов → Дополнительные параметры** → **Ожидание вызова**.

#### **Переадресация вызова**

Можно настроить перевод входящих вызовов на указанный номер.

Нажмите кнопку **I = → Настройки вызовов → Переадресация вызова** и выберите тип вызовов и условие переадресации. Введите номер и выберите пункт **Включить**.

### **Завершение вызова**

Выберите пункт **Завершить вызов** для завершения вызова. Или нажмите кнопку гарнитуры.

## **Видеовызовы**

#### **Выполнение видеовызова**

Для выполнения видеовызова введите номер или выберите контакт из списка и коснитесь значка  $\mathbf{L}$ 

#### **Во время видеовызова**

Доступны следующие действия.

- **Переключить камеру**: переключение между передней и основной камерами.
- **Выкл. микр.**: выключение Микрофон (при этом собеседник перестанет вас слышать).
- $\Box$  → Скрыть меня: скрытие вашего изображения от собеседника.
- $\Box$   $\rightarrow$  Исходящее изображение: выбор изображения для показа собеседнику.
- $\Gamma \equiv \rightarrow$  **Клавиатура**: доступ к клавиатуре.
- $\Box$   $\rightarrow$  **Переключить на гарнитуру**: переключение на гарнитуру Bluetooth при ее подключении к устройству.
- $\cdot$   $\equiv$   $\rightarrow$  Выключить динамик: отключение функции громкой связи.
- $\cdot$   $\equiv$   $\rightarrow$  Анимированные смайлики: применение к вашему изображению анимированных смайликов.
- $\cdot$   $\equiv$   $\rightarrow$  **Просмотр темы**: применение к вашему изображению декоративных значков.
- $\Box$   $\rightarrow$  Включить карикатуру: изменение режима изображения на карикатуру.

Нажмите и удерживайте изображение собеседника для доступа к следующим функциям.

- **Снять фотографию**: снимок изображения собеседника.
- **Записать видео**: видеозапись изображения собеседника.

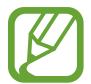

Во многих странах и регионах производить запись вызова без предварительного разрешения собеседника незаконно.

Нажмите и удерживайте свое изображение для доступа к следующим функциям.

- **Переключить камеру**: переключение между передней и основной камерами.
- **Исходящее изображение**: выбор изображения для показа собеседнику.

#### **Переключение изображений**

Для переключения изображений перетащите изображение любого собеседника на изображение другого собеседника.

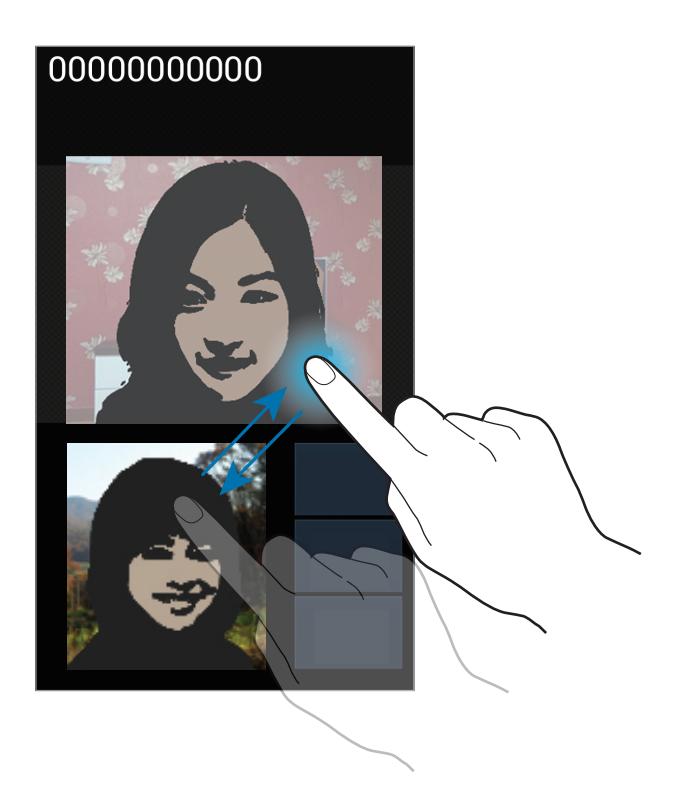

## **Контакты**

Воспользуйтесь этим приложением для управления телефонными номерами, электронными адресами и другими сведениями о контактах.

Выберите пункт **Контакты** на экране приложений.

## **Управление контактами**

#### **Создание контактов**

Коснитесь значка  $+$  и введите сведения о контакте.

- $\cdot$   $\Omega$ : добавление изображения.
- $\cdot$   $\cdot$   $\Theta$  или  $\odot$ : добавление или удаление поля сведений о контакте.

#### **Редактирование контактов**

Выберите контакт для редактирования и коснитесь значка ...

#### **Удаление контактов**

Нажмите кнопку  $\equiv$  → **Удалить**.

#### **Назначение номеров быстрого набора**

Нажмите кнопку **I → Настройка быстрого набора**, выберите номер быстрого набора и назначьте контакт для него. Чтобы удалить номер быстрого набора, коснитесь и удерживайте его, а затем выберите пункт **Удалить**.

### **Поиск контактов**

Ниже перечислены способы поиска контактов.

- Перейдите вверх или вниз по списку контактов.
- Также можно провести пальцем по указателю справа, чтобы быстро прокрутить список.
- Коснитесь поля поиска вверху списка контактов и введите критерий поиска.

После выбора контакта можно выполнить одно из следующих действий:

- •  $\blacksquare$ : добавление контакта в список избранных.
- $\cdot$   $\sqrt[12]{\sqrt{2}}$ : выполнение голосового или видеовызова.
- $\cdot$   $\overline{\mathsf{X}}$  : отправка сообщения.
- $\cdot$   $\mathbb{A}$ : отправка сообщения электронной почты.

#### **Импорт и экспорт контактов**

#### **Синхронизация с сервисом Google Contacts**

Нажмите кнопку **|**  $\equiv$  **→ Объединить с Google**.

Контакты, синхронизированные с сервисом Google Contacts, помечены в списке контактов значком $\sqrt{8}$ 

Контакты, добавленные или удаленные с устройства, также добавляются или удаляются из сервиса Google Contacts и наоборот.

#### **Синхронизация с сервисом Samsung Contacts**

Нажмите кнопку  $\equiv$   $\rightarrow$  Объединить с Samsung account.

Контакты, синхронизированные с сервисом Samsung Contacts, помечены в списке контактов значком <mark>S</mark>

Контакты, добавленные на устройство или удаленные с него, также добавляются или удаляются в сервисе Samsung Contacts и наоборот.

#### **Импорт контактов**

Нажмите кнопку **|**  $\equiv$  **| → Импорт/экспорт → Импорт с SIM-карты, Импорт с карты памяти SD** или **Импорт из внутренней памяти**.

#### **Экспорт контактов**

Нажмите кнопку **I → Импорт/экспорт → Экспорт на SIM-карту**, **Экспорт на карту памяти SD** или **Экспорт во внутреннюю память**.

#### **Обмен контактами**

Нажмите кнопку **|**  $\equiv$  **| → Импорт/экспорт → Отправить визитку через**, выберите контакты, затем пункт **Готово** и укажите способ обмена.

### **Избранные контакты**

Нажмите кнопку  $\equiv$  и выполните одно из следующих действий.

- **Поиск**: поиск контакта.
- **Добавить в Избранное**: добавление контакта в список избранного.
- **Удалить из Избранного**: удаление контакта из списка избранного.
- **Сетка** / **Список**: просмотр контактов в виде сетки или списка.

## **Группы контактов**

#### **Добавление контактов в группы**

Выберите группу и коснитесь значка . Укажите контакты для добавления и выберите пункт **Готово**.

#### **Управление группами**

Нажмите кнопку  $\equiv$  и выполните одно из следующих действий.

- **Создать**: создание новой группы.
- **Поиск**: поиск контакта.
- **Изменить порядок**: коснитесь и удерживайте значок **НА** рядом с названием группы, перетащите его вверх или вниз, затем выберите пункт **Готово**.
- **Удалить группы**: выберите созданные вами группы, затем выберите пункт **Удалить**. Предустановленные группы удалить невозможно.

#### **Отправка текстового сообщения или сообщения электронной почты участнику группы**

Выберите группу, нажмите кнопку **I = 1 → Отправить сообщение** или **Отправить E-mail**, укажите участников группы и выберите пункт **Готово**.

### **Визитки**

Вы можете создавать визитки и отправлять их другим пользователям.

Выберите пункт **Настроить профиль**, введите сведения о себе, например номер телефона, адрес электронной почты и почтовый адрес, затем выберите пункт **Сохранить**. Если сведения о вас были сохранены во время настройки устройства, выберите визитку в меню **Я** и коснитесь значка для ее редактирования.

Нажмите кнопку **I → Оправить визитку через** и выберите способ обмена.

## **Сообщения**

Воспользуйтесь этим приложением для отправки текстовых (SMS) или мультимедийных (MMS) сообщений.

Выберите пункт **Сообщения** на экране приложений.

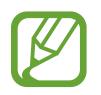

За отправку и получение сообщений за пределами домашней сети может взиматься дополнительная плата. Дополнительную информацию можно получить у поставщика услуг.

## **Отправка сообщений**

Коснитесь значка  $\nabla$ , добавьте получателей, введите сообщение и коснитесь значка  $\blacktriangleright$ . Ниже перечислены способы добавления получателей.

- Введите номер телефона.
- Коснитесь значка **1**, укажите нужные контакты и выберите пункт **Готово**.

Ниже перечислены способы создания мультимедийных сообщений.

- Коснитесь значка  $\mathscr{D}$  и вложите в сообщение изображения, видеозаписи, контакты, заметки, события календаря и другие элементы.
- Нажмите кнопку → **Вставить смайлик**, чтобы вставить смайл.
- Для ввода темы нажмите кнопку **[=] → Добавить тему**.

### **Отправка отложенных сообщений**

При создании сообщения нажмите кнопку **I = 2 Отложенная отправка**. Установите время и дату и выберите пункт **OK**. Сообщение будет отправлено устройством в назначенные время и дату.

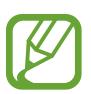

- Если в назначенное время устройство будет отключено, не подключено к сети или работа сети будет неустойчивой, то сообщение отправлено не будет.
- Эта функция действует на основе времени и даты, установленных на устройстве. Время и дата могут оказаться неправильными, если при перемещении по часовым поясам эти данные не будут обновлены по сети.

## **Просмотр входящих сообщений**

Входящие сообщения группируются в потоки по контактам. Выберите контакт, чтобы просмотреть сообщения от него.

## **Прослушивание сообщений голосовой почты**

Нажмите и удерживайте клавишу **1** на клавиатуре, затем следуйте инструкциям вашего поставщика услуг.

## **E-mail**

Воспользуйтесь этим приложением для просмотра и отправки сообщений электронной почты. Выберите пункт **E-mail** на экране приложений.

## **Настройка учетных записей электронной почты**

При первом открытии меню **E-mail** появится запрос на настройку учетной записи.

Введите адрес электронной почты и пароль. Выберите пункт **Далее** для настройки личной учетной записи, например Google Mail, или пункт **Ручная настройка** для настройки корпоративной учетной записи. После этого следуйте инструкциям на экране для завершения настройки.

Для настройки другой учетной записи электронной почты нажмите кнопку  $\equiv$   $\rightarrow$  Настройки  $\rightarrow$ .<br>.<br>.

## **Отправка сообщений**

Выберите нужную учетную запись электронной почты и коснитесь значка  $\not\blacksquare$  вверху экрана. Введите получателей, тему и текст сообщения, затем коснитесь значка  $\mathbb{X}$ .

Чтобы добавить получателей из списка контактов, коснитесь значка ...

Чтобы добавить других получателей, нажмите кнопку **I → Добавить копию или скрытую копию**.

Коснитесь значка  $\varnothing$  для вложения изображений, видеозаписей, контактов, заметок, событий календаря и других элементов.

Чтобы добавить изображения, события календаря, контакты и сведений о местоположении в тело сообщения, коснитесь значка .

## **Отправка отложенных сообщений**

При создании сообщения выберите пункт коснитесь значка  $\equiv$   $\rightarrow$  Запланировать отправку. Отметьте флажком пункт **Запланировать отправку**, укажите время и дату и нажмите **Готово**. Сообщение будет отправлено устройством в назначенные время и дату.

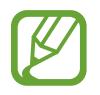

- Если в назначенное время устройство будет отключено, не подключено к сети или работа сети будет неустойчивой, то сообщение отправлено не будет.
- Эта функция действует на основе времени и даты, установленных на устройстве. Время и дата могут оказаться неправильными, если при перемещении по часовым поясам эти данные не будут обновлены по сети.

## **Просмотр сообщений**

Выберите нужную учетную запись электронной почты, после чего начнется загрузка новых сообщений. Чтобы загрузить новые сообщения вручную, коснитесь значка  $\heartsuit$ .

Коснитесь сообщения для просмотра.

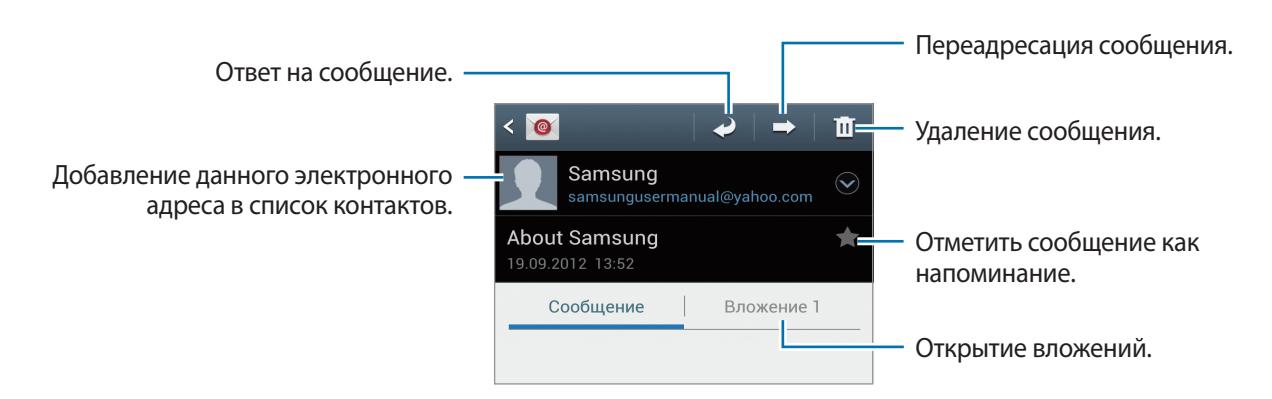

Коснитесь вкладки вложений, чтобы открыть вложения, затем коснитесь значка Радом с вложением, чтобы сохранить его на устройство.

## **Google Mail**

Воспользуйтесь этим приложением для быстрого прямого доступа к сервису Google Mail.

Выберите пункт **Google Mail** на экране приложений.

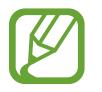

- Доступность этого приложения зависит от региона или поставщика услуг.
- Приложение может называться по-другому в зависимости от региона или поставщика услуг.

## **Отправка сообщений**

Находясь в почтовом ящике, коснитесь значка  $\mathbb{V}_+$ , введите получателей, тему и текст сообщения, затем коснитесь значка  $\triangleright$ .

Нажмите кнопку **I = 1 → Прикрепить файл**, чтобы вложить изображения.

Нажмите кнопку **I ⇒Добавить копию**, чтобы добавить других получателей.

Нажмите кнопку **I → Сохранить**, чтобы сохранить сообщение для отправки позже.

Нажмите кнопку  $\equiv$   $\rightarrow$  Удалить черновик, чтобы начать все сначала.

## **Просмотр сообщений**

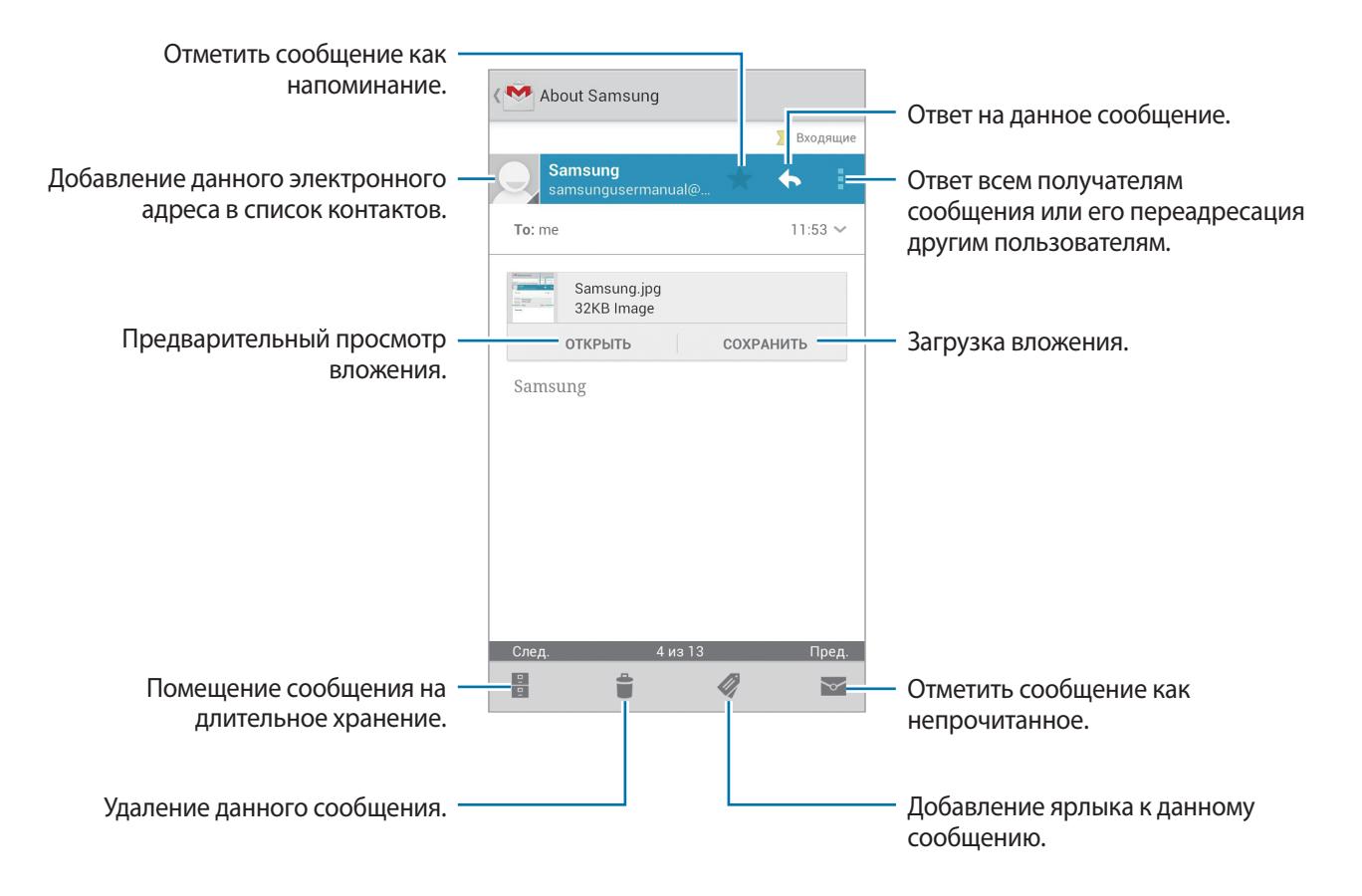

#### **Ярлыки**

Вместо фактических папок сервис Google Mail использует ярлыки. При запуске сервиса Google Mail показываются сообщения с ярлыком Входящие.

Коснитесь значка , чтобы просмотреть сообщения с другими ярлыками.

Чтобы добавить ярлык к сообщению, выберите нужное сообщение, коснитесь значка 4 и укажите ярлык, который требуется добавить.

## **Google Talk**

Воспользуйтесь этим приложением для общения с другими пользователями сервиса Google Talk. Выберите пункт **Google Talk** на экране приложений.

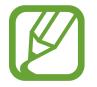

Доступность этого приложения зависит от региона или поставщика услуг.

## **Публичный профиль**

Коснитесь идентификатора учетной записи вверху списка друзей, чтобы изменить состояние доступности, изображение или статус-сообщение.

## **Добавление друзей**

Коснитесь значка  $\mathbf{Q}_+$ , введите электронный адрес друга, которого требуется добавить, и выберите пункт **ГОТОВО**.

## **Общение с друзьями**

Выберите друга из списка друзей, введите текст сообщения в поле внизу экрана и коснитесь значка $\geq$ .

Чтобы добавить друга к разговору, нажмите кнопку **| ≡ → Добавить в чат**.

Чтобы завершить разговор, нажмите кнопку  $\equiv$   $\rightarrow$  Закрыть чат.

### **Переключение между разговорами**

Прокрутите изображение влево или вправо.

## **Удаление журнала разговора**

Все разговоры автоматически сохраняются. Чтобы удалить журнал разговора, нажмите кнопку → **Очистить историю чатов**.

## **Google+**

Воспользуйтесь этим приложением, чтобы оставаться на связи с другими пользователями социальной сети Google.

Выберите пункт **Google+** на экране приложений.

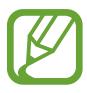

Доступность этого приложения зависит от региона или поставщика услуг.

Выберите пункт **Все круги**, чтобы изменить категорию, а затем прокрутите изображение затем вверх или вниз, чтобы просмотреть записи в ваших «кругах».

## **Чат**

Воспользуйтесь этим приложением для общения с другими пользователями сервиса обмена мгновенными сообщения Google.

Выберите пункт **Чат** на экране приложений.

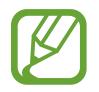

Доступность этого приложения зависит от региона или поставщика услуг.

Выберите друга из списка друзей, введите текст сообщения в поле внизу экрана и коснитесь значка  $\geq$ .

## **ChatON**

Воспользуйтесь этим приложением для обмена мгновенными сообщениями с устройствами, имеющими мобильный номер телефона.

Выберите пункт **ChatON** на экране приложений.

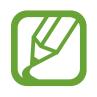

Доступность этого приложения зависит от региона или поставщика услуг.

Чтобы создать список друзей, введите номера телефонов или электронные адреса учетных записей Samsung либо выберите друзей из списка предложенных кандидатур.

Выберите друга, чтобы начать общение.

Для синхронизации контактов на устройстве с помощью сервиса ChatON выберите пункт **Настройки** → **Синхронизация контактов**.

# **Интернет и сеть**

## **Интернет**

Воспользуйтесь этим приложением для просмотра веб-страниц. Выберите пункт **Интернет** на экране приложений.

## **Просмотр веб-страниц**

Коснитесь поля адреса, введите веб-адрес и выберите пункт **Перейти**.

## **Открытие новой страницы**

#### Нажмите кнопку **|**  $\equiv$  **→ Новое окно**.

Чтобы перейти на другую веб-страницу, коснитесь значка  $\sqrt{2}$ , прокрутите изображение влево или вправо и коснитесь страницы для ее выбора.

## **Голосовой поиск в сети**

Коснитесь поля адреса, затем значка  $\mathbf Q$ , произнесите ключевое слово и выберите одно из предлагаемых ключевых слов.

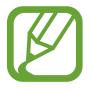

Доступность этой функции зависит от региона или поставщика услуг.

## **Закладки**

Чтобы добавить в закладки текущую веб-страницу, коснитесь значка <u>★</u> → **Добавить закладку**. Чтобы открыть веб-страницу из закладок, коснитесь значка  $\star$  и выберите нужную страницу.

## **Журнал**

Чтобы открыть веб-страницу из списка недавно посещенных, коснитесь значка <u>★</u> → Журнал. Чтобы очистить журнал посещений, нажмите кнопку **|**  $\equiv$  **→ Очистить журнал**.

Чтобы открыть веб-страницу из списка самых посещаемых, коснитесь значка **<u>★</u> → Журнал** → **Самые посещаемые**.

## **Ссылки**

Коснитесь и удерживайте ссылку на веб-странице, чтобы открыть ее в новом окне, создать для нее закладку, сохранить ее, поделиться ею или скопировать ее.

Чтобы просмотреть сохраненные веб-страницы, нажмите кнопку **I≡I → Загрузки**.

## **Обмен веб-страницами**

Чтобы поделиться адресом веб-страницы с другими пользователями, нажмите кнопку  $\equiv \rightarrow$ **Отправить страницу**.

Чтобы поделиться фрагментом веб-страницы, коснитесь нужного текста и удерживайте его, затем коснитесь значка  $\equiv$  → **Поделиться**.

## **Использование всплывающего браузера**

Воспользуйтесь этой функцией для доступа к Интернету без закрытия текущего приложения.

При просмотре содержимого, такого как контакты или заметки, содержащие веб-адреса, выберите веб-адрес, а затем — пункт **Popup Browser**, чтобы открыть всплывающий браузер. Коснитесь окна браузера и перетащите его в нужное место на экране.

Чтобы развернуть браузер на весь экран, коснитесь значка  $\nabla$ .

Чтобы закрыть браузер, коснитесь значка  $\mathbf{\mathbb{F}}$ .

## **Веб-браузер Chrome**

Для просмотре веб-страниц и поиска информации в Интернете воспользуйтесь меню Chrome. Выберите пункт **Chrome** на экране приложений.

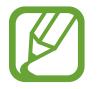

Доступность этого приложения зависит от региона или поставщика услуг.

## **Просмотр веб-страниц**

Коснитесь поля адреса, введите веб-адрес или критерий поиска.

## **Открытие новой страницы**

Коснитесь значка **<u>□</u>** → **Новая вкл.** 

Чтобы перейти на другую веб-страницу, коснитесь значка  $\boxed{2} \rightarrow$  выберите веб-страницу.

### **Голосовой поиск в сети**

Коснитесь поля адреса, затем значка  $\Psi$ , произнесите ключевое слово и выберите одно из предлагаемых ключевых слов.

## **Синхронизация с другими устройствами**

Синхронизируйте открытые вкладки и закладки для использования в веб-браузере Chrome на другом устройстве, если выполнен вход в ту же самую учетную запись Google.

Чтобы просмотреть открытые вкладки на другом устройстве, нажмите кнопку **| = | → Другие устройства**. Выберите веб-страницу для открытия.

Чтобы просмотреть закладки, коснитесь значка  $\star$ .

## **Bluetooth**

С помощью связи Bluetooth можно создать прямое беспроводное соединение между двумя устройствами на коротком расстоянии. Благодаря связи Bluetooth можно обмениваться данными и медиафайлами с другими устройствами.

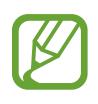

- Компания Samsung не несет ответственности за потерю, перехват или несанкционированное использование данных, отправленных или полученных с помощью Bluetooth.
- Убедитесь, что вы обмениваетесь данными с надежным устройством, имеющим надлежащий уровень безопасности. Если между устройствами есть препятствия, дальность действия может уменьшиться.
- Некоторые устройства, в частности те, для которых компания Bluetooth SIG не проводила испытаний или которые не были одобрены по результатам таких испытаний, могут быть несовместимы с устройством.
- Запрещается использовать связь Bluetooth в противоправных целях (например, распространение пиратских копий файлов или незаконный перехват разговоров в коммерческих целях). Компания Samsung не несет ответственности за последствия такого использования связи Bluetooth.

Чтобы включить связь Bluetooth, на экране приложений выберите пункт **Настройки** → **Bluetooth** и перетащите переключатель **Bluetooth** вправо.

## **Подключение к другим устройствам Bluetooth**

На экране приложений выберите пункт **Настройки** → **Bluetooth** → **Поиск**, после чего появится список обнаруженных устройств. Выберите устройство, к которому требуется подключиться, и примите автоматически созданный пароль для обоих устройств.

## **Отправка и получение данных**

Множество приложений поддерживают передачу данных по Bluetooth. Один из примеров — **Галерея**. Откройте приложение **Галерея**, выберите изображение, коснитесь значка → **Bluetooth** и выберите одно из подключенных устройств Bluetooth. После этого примите запрос проверки подлинности Bluetooth на другом устройстве, чтобы получить изображение. Переданный файл будет сохранен в папке **Bluetooth**. Полученный контакт будет сохранен в списке контактов автоматически.
## **AllShare Cast**

Эта функция позволяет подключать устройство к большому экрану с помощью адаптера AllShare Cast, а затем делиться своим содержимым.

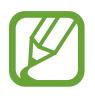

- Доступность этой функции зависит от региона или поставщика услуг.
- Некоторые файлы могут буферизоваться при воспроизведении в зависимости от сетевого подключения.
- В целях энергосбережения отключайте функцию AllShare Cast, когда она не используется.
- $\cdot$  При указании диапазона частот Wi-Fi адаптеры AllShare Cast могут быть не обнаружены и не подключены.
- При воспроизведении видеозаписей или игр на экране телевизора выберите соответствующий ТВ-режим для полноценного использования возможностей AllShare Cast.

На экране приложений выберите пункт **Настройки → Дополнительные настройки → AllShare Cast** и переместите переключатель **AllShare Cast** вправо. Выберите устройство, откройте файл или запустите его воспроизведение, а затем настройте параметры воспроизведения с помощью клавиш на устройстве.

## **AllShare Play**

C помощью этого приложения можно воспроизводить содержимое, сохраненное на различных устройствах, через Интернет. Также можно воспроизвести и отправить любой файл с любого устройства на другое устройство или на сервер веб-хранилища.

Для использования этого приложения следует войти в ваши учетные записи Google и Samsung и зарегистрировать не менее двух устройств в качестве файловых серверов. Способы регистрации зависят от типа устройства. Для получения дополнительных сведений нажмите кнопку  $\equiv \rightarrow$ **Вопросы и ответы**.

Выберите пункт **AllShare Play** на экране приложений.

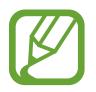

Доступность этого приложения зависит от региона или поставщика услуг.

### **Отправка файлов**

Выберите устройство или веб-хранилище и файл, а затем коснитесь значка  $\Box$ .

### **Обмен файлами**

Выберите устройство или веб-хранилище и файл, а затем коснитесь значка < и воспользуйтесь следующими опциями.

- **Отправить ближайшим**: обмен файлами с находящимися неподалеку устройствами с включенной функцией AllShare Play.
- **Facebook/Twitter/Flickr/Picasa**: загрузка файлов на веб-сайты социальных сетей.

### **Воспроизведение файлов на удаленном устройстве**

Выберите устройство или веб-хранилище и файл, а затем коснитесь значка  $\mathbb{E}$ т и выберите устройство.

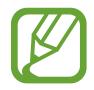

- Поддерживаемые форматы файлов зависят от устройств, подключенных в качестве медиаплеера.
- Некоторые файлы могут буферизоваться при воспроизведении в зависимости от сетевого подключения.

### **Управление содержимым на сервере веб-хранилища**

Выберите сервер веб-хранилища, а затем просматривайте ваши файлы и управляйте ими.

## **Group Cast**

С помощью этого приложения можно обмениваться изображениями, документами и музыкальными файлами с устройствами, подключенными к этой же сети Wi-Fi.

Выберите пункт **Group Cast** на экране приложений.

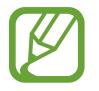

Доступность этого приложения зависит от региона или поставщика услуг.

### **Обмен файлами**

- 1 Выберите пункт **Обмен фото**, **Поделиться документом** или **Обмен музыкой**, укажите файлы для обмена и выберите пункт **Готово**.
- 2 Введите PIN-код и выберите пункт **OK**.

### **Присоединение к группе Group Cast**

В меню Join выберите другое устройство, введите PIN-код и выберите пункт **OK**.

## **NFC**

Устройство позволяет считывать теги NFC (Near Field Communication — коммуникация ближнего поля), содержащие сведения о продуктах. Эту функцию можно также использовать для платежей и покупки билетов на транспорт и различные мероприятия после загрузки необходимых приложений.

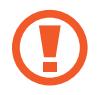

В крышке аккумулятора устройства расположена встроенная антенна NFC. Соблюдайте осторожность при обращении с крышкой аккумулятора, чтобы не повредить антенну NFC.

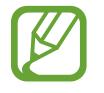

Если экран заблокирован, устройство не осуществляет чтение тегов NFC и прием данных.

Для включения функции NFC на экране приложений выберите пункт **Настройки** → **Дополнительные настройки** → **NFC**. Переместите переключатель **NFC** вправо.

### **Считывание сведений с тегов NFC**

Поместите устройство рядом с тегом NFC. Будет отображена информация, полученная из тега.

### **Покупки с помощью функции NFC**

Перед использованием функции NFC для платежей необходимо зарегистрироваться в службе мобильных платежей. Для регистрации или получения сведений об этой службе обратитесь к своему поставщику услуг мобильной связи.

Прикоснитесь задней поверхностью устройства к NFC-кардридеру.

### **Отправка данных с помощью функции Android Beam**

Функция Android Beam позволяет отправлять данные, такие как веб-страницы и контакты, на устройства, поддерживающие функцию NFC.

На экране приложений выберите пункт **Настройки → Дополнительные настройки → NFC**. Переместите переключатель **Android Beam** вправо.

Выберите элемент, прикоснитесь задней поверхностью устройства к задней поверхности другого устройства и коснитесь экрана вашего устройства.

## **S Beam**

Функция S Beam позволяет отправлять данные, такие как музыка, видео, изображения и документы.

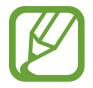

Не отправляйте с помощью функции S Beam данные, защищенные авторскими правами. Это является нарушением закона об авторских правах. Компания Samsung не несет никакой ответственности за какие-либо нарушения, связанные с незаконным использованием защищенных авторскими правами данных.

На экране приложений выберите пункт **Настройки → Дополнительные настройки → S Beam.** Переместите переключатель **S Beam** вправо.

Выберите файл, прикоснитесь задней поверхностью устройства к задней поверхности другого устройства и коснитесь экрана вашего устройства.

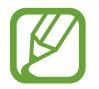

Если оба устройства будут пытаться передать данные одновременно, то возможен сбой передачи данных.

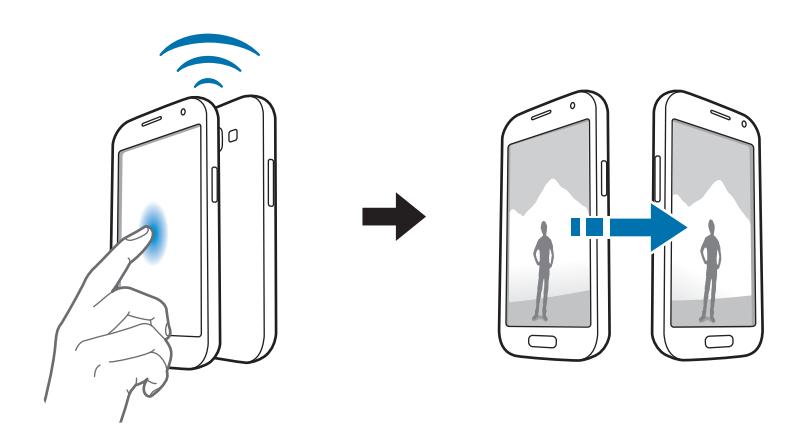

# **Мультимедиа**

## **Музыка**

Воспользуйтесь этим приложением для прослушивания музыки.

Выберите пункт **Музыка** на экране приложений.

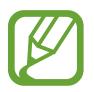

- Поддержка некоторых форматов файлов зависит от программного обеспечения устройства.
- Некоторые файлы могут воспроизводиться с ошибками в зависимости от настроек сжатия.

#### **Прослушивание музыки**

Выберите музыкальную категорию и нужную песню.

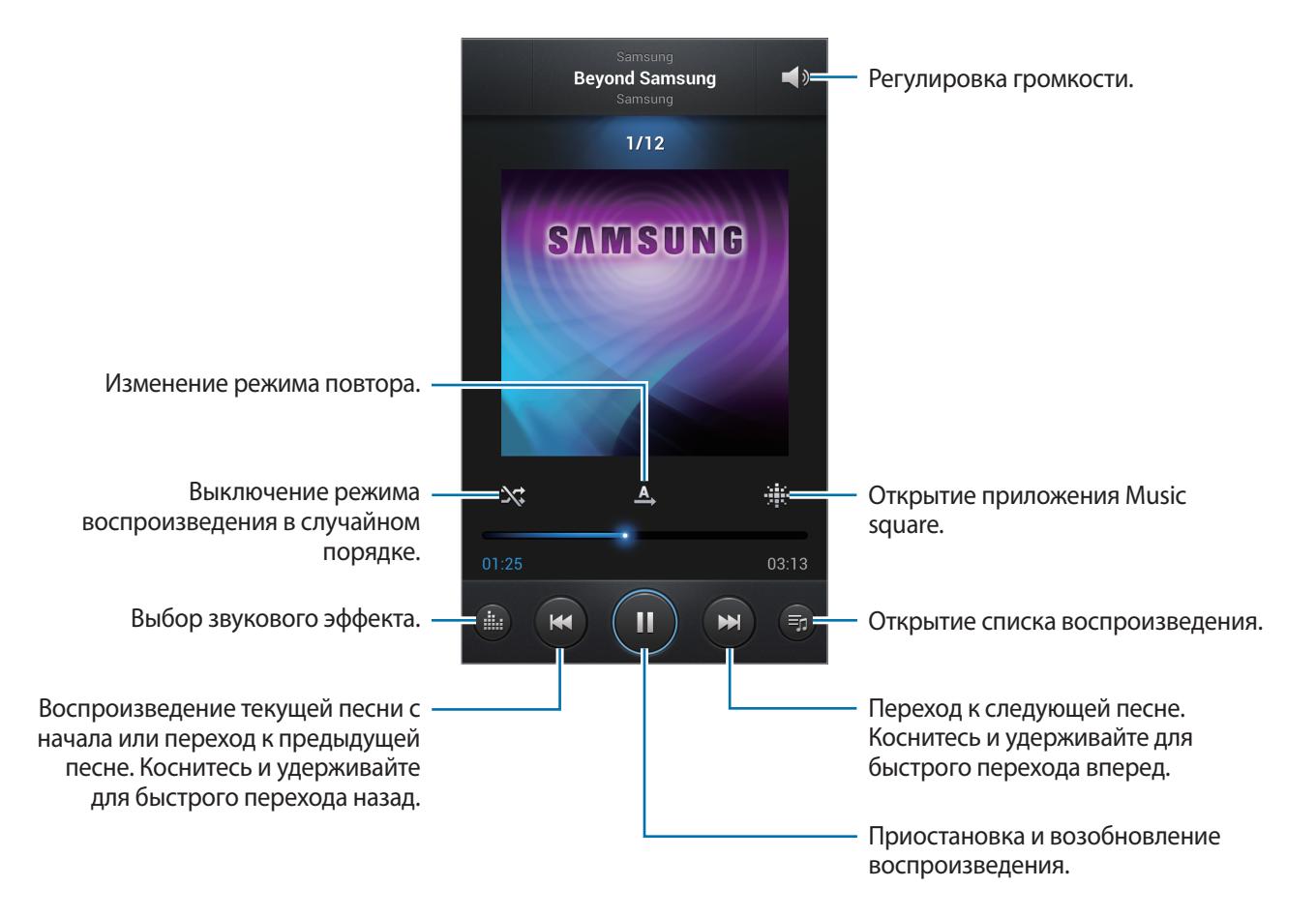

#### **Установка песни в качестве мелодии вызова**

Чтобы установить текущую песню в качестве мелодии вызова, нажмите кнопку **| = | → Установить как** → **Мелодия звонка**.

#### **Создание списков воспроизведения**

Можно создавать собственную подборку песен.

Выберите пункт **Списки воспр.** и нажмите кнопку **| ≡ → Создать список**. Введите название списка воспроизведения и выберите пункт **Да**. Выберите пункт **Добавить музыку**, укажите нужные песни и выберите пункт **Готово**.

Чтобы добавить текущую песню в список воспроизведения, нажмите кнопку **| ≡ → Добавить в список**.

#### **Прослушивание музыки под настроение**

Можно прослушивать музыку, соответствующую вашему настроению. Устройство автоматически создаст список воспроизведения. После добавления новой песни выберите пункт **Музык. квадрат**  $\rightarrow$   $\equiv$   $\rightarrow$  Обновление библиотеки.

Выберите пункт **Музык. квадрат** и укажите ячейку настроения.

### **Камера**

Воспользуйтесь этим приложением для съемки фото и видеозаписей.

Чтобы просмотреть снимки и видеозаписи, сделанные при помощи камеры устройства, воспользуйтесь меню **Галерея** (стр. [85](#page-84-0)).

Выберите пункт **Камера** на экране приложений.

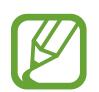

Камера автоматически выключается, если не используется.

#### **Этикет фотосъемки**

- Не выполняйте фото- и видеосъемку людей без их согласия.
- Не выполняйте фото- и видеосъемку в запрещенных местах.
- Не выполняйте фото- и видеосъемку в местах, где вы можете вторгнуться в личную жизнь других людей.

### **Фотосъемка**

#### **Выполнение снимков**

Коснитесь на экране предварительного просмотра фрагмента изображения, на котором камера должна сфокусироваться. Когда объект будет в фокусе, рамка фокуса станет зеленой. Коснитесь значка  $\textcircled{\tiny{\textcircled{\tiny{\textcirc}}} }$ , чтобы выполнить снимок. Для создания серии снимков коснитесь значка  $\textcircled{\tiny{\textcircled{\tiny{\textcirc}}} }$ и удерживайте его.

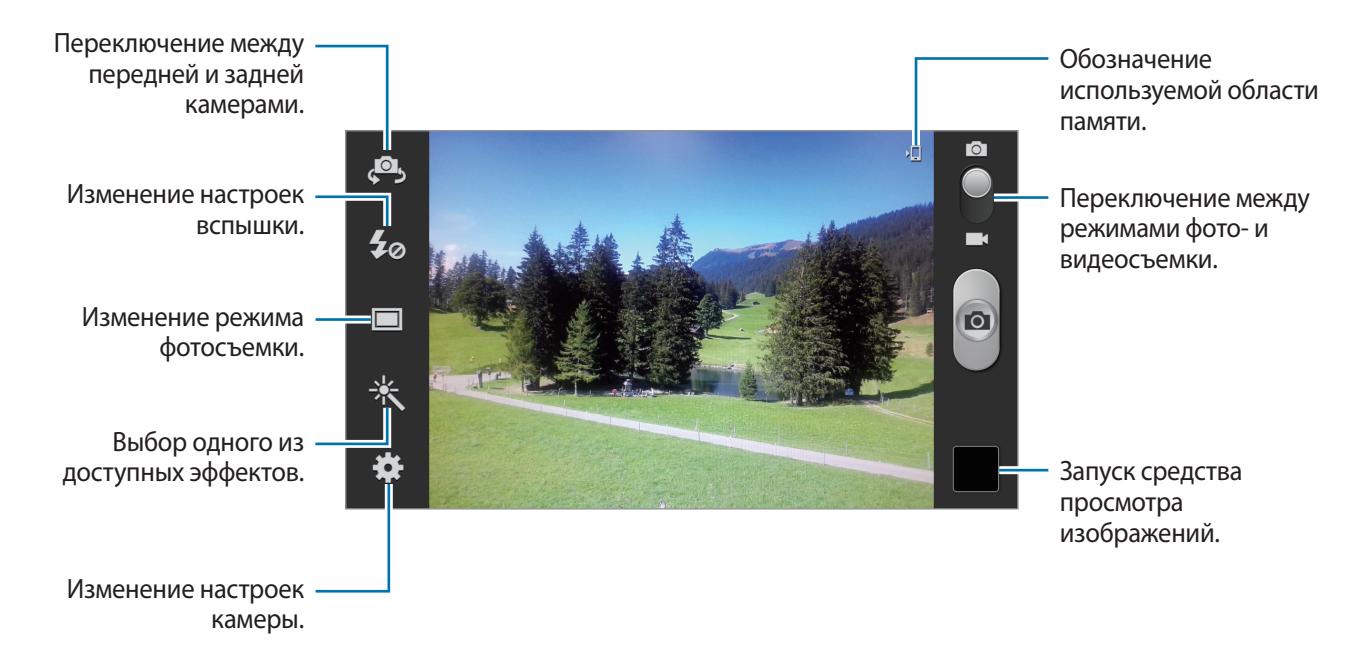

#### **Сюжет**

Предустановленные настройки упрощают мгновенную фотосъемку.

Коснитесь значка **: → Сюжет**.

- **Портрет**: в этом режиме можно делать портреты.
- **Пейзаж**: в этом режиме можно увеличить угол обзора.
- **Спорт**: этот режим подходит для съемки быстро движущихся объектов.
- **Помещение**: этот режим подходит для фотосъемки в помещении с достаточным освещением.
- **Пляж/снег**: этот режим подходит для уличных сюжетов с ярким освещением.
- **Закат**: в этом режиме цвета изображения получаются более насыщенными, а контрастность более резкой.
- **Рассвет**: в этом режиме цвета изображения получаются неброскими.
- **Осенние цвета**: используйте этот режим для съемки заднего плана с уклоном в красный цвет.
- **Текст**: этот режим подходит для книг и постеров.
- **Сумерки**: этот режим подходит для съемки яркого света на темном фоне.

#### **Режим съемки**

Доступно несколько фотоэффектов, например анимационная отрисовка.

Коснитесь значка **: •: → Режим съемки**.

- **Один снимок**: выполнение одиночного снимка.
- **Лучшая фотография**: съемка нескольких кадров и сохранение наиболее удачного.
- **Лучший снимок**: с помощью этого параметра можно сделать несколько групповых снимков и объединить их в один для получения наилучшего снимка.

Коснитесь значка <sub>( •</sub> ), чтобы выполнить несколько снимков. Чтобы выполнить хороший снимок, держите камеру ровно и стойте прямо. Когда откроется **Галерея**, коснитесь желтой рамки вокруг каждого лица и выберите наилучшую индивидуальную позу для каждого объекта съемки. По окончании выберите пункт **Готово**, чтобы объединить снимки и сохранить их в один.

- **Обнаружение лица**: режим, в котором устройство распознает лица и помогает сфотографировать их.
- **Панорама**: выполнение снимка из нескольких объединенных снимков.
- **Обмен фотографиями**: прямая отправка снимка на другое устройство с помощью технологии Wi-Fi Direct.
- **HDR**: воспользуйтесь этим режимом для фотосъемки с повышенным уровнем контрастности. Будут сохранены исходный снимок и снимок с компенсацией.
- **Обмен фотографиями с друзьями**: режим, в котором устройство распознает лицо на снимке, отмеченное тегом, и отправляет фотографию этому человеку. В работе функции распознавания лиц могут наблюдаться сбои в зависимости от угла наклона и размера лица, цвета кожи, выражения лица, условий освещенности или аксессуаров на лице.
- **Красивое лицо**: снимок с высвеченными лицами для более мягкого изображения.
- **Снимок улыбки**: выполнение снимка в процессе ожидания улыбки объекта съемки.
- **Слабый свет**: съемка серии кадров с их наложением на одну фотографию для повышения качества изображения.

#### **Панорамные снимки**

Панорамный снимок — это широкоугольный пейзажный снимок, состоящий из нескольких снимков.

Коснитесь значка → **Режим съемки** → **Панорама**.

Коснитесь значка **и переместите устройство в любом направлении. Когда синяя рамка** совместится с видоискателем, камера автоматически выполнит снимок в панорамной последовательности. Чтобы завершить съемку, снова коснитесь значка ...

### **Видеосъемка**

#### **Выполнение видеозаписи**

Сдвиньте переключатель фото-/видеосъемки к значку видеокамеры и коснитесь значка , чтобы начать запись. Чтобы приостановить запись, коснитесь значка . • 1. Чтобы остановить запись, коснитесь значка .

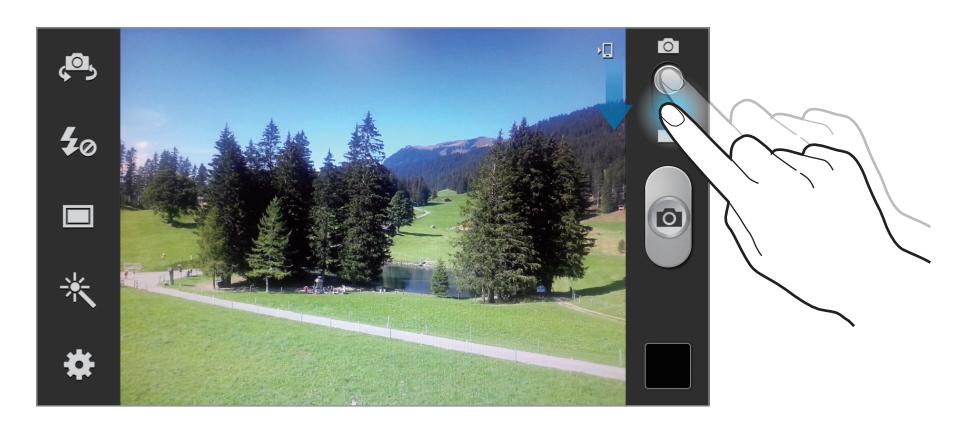

Во время записи используйте следующие действия.

- Для изменения фокуса коснитесь фрагмента, на который следует навести фокус. Для фокусировки в центре экрана коснитесь значка **. В.**
- Для съемки кадра во время видеозаписи коснитесь значка  $\circledcirc$ . Эта функция не работает при включенном режиме стабилизации изображения.

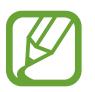

При съемке видео с самым высоким разрешением функция зума может быть недоступна.

#### **Режим записи**

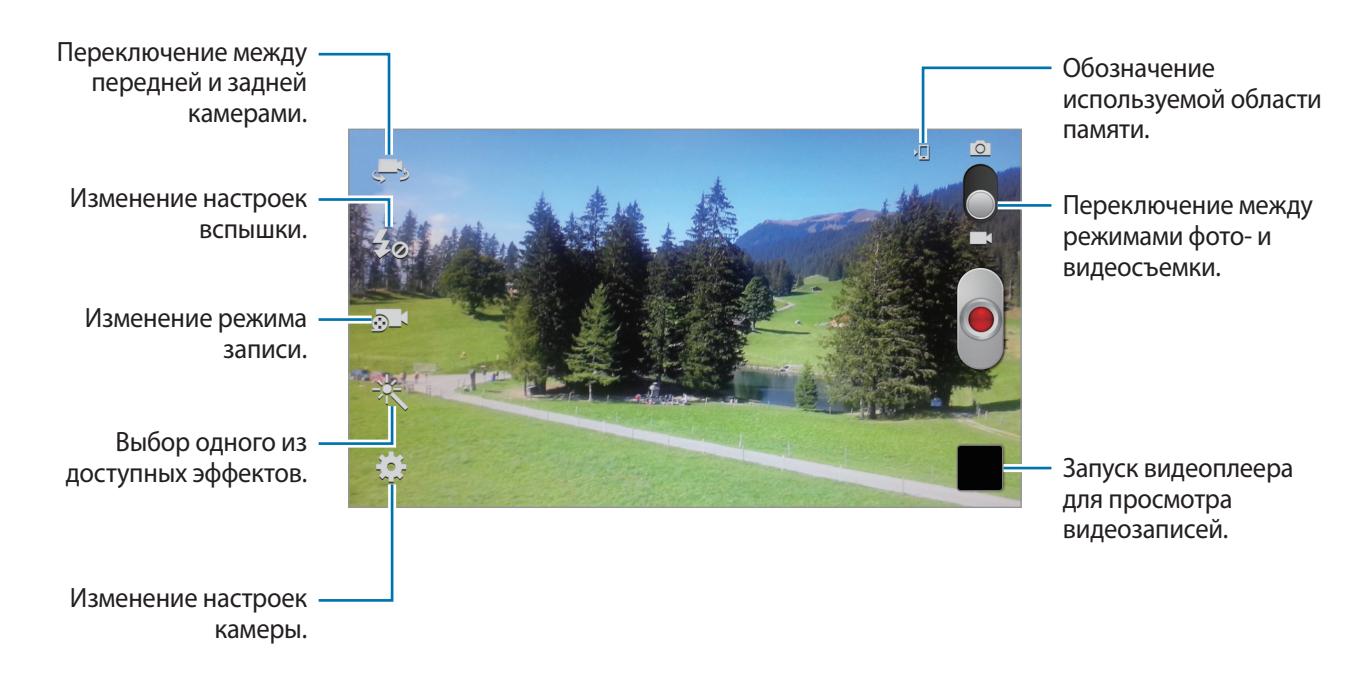

Коснитесь значка **В. 1**, чтобы изменить режим записи.

- **Обычный**: режим записи видео с обычным качеством.
- **Видео для MMS**: этот режим подходит для низкокачественной съемки и отправки видео в сообщении.
- **Замедленное движение**: этот режим позволяет производить видеосъемку движущихся объектов. Устройство воспроизводит видеозапись в замедленном режиме.
- **Быстрое движение**: этот режим позволяет производить видеосъемку движущихся объектов. Устройство воспроизводит видеозапись в ускоренном режиме.

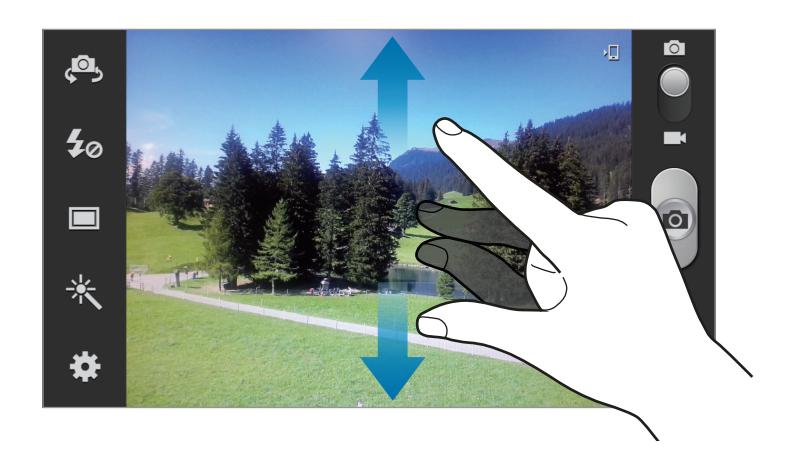

#### **Увеличение и уменьшение масштаба**

Ниже перечислены способы изменения масштаба.

- Нажимайте клавишу громкости для увеличения или уменьшения масштаба.
- Прикоснитесь к экрану двумя пальцами и разведите их в стороны, чтобы увеличить масштаб (сведите пальцы вместе, чтобы уменьшить его).

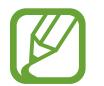

- При съемке с самым высоким разрешением функция зума может быть недоступна.
- Эффект увеличения или уменьшения масштаба доступен при использовании функции зума во время видеосъемки.

#### **Изменение настроек камеры**

Коснитесь значка  $\mathbb{C}$ , чтобы изменить настройки камеры. Не все параметры доступны в обоих режимах фото- и видеосъемки. Доступные параметры зависят от используемого режима.

- **Изменить ссылки**: изменение порядка расположения горячих клавиш для часто используемых параметров.
- **Непрерывная съемка**: создание серии фотоснимков движущегося объекта.
- **Функция клавиши громкости**: назначение клавише громкости функции управления затвором или зумом.
- **Автопортрет**: создание автопортретов.
- **Запись с фронт. камеры: съемка себя на видео.**
- **Вспышка**: включение и отключение вспышки.
- **Режим съемки: изменение режима фотосъемки.**
- **Режим записи**: изменение режима записи.
- **Эффекты: выбор одного из доступных фотоэффектов.**
- **Сюжет**: изменение сюжетного режима.
- **Значение экспозиции**: этот параметр определяет количество света, получаемого матрицей камеры. Для съемки в условиях недостаточного освещения установите высокое значение экспозиции.
- **Режим фокуса**: выбор режима фокуса. **Автофокус** управляется камерой. **Макросъемка** используется для близко расположенных объектов.
- **Таймер**: предназначен для отложенной фотосъемки.
- **Разрешение**: выбор разрешения съемки. Чем выше разрешение, тем выше качество изображения. Однако и свободного места в памяти расходуется больше.
- **Баланс белого**: выбор подходящего баланса белого для создания более естественного цветового диапазона изображения. Настройки предназначены для определенных условий освещения. Эти настройки походят на тепловые характеристики экспозиции баланса белого в профессиональных камерах.
- **ISO**: выбор чувствительности ISO. Этот параметр управляет светочувствительностью камеры. Он измеряется в единицах, эквивалентных параметрам пленочной камеры. Низкие значения предназначены для неподвижных и ярко освещенных объектов. Высокие значения используются для быстро движущихся или плохо освещенных объектов.
- **Экспозамер**: выбор типа экспонометра. Эта настройка определяет способ измерения интенсивности света. **Центровзвешенный** — интенсивность фонового света измеряется в центре кадра. **Точечный замер** — измерение значения освещенности в определенном месте. **Матрица** — измеряется среднее значение для всего кадра.
- **Видимость на улице**: используется в уличных условиях с ярким освещением.
- **Автоконтрастность**: включение функции автоматической контрастности. Функция автоматической контрастности позволяет устанавливать уровень контрастности без настройки вручную.
- **Сетка**: вывод подсказок в видоискателе для помощи в составлении композиции при выборе объектов съемки.
- **Обмен фотографиями**: автоматическое включение функции Wi-Fi Direct и переключение в режим обмена фотографиями при прикосновении задней поверхности устройства к другому устройству с функцией NFC и последующем касании экрана вашего устройства.
- **Стабилизация**: включение и отключение режима стабилизации изображения. Режим стабилизации изображения помогает сфокусировать камеру, когда она находится в движении.
- **Тег GPS**: добавление тега GPS к снимку.
	- При плохих метеоусловиях, а также в местах, где на пути GPS-сигнала могут возникнуть препятствия (пространства между зданиями, низменности), качество связи может снижаться.
		- При загрузке снимков в Интернет на них могут оставаться сведения о ваших координатах. Чтобы избежать этого, отключите данную функцию.
- **Контекстное имя файла**: режим отображения камерой контекстных меток.
- **Съемка фотографий с помощью голосовых команд**: режим съемки с помощью голосовых команд.
- **Сохранить перевернутое изображение**: сохранение перевернутого изображения для зеркального отображения исходного изображения.
- **Качество изображения**: чем выше качество изображения, тем больше места в памяти занимает снимок.
- **Качество видео**: выбор качества видеосъемки.
- **Память**: выбор области памяти для хранения снимков и видеозаписей.
- **Сброс**: сброс настроек камеры.

#### **Горячие клавиши**

Для упрощения доступа к различным параметрам камеры можно изменить порядок расположения горячих клавиш.

#### Нажмите кнопку  $\equiv$  → Изменить ссылки.

Коснитесь и удерживайте параметр, затем перетащите его в свободную ячейку в левой части экрана. Чтобы переместить значки в пределах списка, коснитесь и перетащите их в нужное место.

### <span id="page-84-0"></span>**Галерея**

Воспользуйтесь этим приложением для просмотра снимков и видеозаписей.

Выберите пункт **Галерея** на экране приложений.

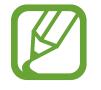

- Поддержка некоторых форматов файлов зависит от программного обеспечения устройства.
- Некоторые файлы могут воспроизводиться с ошибками в зависимости от настроек сжатия.

### **Просмотр изображений**

При запуске приложения **Галерея** будут показаны доступные папки. При сохранении изображения в другом приложении, например **E-mail**, будет автоматически создана папка для хранения такого изображения. Аналогичным образом при выполнении снимка экрана будет создана папка **Screenshots**. Выберите папку, чтобы открыть ее.

Изображения в папке отсортированы по дате создания. Выберите изображение, чтобы просмотреть его в полноэкранном режиме.

Выполните прокрутку влево или вправо, чтобы просмотреть следующее или предыдущее изображение.

#### **Увеличение и уменьшение масштаба**

Ниже перечислены способы увеличения масштаба изображения.

- Чтобы увеличить масштаб, дважды коснитесь любой области экрана.
- Прикоснитесь к экрану двумя пальцами и разведите их в стороны, чтобы увеличить масштаб (сведите пальцы вместе, чтобы уменьшить его), либо дважды прикоснитесь к экрану, чтобы вернуться к исходному масштабу.

#### **Просмотр изображений с помощью режима отслеживания движений**

Режим отслеживания движений позволяет управлять функциями с помощью соответствующих движений.

На экране приложений выберите пункт **Настройки → Движения**, переместите переключатель **Движения** вправо и с помощью флажков выберите функции.

Для выключения режима отслеживания движений переместите переключатель **Движения** влево.

Для установки чувствительности для каждого движения выберите пункт **Дополнительные параметры**, выберите соответствующую функцию и воспользуйтесь панелью с перемещаемым ползунком.

### **Просмотр видеозаписей**

Видеофайлы отмечены значком  $\odot$  на экране предпросмотра. Выберите нужную видеозапись и коснитесь значка — будет запущено приложение **Видео**.

#### **Редактирование изображений**

Во время просмотра изображения нажмите кнопку  $\equiv$  и воспользуйтесь следующими возможностями.

- **Слайд-шоу**: запуск слайд-шоу с изображениями из текущей папки.
- **Метка лица**: сохранение лиц на изображении в виде тегов.
- **Помощник по тегам**: настройка камеры на вывод контекстных тегов.
- **Добавить тег погоды**: добавление метки погоды.
- **Заметка к фотографии (спереди)**: добавление заметки под изображением. Измененное изображение будет сохранено в папке **photonote**.
- **Заметка к фотографии (сзади)**: добавление заметки на оборотной стороне изображения. Коснитесь значка  $\angle$ , чтобы изменить заметку.
- **Копировать в буфер обмена**: копирование изображения в буфер обмена.
- **Повернуть влево**: поворот изображения против часовой стрелки.
- **Повернуть вправо**: поворот изображения по часовой стрелке.
- **Обрезать**: изменение размера оранжевой рамки и сохранение изображения в ее границах.
- **Изменить**: для редактирования изображения запустите приложение **Paper Artist** или **Фоторедактор**.
- **Установить как**: установка изображения в качестве обоев или изображения для контакта.
- **Обмен фотографиями с друзьями**: отправка изображения человеку, лицо которого отмечено тегом на изображении.
- **Печать**: печать изображения через USB или по сети Wi-Fi**.** Устройство совместимо только с некоторыми принтерами Samsung.
- **Переименовать**: переименование файла.
- **Поиск устройств поблизости**: поиск устройств с включенной функцией обмена медиафайлами.
- **Свойства**: просмотр сведений об изображении.

#### **Избранные изображения**

При просмотре изображения коснитесь значка  $\star$ , чтобы добавить его в список избранного.

### **Удаление изображений**

Ниже перечислены способы удаления изображений.

- Находясь в папке, нажмите кнопку **I = 1** → выберите пункт **Выберите элемент**, с помощью флажков выберите нужные изображения и коснитесь значка **...**.
- Во время просмотра изображения коснитесь значка  $\overline{\mathbf{u}}$ .

### **Обмен изображениями**

Ниже перечислены способы обмена изображениями.

- Находясь в папке, нажмите кнопку <del>□</del> → выберите пункт **Выберите элемент**, с помощью флажков выберите нужные изображения и коснитесь значка  $\leq$ , чтобы отправить их другим пользователям.
- Во время просмотра изображения коснитесь значка  $\leq$ , чтобы отправить его другим пользователям или на веб-сайт социальной сети.

### **Установка обоев**

Во время просмотра изображения нажмите кнопку  $\equiv$   $\rightarrow$  Установить как, чтобы установить изображение в качестве обоев или назначить его в качестве фото контакта.

### **Установка меток для лиц**

Во время просмотра изображения нажмите кнопку **I ≡I → Метка лица → Включено**. Вокруг распознанного лица отобразится желтая рамка. Коснитесь лица и выберите пункт **Добавить имя**, а затем выберите или добавьте контакт.

Когда на изображении появится метка лица, коснитесь ее и воспользуйтесь доступными функциями, такими как выполнение вызовов и отправка сообщений.

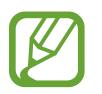

В работе функции распознавания лиц могут наблюдаться сбои в зависимости от угла наклона и размера лица, цвета кожи, выражения лица, условий освещенности или аксессуаров на лице.

### **Функция Tag Buddy**

При просмотре изображения нажмите кнопку  $\equiv$   $\rightarrow$  Помощник по тегам, чтобы отобразить контекстную метку (погода, расположение, дата или имя человека в кадре) при открытии изображения.

## **Paper Artist**

Это приложение позволяет преобразовать изображение так, чтобы оно выглядело как иллюстрация с забавным эффектом или рамкой.

Выберите пункт **Paper Artist** на экране приложений.

Для редактирования изображения воспользуйтесь художественными инструментами. Измененное изображение будет сохранено в папке **Галерея** → **Paper Pictures**.

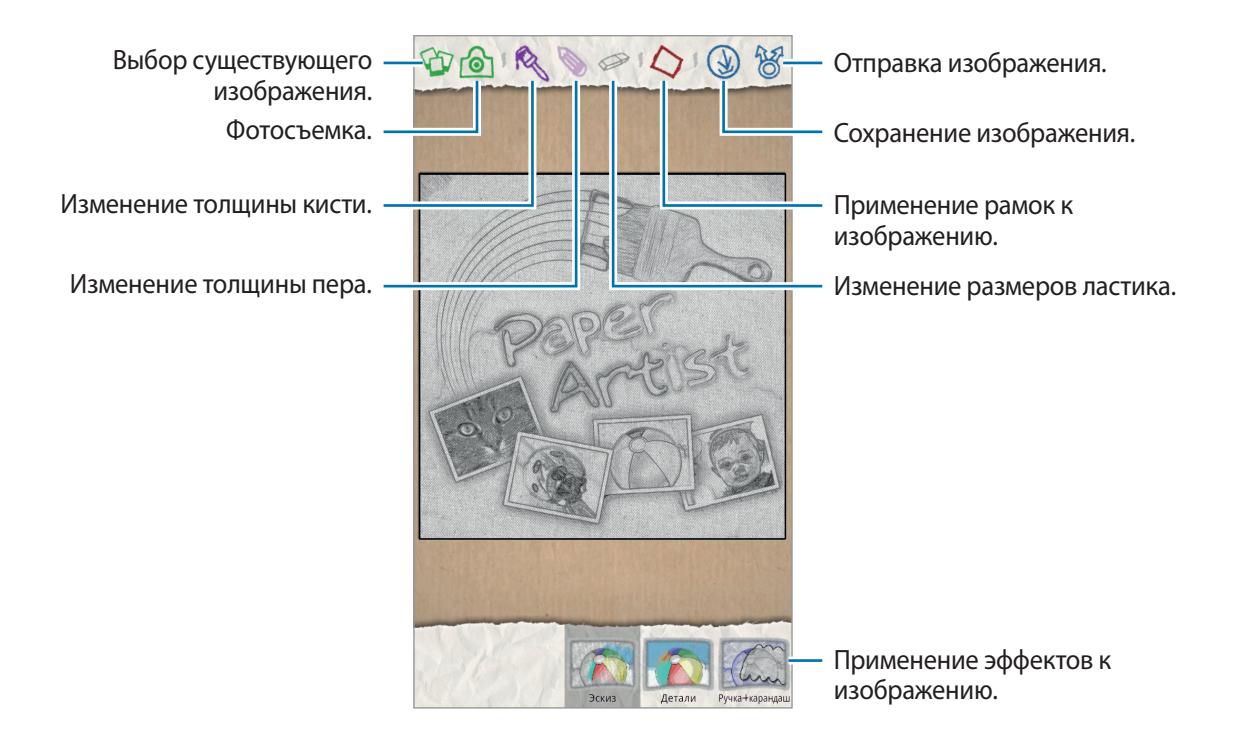

### **Видео**

Воспользуйтесь этим приложением для просмотра видеозаписей.

Выберите пункт **Видео** на экране приложений.

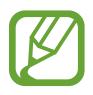

- Избегайте блокировки экрана устройства во время просмотра DivX Video-On-Demand (VOD — видео по запросу). Каждый раз при блокировке экрана устройства во время просмотра DivX Video-On-Demand с одного из доступных арендных счетов будет удержана определенная сумма.
- Поддержка некоторых форматов файлов зависит от программного обеспечения устройства.
- Некоторые файлы могут воспроизводиться с ошибками в зависимости от настроек сжатия.

### **Просмотр видеозаписей**

Выберите видеозапись для просмотра.

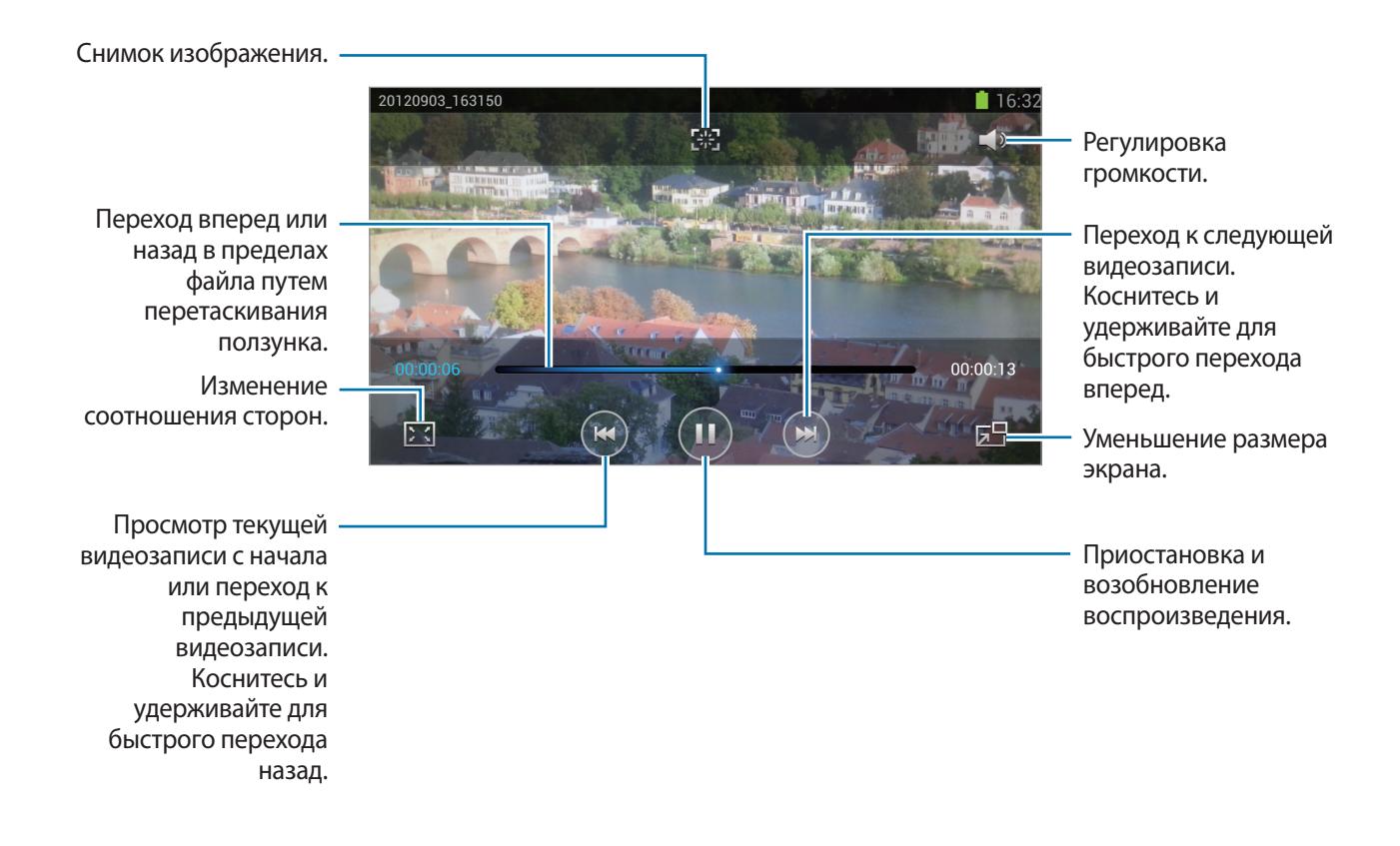

### **Удаление видеозаписей**

Нажмите кнопку **I → Удалить**, установите флажки рядом с нужными видеозаписями и выберите пункт **Удалить**.

#### **Обмен видеозаписями**

Коснитесь значка → **Отправить через**, с помощью флажков выберите видео, затем выберите пункт **Готово** и укажите способ обмена.

### **Всплывающий видеоплеер**

Воспользуйтесь этой функцией для работы в других приложениях без закрытия видеоплеера. Для использования всплывающего видеоплеера при просмотре видео коснитесь значка .

Прикоснитесь к экрану двумя пальцами и разведите их в стороны, чтобы увеличить окно плеера, и сведите пальцы вместе, чтобы уменьшить его. Чтобы переместить проигрыватель, перетащите его в нужное место.

### **YouTube**

Воспользуйтесь этим приложением для просмотра видеозаписей на веб-сайте YouTube.

Выберите пункт **YouTube** на экране приложений.

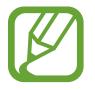

Доступность этого приложения зависит от региона или поставщика услуг.

### **Просмотр видеозаписей**

Коснитесь значка Q и введите ключевое слово. Выберите один из результатов поиска, чтобы просмотреть видеозапись.

Поверните устройство по часовой стрелке, чтобы просмотреть видеозапись в полноэкранном режиме.

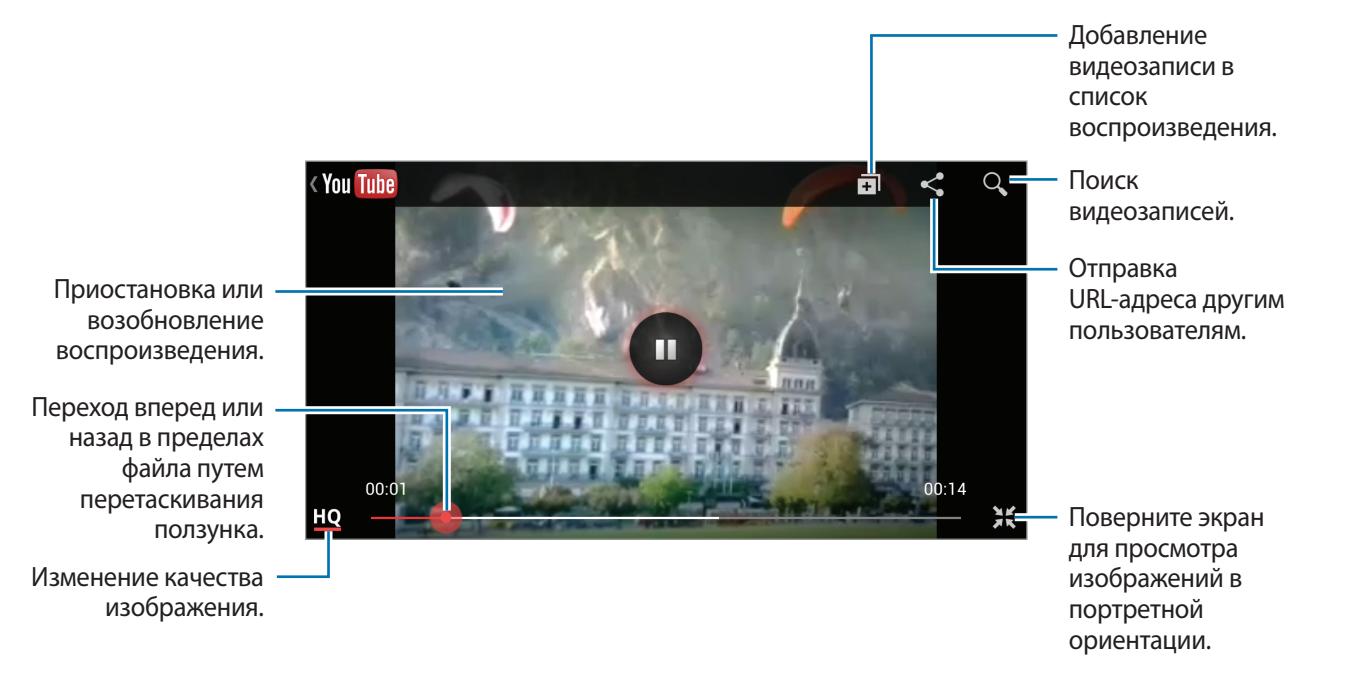

#### **Обмен видеозаписями**

Выберите нужную видеозапись, коснитесь значка  $\leq$  и выберите способ обмена.

### **Отправка видеозаписей в Интернет**

Выберите свою учетную запись, коснитесь значка <sup>+</sup>, выберите видеозапись, введите ее описание и выберите пункт **Загрузить**.

### **FM-радио**

В этом разделе описано, как прослушивать на устройстве музыку или новости, транслируемые по FM-радио. Для этого следует подключить к устройству гарнитуру, которая будет выполнять функцию антенны радиоприемника.

Выберите пункт **FM-радио** на экране приложений.

### **Прослушивание FM-радио**

Перед запуском FM-радио подключите к устройству гарнитуру.

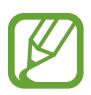

При первом запуске FM-радио начнется автоматический поиск и сохранение доступных радиостанций.

Коснитесь значка (С, чтобы включить FM-радио. Выберите нужную радиостанцию из списка и коснитесь значка  $\bigcirc$ , чтобы вернуться на экран FM-радио.

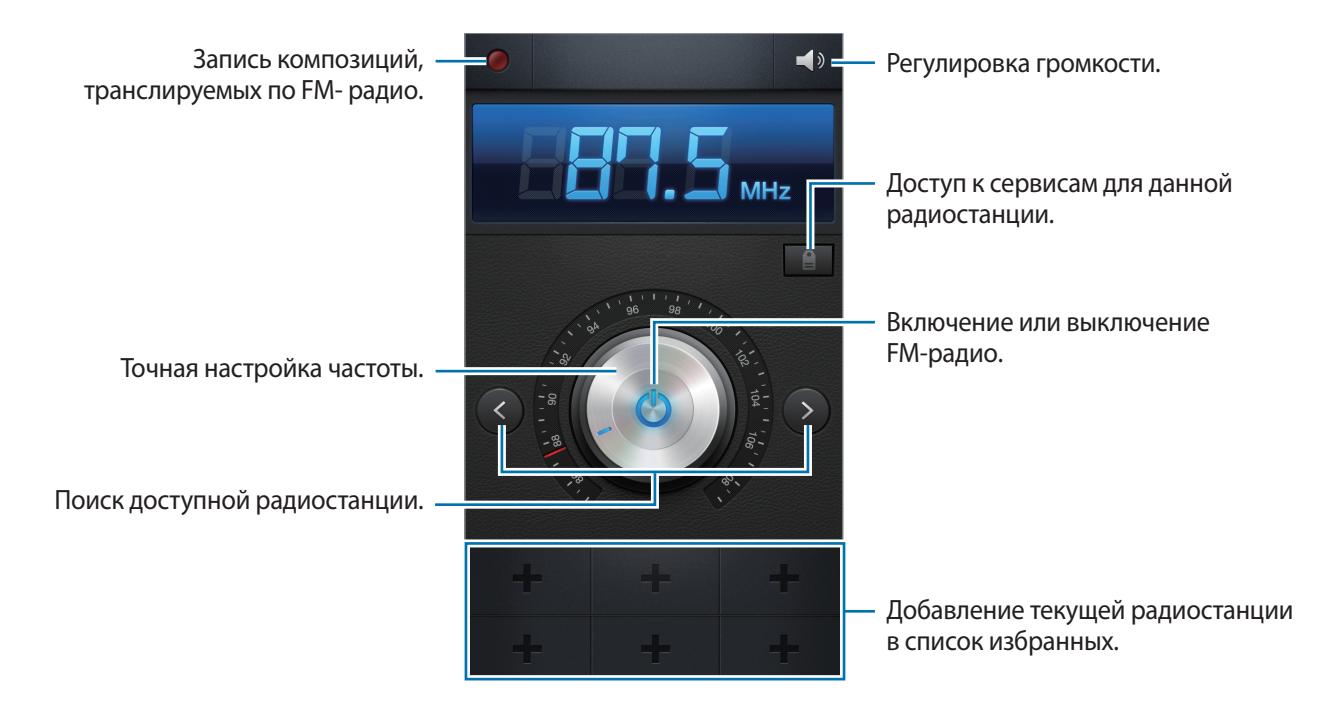

### **Поиск радиостанций**

Нажмите кнопку **I = 1 → Поиск** и выберите параметр поиска. Начнется автоматический поиск и сохранение доступных радиостанций.

Выберите нужную радиостанцию из списка и коснитесь значка , чтобы вернуться на экран FMрадио.

### **Добавление радиостанций в список избранного**

Прокрутите изображение для выбора нужной радиостанции и коснитесь значка  $\blacksquare$ , чтобы добавить ее в список избранного.

## **Flipboard**

Это приложение позволяет получить доступ к персонализированным журналам.

Выберите пункт **Flipboard** на экране приложений.

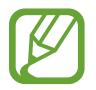

Доступность этого приложения зависит от региона или поставщика услуг.

Для начала работы с приложением Flipboard проведите пальцами вверх на странице приветствия, выберите пункт **Get Started**, выберите темы новостей, а затем выберите пункт **Done**.

Выберите главную историю или тему, пролистайте страницы Flipboard, проводя пальцем по экрану, и выберите статью для чтения.

При чтении статьи доступны следующие функции.

- $\cdot$   $\langle \cdot \rangle$  переход к предыдущей странице.
- $\leq$  поделиться статьей с другими.
- $\Box$  · просмотреть комментарии других пользователей к этой статье.

# **Магазины приложений и мультимедиа**

## **Play Маркет**

Воспользуйтесь этим приложением для приобретения и загрузки приложений и игр, совместимых с устройством.

Выберите пункт **Play Маркет** на экране приложений.

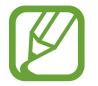

Доступность этого приложения зависит от региона или поставщика услуг.

### **Установка приложений**

Найдите приложение по категории или коснитесь значка  $\Omega$ , чтобы выполнить поиск по ключевому слову.

Выберите приложение, чтобы просмотреть его описание. Выберите пункт **Установить**, чтобы загрузить его. Если приложение платное, коснитесь его цены и следуйте инструкциям на экране, чтобы завершить процесс приобретения.

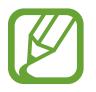

- Когда выйдет новая версия какого-либо из установленных приложений, вверху экрана появится значок обновления, уведомляющий об этом. Откройте панель уведомлений и коснитесь этого значка, чтобы обновить приложение.
- Чтобы иметь возможность устанавливать приложения, загруженные из других источников, на экране приложений выберите пункт **Настройки** → **Безопасность** → **Неизвестные источники**.

### **Удаление приложений**

Приложения, приобретенные в магазине **Play Маркет**, можно удалять.

Нажмите кнопку **I → Мои приложения**, укажите приложение для удаления в списке установленных и выберите пункт **Удалить**.

## **Samsung Apps**

Воспользуйтесь этим приложением, чтобы приобретать и загружать фирменные приложения Samsung. Дополнительные сведения см. на веб-сайте [www.samsungapps.com](http://www.samsungapps.com).

Выберите пункт **Samsung Apps** на экране приложений.

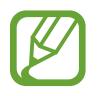

Доступность этого приложения зависит от региона или поставщика услуг.

Если у вас нет учетной записи Samsung, следуйте инструкциям на экране, чтобы создать ее. Для завершения процесса подписки ознакомьтесь с условиями использования и выберите пункт **Принять**, чтобы подтвердить свое согласие с ними.

### **Установка приложений**

Найдите приложение по категории. Коснитесь значка  $\blacksquare$ , чтобы выбрать категорию.

Чтобы выполнить поиск приложения, коснитесь значка  $Q$  вверху экрана и введите ключевое слово в поле поиска.

Выберите приложение, чтобы просмотреть его описание. Выберите пункт **Получить**, чтобы загрузить его.

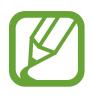

Когда выйдет новая версия какого-либо из установленных приложений, вверху экрана появится значок обновления, уведомляющий об этом. Откройте панель уведомлений и коснитесь этого значка, чтобы обновить приложение.

## **S Suggest**

Этот сервис позволяет просматривать и загружать последние приложения, рекомендованные компанией Samsung.

Выберите пункт **S Suggest** на экране приложений.

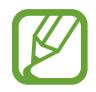

Доступность этого приложения зависит от региона или поставщика услуг.

## **Game Hub**

Этот сервис предоставляет доступ к играм.

Выберите пункт **Game Hub** на экране приложений.

Прокрутите изображение влево или вправо, чтобы выбрать игру для загрузки с сайта **Samsung Apps**.

## **Music Hub**

Этот сервис позволяет слушать музыку, сохраненную на устройстве и находящуюся на веб-сервере сервиса Music Hub, а также покупать понравившиеся композиции.

При оформлении подписки на премиум-службы Music Hub можно будет воспользоваться персонально настроенными службами, такими как рекомендованные песни или исполнители, неограниченный доступ к потоковой музыке и персональные радиостанции. Для получения дополнительных сведений выберите пункт **Help** или посетите веб-сайт Music Hub.

Выберите пункт **Music Hub** на экране приложений.

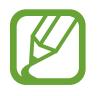

Доступность этого приложения или отдельных его функций зависит от региона или поставщика услуг.

### **Синхронизация композиций с библиотекой Music Hub**

Выберите пункт My Music →  $\equiv$  → Refresh. Библиотека Music Hub будет обновлена композициями, хранящимися на устройстве.

Если песня из вашей библиотеки Music Hub отсутствует в базе данных, то она будет автоматически загружена в базу данных Music Hub.

### **Прослушивание музыки**

Выберите пункт **My Music**, выберите музыкальную категорию и нужную композицию. Для поиска и прослушивания похожих песен коснитесь значка  $\Theta \rightarrow$  Find similar music.

### **Покупка композиций**

Выберите пункт Store, а затем выберите жанр → категорию. Коснитесь значка © → Buy song и следуйте инструкциям на экране, чтобы завершить процесс покупки.

## **Play Книги**

Воспользуйтесь этим приложением для чтения и загрузки книг. Выберите пункт **Play Книги** на экране приложений.

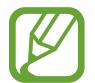

Доступность этого приложения зависит от региона или поставщика услуг.

Выберите файл книги, прокрутив изображение влево или вправо. При чтении книги нажмите кнопку для доступа к дополнительным функциям.

Для покупки книг коснитесь значка  $\mathbf{\hat{z}}$ .

## **Play филымы**

Этот сервис позволяет смотреть, загружать и брать напрокат фильмы и телепередачи. Выберите пункт **Play филымы** на экране приложений.

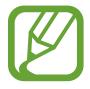

Доступность этого приложения зависит от региона или поставщика услуг.

Выберите категорию в верхней части экрана, а затем — фильм, телепередачу или видео для просмотра или проката.

## **Play Music**

Этот сервис позволяет слушать потоковую трансляцию музыки из облачного сервиса Google.

Выберите пункт **Play Music** на экране приложений.

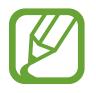

Доступность этого приложения зависит от региона или поставщика услуг.

Прослушивайте музыку, выбрав музыкальную категорию, и делитесь композициями, загружая их в облачное хранилище Google.

## **Сервис Play Magazines**

Воспользуйтесь этим приложением для чтения и загрузки журналов.

Выберите пункт **Play Magazines** на экране приложений.

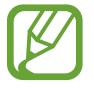

Доступность этого приложения зависит от региона или поставщика услуг.

Выберите категорию, а затем — журнал.

## **Readers Hub**

Воспользуйтесь этим приложением для загрузки и чтения книг.

Выберите пункт **Readers Hub** на экране приложений.

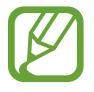

Доступность этого приложения зависит от региона или поставщика услуг.

Выберите категорию, найдите файл книги и загрузите его.

### **Video Hub**

Этот сервис предоставляет доступ к видеозаписям и позволяет покупать их.

Выберите пункт **Video Hub** на экране приложений.

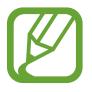

Доступность этого приложения зависит от региона или поставщика услуг.

Выберите категорию, а затем — видеозапись.

## **Learning Hub**

Этот сервис предоставляет доступ к учебным материалам.

Выберите пункт **Learning Hub** на экране приложений.

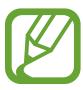

Доступность этого приложения зависит от региона или поставщика услуг.

Выберите категорию, а затем — видеолекцию или книгу.

# **Служебные программы**

## **S Note**

Это приложение позволяет создавать заметки с помощью изображений и голосовых записей. Выберите пункт **S Note** на экране приложений.

Для открытия S Note можно воспользоваться пером S Pen. При нажатой кнопке пера S Pen дважды коснитесь им экрана.

### **Выбор шаблонов заметок**

Коснитесь значка - и выберите один из следующих шаблонов:

- **Заметка/Заметка с идеей/Заметки**: создание простых заметок с чистого листа.
- **Заметка о собрании**: ведение записей на собраниях, конференциях и лекциях.
- **Журнал**: создание мультимедиазаметки путем вставки файлов мультимедиа.
- **Дневник**: создание фотодневника.
- **Рецепт**: создание собственного рецепта.
- **Путешествия**: создание путевых заметок.
- **День рождения**: создание поздравительной открытки.

### **Создание заметок**

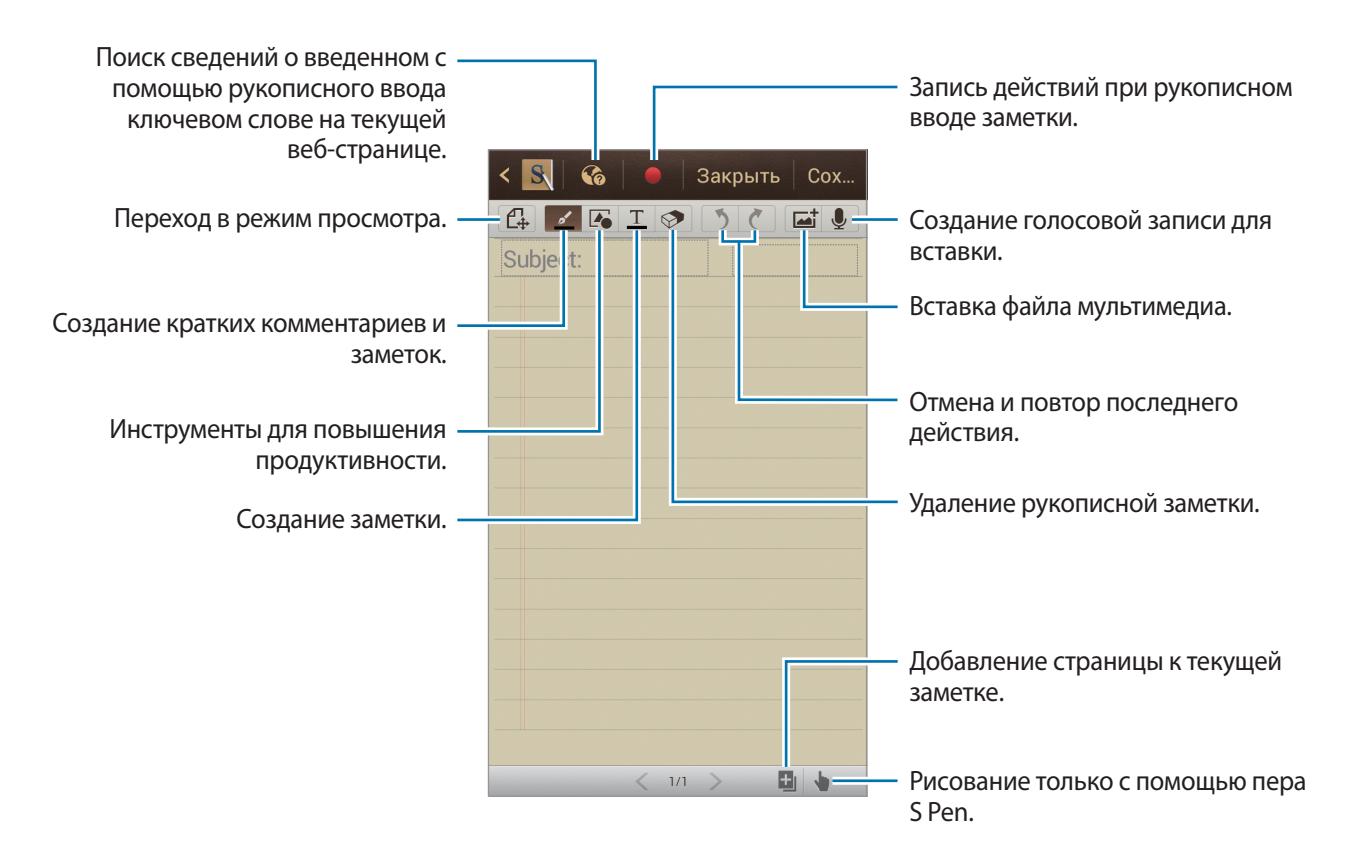

При создании заметки коснитесь значка <u>«</u> для изменения типа ручки, толщины линии и цвета пера.

При стирании рукописной заметки коснитесь значка  $\Diamond$  для изменения размера ластика или стирания заметки.

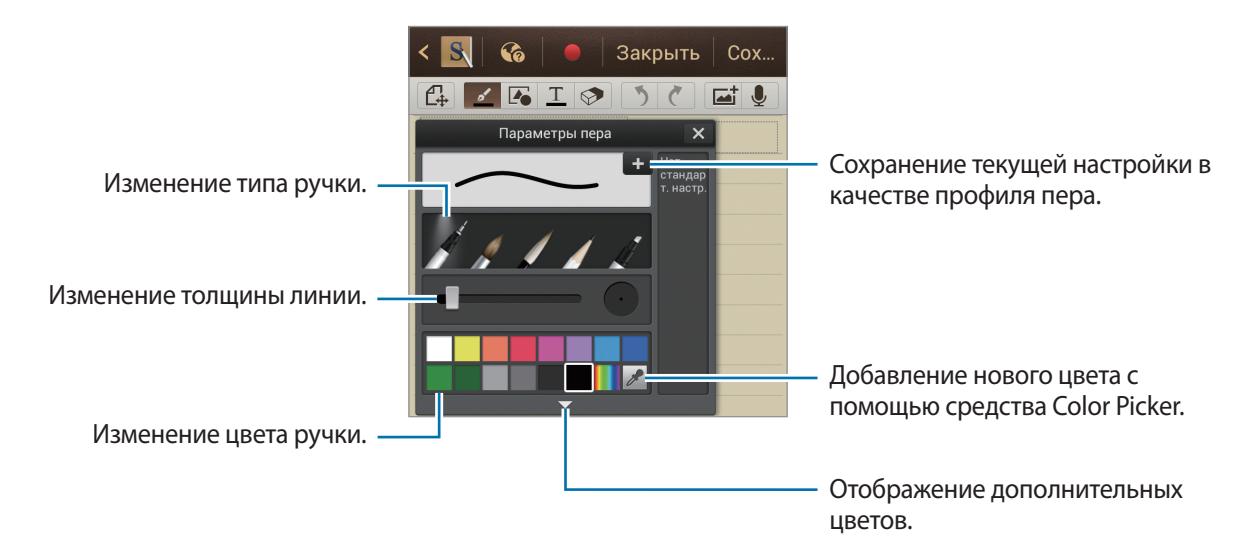

Для изменения фона бумаги коснитесь кнопки **I ≡I** → Изменить фон.

Для добавления меток коснитесь кнопки **| = | → Добавить метку**.

#### **Вставка файлов мультимедиа и голосовых записей**

Для вставки файлов мультимедиа коснитесь значка  $\Box$ . Для вставки голосовых записей коснитесь значка .

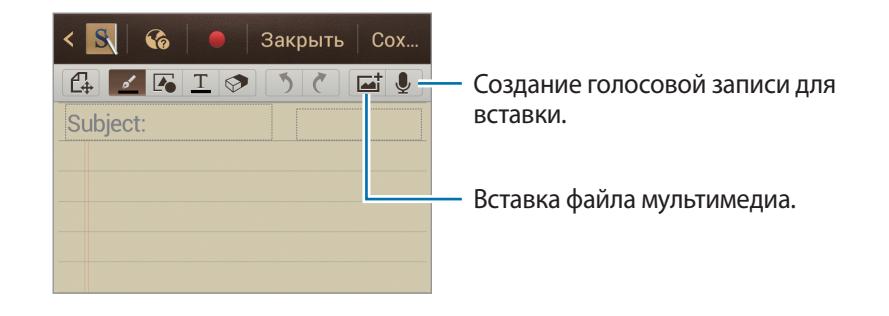

#### **Инструменты для повышения производительности**

Коснитесь дважды значка  $\blacktriangleright$  и выберите один из следующих инструментов:

- **Распознавание фигур**: преобразование фигур, нарисованных от руки.
- **Распознавание формул:** преобразование рукописных формул в формулы в качественном текстовом формате. Для получения подробных сведений о формуле выберите пункт **Поиск**.
- **Рукоп. ввод в текст**: преобразование рукописных заметок.

### **Просмотр заметок**

Воспользуйтесь прокруткой вверх/вниз, чтобы пролистать эскизы заметок.

Для синхронизации заметок с учетной записью Samsung, нажмите кнопку  $\equiv \rightarrow$  Обновить.

Чтобы отсортировать заметки по дате, названию или другому параметру, нажмите кнопку  $\equiv \rightarrow$ **Сортировка**.

Чтобы изменить режим просмотра, нажмите кнопку  $\equiv$   $\rightarrow$  Список.

Чтобы создать заметку путем импорта файла PDF, изображения или заметки, нажмите кнопку  $\rightarrow$  Импорт.

Чтобы синхронизировать заметки с Google Docs или Evernote, нажмите кнопку  $\equiv \rightarrow$ **Синхронизация**.

Чтобы создать папку, нажмите кнопку **| ≡ → Создать папку**.

Чтобы изменить порядок заметок, нажмите кнопку **| ≡ → Изменить порядок**.

Чтобы скопировать заметки, нажмите кнопку **□ → Копировать**.

Чтобы переместить заметки в другую папку, нажмите кнопку **□ → Переместить**. Чтобы настроить параметры приложения S Note, нажмите кнопку **□ → Настройки**. Чтобы просмотреть справку по S Note, нажмите кнопку  $\equiv$   $\rightarrow$  Справка.

#### **Просмотр заметки**

Коснитесь эскиза заметки, чтобы открыть ее.

Прокрутите изображение влево или вправо, чтобы перейти к другим страницам заметки.

Чтобы создать заметку, нажмите кнопку **| ≡ → Создать заметку**.

Чтобы отправить заметку другим пользователям, нажмите кнопку  $\equiv \rightarrow$  Отправить через.

Чтобы сохранить заметку как файл изображения или PDF, нажмите кнопку **I=I → Экспорт**.

Чтобы добавить или удалить заметку, нажмите кнопку **| ≡ → Изменить страницы**.

Чтобы удалить заметку, нажмите кнопку **| ≡ → Удалить**.

Для добавления меток нажмите кнопку **I ⇒ Добавить метку**.

Чтобы сохранить заметку в качестве события, нажмите кнопку **□ → Создать событие**.

Чтобы добавить ярлык для заметки на главном экране, нажмите кнопку **| ≡ → Установить как горячую клавишу**.

Чтобы установить заметку в качестве обоев или назначить ее контакту, нажмите кнопку  $\equiv \rightarrow$ **Установить как**.

Чтобы распечатать заметку через соединение USB или Wi-Fi, нажмите кнопку **I = → Печать.** Устройство совместимо только с некоторыми принтерами Samsung.

## **S Planner**

Воспользуйтесь этим приложением для управления событиями и задачами.

Выберите пункт **S Planner** на экране приложений.

### **Создание событий или задач**

Коснитесь значка  $\blacksquare$  и выполните одно из следующих действий.

- **Quick add**: создание события или задачи из заметки. Данная функция доступна только для английского и корейского языков.
- **Добавить событие**: создание события с интервалом повтора по желанию.
- **Добавить задачу**: создание задачи с приоритетом по желанию.

Для более быстрого создания события или задачи коснитесь даты, чтобы выбрать ее, затем коснитесь даты еще раз.

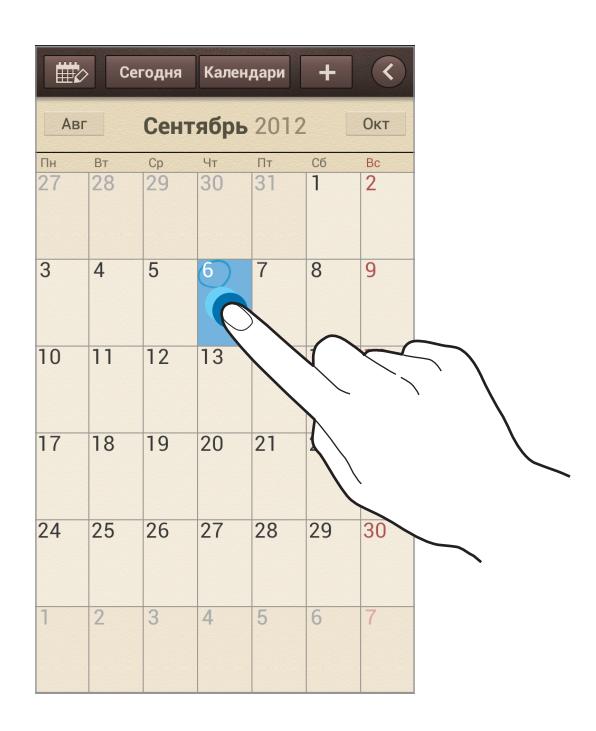

Введите заголовок и укажите календарь для использования или синхронизации. Затем выберите пункт **Изменить данные события** или **Изменить данные задачи**, чтобы добавить больше сведений, таких как частота повторов события, наличие дополнительного уведомления или места проведения.

Вложите карту с указанием места проведения события. Введите расположение в поле **Место**, коснитесь значка  $\mathbb{N}$  рядом с полем и укажите точное расположение, коснувшись и удерживая появившуюся карту.

Вложение заметки из S Note. Выберите пункт **Заметки** и создайте новую заметку или выберите одну из уже существующих.

Вложите изображение. Выберите пункт **Картинки** и выполните снимок или добавьте существующее изображение.

### **Синхронизация с сервисом Google Calendar**

На экране приложений выберите пункт **Настройки → Google**, в разделе **Учетные записи** → выберите учетную запись Google → **Синхронизировать Календарь** → **Синхрониз-ть**. Для обновления с помощью синхронизации вручную на экране приложений выберите пункт **S Planner**  $\rightarrow \equiv \rightarrow$  Синхронизация.

Для отображения синхронизированных событий или задач в календаре Google нажмите кнопку → **Настройки** → **Календари**, выберите учетную запись Google, а затем — пункт **Готово**.

### **Изменение вида календаря**

Коснитесь значка < и выберите один из видов календаря, например просмотр по годам, месяцам, неделям и т. д. Также можно свести пальцы на экране, чтобы изменить вид календаря. Например, чтобы изменить просмотр по месяцам на просмотр по годам, сведите пальцы и разведите их, чтобы вернуться обратно.

### **Поиск событий**

Нажмите кнопку  $\equiv$   $\rightarrow$  Поиск и введите ключевое слово. Чтобы просмотреть сегодняшние события, выберите пункт **Сегодня** вверху экрана.

### **Удаление событий**

Выберите дату или событие и нажмите кнопку **| ≡ → Удалить**.

### **Обмен событиями**

Выберите событие, нажмите кнопку **I = 1 → Отправить через** и укажите способ обмена.

## **Dropbox**

Этот сервис позволяет сохранять файлы и обмениваться ими с другими пользователями с помощью облачного хранилища данных Dropbox. При сохранении файлов в Dropbox ваше устройство производит автоматическую синхронизацию данных с веб-сервером и другими компьютерами, на которых установлен сервис Dropbox.

Выберите пункт **Dropbox** на экране приложений.

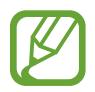

Доступность этого приложения зависит от региона или поставщика услуг.

При первом запуске сервиса Dropbox для его активации выберите пункт **Start**. Для завершения следуйте инструкциям на экране.

Для загрузки файлов в Dropbox коснитесь значка  $\Box$   $\rightarrow$  **Photos or videos** или Other files.

Для открытия файла из Dropbox коснитесь значка • и выберите файл. Для добавления файла в избранное при его просмотре выберите пункт **Favorite**.

Для открытия избранных файлов коснитесь значка  $\bigstar$ .

## **Cloud**

Эта функция позволяет синхронизировать файлы и создать резервную копию настроек и данных приложений в Dropbox или с помощью учетной записи Samsung.

Выберите пункт **Настройки** → **Cloud** на экране приложений.

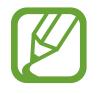

Доступность этой функции зависит от региона или поставщика услуг.

### **Синхронизация с учетной записью Samsung**

Для синхронизации файлов коснитесь значка учетной записи Samsung или выберите пункт **Настройки синхронизации**.

#### **Резервное копирование и восстановление данных**

Для резервного копирования или восстановления данных с помощью учетной записи Samsung выберите пункт **Архивация устройства**.

### **Синхронизация с Dropbox**

Если учетная запись еще не создана, выберите пункт **Настроить учетную запись** и введите необходимые данные для учетной записи Dropbox. Для завершения следуйте инструкциям на экране.

После входа с учетной записью выберите пункт **Allow**, и устройство выполнит автоматическую синхронизацию файлов с Dropbox при наличии изменений в них.

### **Часы**

Это приложение позволяет установить сигналы будильника, проверить время в любой точке мира, оценить длительность события и установить таймер.

Выберите пункт **Часы** на экране приложений.

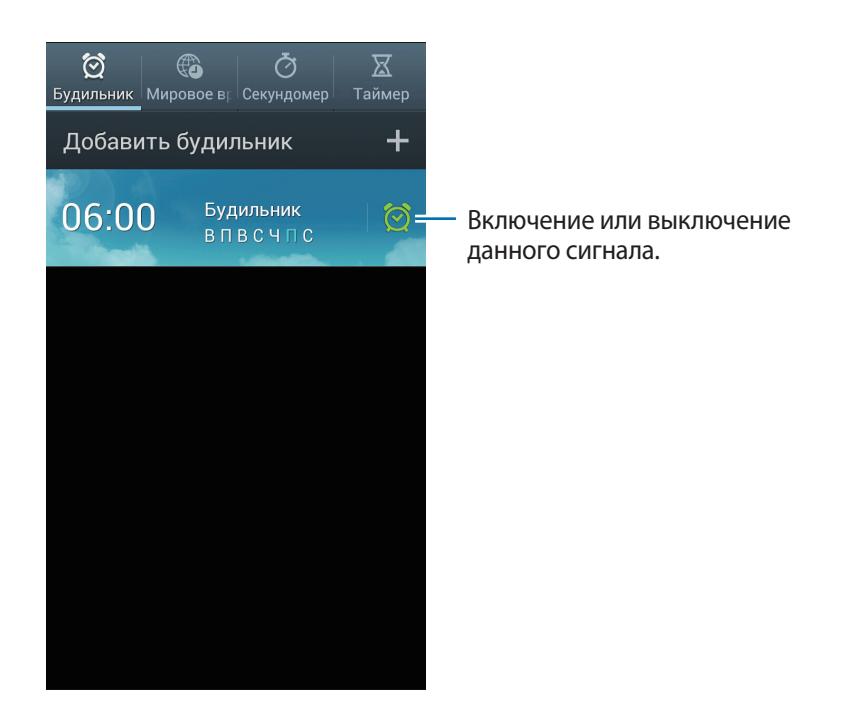

### **Будильник**

#### **Установка сигналов**

Выберите пункт **Добавить будильник**, установите время срабатывания сигнала, укажите количество дней для повтора сигнала и выберите пункт **Сохранить**.

Для настройки воспользуйтесь следующими параметрами:

- Для установки местоположения выберите пункт **Еще** → **Будильник для местополож.** Будильник сработает, только если вы находитесь в указанном местоположении.
- Выберите пункт **Еще** → **Пауза** для задания интервала и количества повторов сигнала после указанного момента.
- Выберите пункт **Еще** → **Интеллектуальный сигнал** для задания времени срабатывания сигнала до указанного момента.

#### **Выключение сигнала**

Чтобы выключить сигнал, перетащите значок  $\times$  за пределы круга. Чтобы повторить сигнал после указанного периода времени, перетащите значок  $Z\overline{Z}$  за пределы круга.

#### **Отключение сигнала**

Коснитесь сигнала и удерживайте его, затем выберите пункт **Удалить**.

### **Мировое время**

#### **Установка часов**

Выберите пункт **Добавить город** и введите название города или выберите город из списка.

Чтобы включить переход на летнее время, коснитесь и удерживайте часы, затем выберите пункт **Параметры летнего времени**.

#### **Удаление часов**

Нажмите кнопку **|**  $\equiv$  **| → Удалить**, укажите нужные часы и выберите пункт **Удалить**.

### **Секундомер**

Выберите пункт **Начать**, чтобы начать отсчет времени. Выберите пункт **Интервал**, чтобы сохранить промежуточный результат.

Выберите пункт **Сброс**, чтобы сбросить промежуточные результаты.

### **Таймер**

Задайте длительность и выберите пункт **Начать**.

По истечении времени перетащите значок  $\times$  за пределы большого круга.

### **Настольные часы**

Коснитесь значка  $\boxtimes$ , чтобы просмотреть часы в полноэкранном режиме.

## **Калькул.**

Воспользуйтесь этим приложением для простых и сложных расчетов.

Выберите пункт **Калькул.** на экране приложений.

Поверните устройство по часовой стрелке, чтобы установить альбомный режим отображения и воспользоваться инженерным калькулятором. Если функция **Поворот экрана** отключена, нажмите кнопку  $\equiv$  → Инженерный калькулятор.

Для просмотра журнала вычислений коснитесь значка  $\blacktriangledown$ , чтобы скрыть клавиатуру.

Чтобы очистить журнал, нажмите кнопку **I ≡1 → Очистить журнал**.

Чтобы изменить размер символов журнала, нажмите кнопку **| ≡ → Размер шрифта**.

Для включения режима использования калькулятора одной рукой нажмите кнопку  $\equiv$   $\rightarrow$  Вкл. **работу одной рукой**.

## **Диктофон**

Воспользуйтесь этим приложением для записи и прослушивания голосовых заметок.

Выберите пункт **Диктофон** на экране приложений.

#### **Запись голосовых заметок**

Коснитесь значка  $\bigcirc$ , чтобы начать запись. Произнесите заметку в микрофон в нижней части устройства. Коснитесь значка  $\blacksquare$ , чтобы приостановить запись. Коснитесь значка  $\blacksquare$ , чтобы остановить запись.

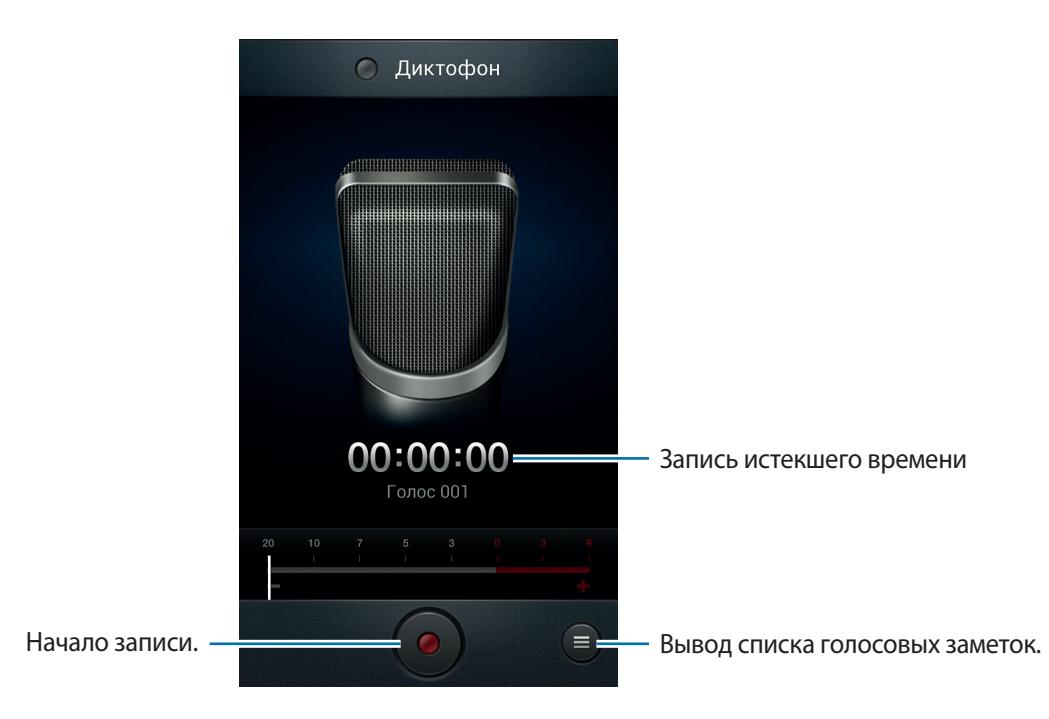
### **Прослушивание голосовых заметок**

Выберите голосовую заметку для прослушивания.

- х10: регулировка скорости воспроизведения.
- $\mathcal{X}$  : обрезка голосовой заметки.
- $\cdot$   $\blacktriangleleft$  : регулировка громкости с помощью перемещения ползунка вверх и вниз.
- $\Box$ : остановка прослушивания.
- **II**: приостановка прослушивания.

Чтобы отправить голосовую заметку другим пользователям, нажмите кнопку **— → Отправить через**, выберите голосовую заметку и пункт **Готово**, после чего укажите способ обмена.

### **Управление голосовыми заметками**

В списке голосовых заметок нажмите кнопку  $\equiv$  и воспользуйтесь одной из следующих возможностей.

- **Отправить через**: выбор способа отправки голосовых заметок другим пользователям.
- **Удалить**: выбор голосовых заметок для удаления.
- **Настройки**: изменение настроек диктофона.
- **Завершить**: завершение работы диктофона.

### **Сохранение файлов с контекстными метками**

В списке голосовых заметок нажмите кнопку **[= ] → Настройки → Контекстное имя файла** → **Включено**.

## **S Voice**

Это приложение позволяет управлять устройством с помощью голоса при наборе номеров, отправке сообщений, создании заметок и выполнении других действий.

Выберите пункт **S Voice** на экране приложений.

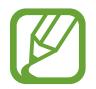

Доступность этого приложения зависит от региона или поставщика услуг.

Ниже приведен ряд примеров голосовых команд:

- Играть музыку
- Открыть калькулятор
- Позвонить Лилии на мобильный
- Позвонить Лилии на работу
- Проверить расписание

Советы для более качественного распознавания голоса

- Произносите слова четко.
- Произносите слова в тихом месте.
- Не пользуйтесь оскорбительными словами или сленгом.
- Не говорите с местным акцентом и не употребляйте диалектные слова.

В зависимости от окружающей обстановки и способа произнесения устройство может не распознавать команды или распознавать их неправильно.

## **Google**

Воспользуйтесь этим приложением для поиска содержимого не только в Интернете, но и в приложениях на устройстве.

Выберите пункт **Google** на экране приложений.

### **Поиск в памяти устройства**

Коснитесь поля поиска и введите ключевое слово. Либо коснитесь значка  $\Psi$ , произнесите ключевое слово и выберите одно из предлагаемых ключевых слов.

Если результатов поиска по приложениям нет, откроется веб-браузер с результатами поиска в Интернете.

## **Масштабы поиска**

Чтобы выбрать приложения для поиска содержимого, нажмите кнопку **I = → Настройки** → **Голосовой поиск** и установите флажки рядом с элементами, которые требуется искать.

### **Google Now**

Запуск поиска Google для просмотра карточек Google Now, отображающих текущую погоду, информацию об общественном транспорте, сведения о ваших встречах и другие сведения, которые могут быть вам интересны.

При первом запуске поиска Google потребуется зарегистрироваться в Google Now. Для изменения настроек Google Now нажмите кнопку **| ≡ → Настройки → Google Ассистент**.

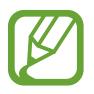

Доступность этой функции зависит от региона или поставщика услуг.

## **Голосовой поиск**

Эта функция позволяет выполнять голосовой поиск по веб-страницам.

Выберите пункт **Голосовой поиск** на экране приложений.

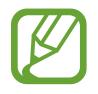

Доступность этого приложения зависит от региона или поставщика услуг.

При отображении на экране сообщения **Говорите** произнесите ключевое слово или фразу. Выберите одно из отображаемых ключевых слов.

## **Мои файлы**

Воспользуйтесь этим приложением для доступа ко всем файлам в памяти устройства, таким как изображения, видеозаписи, песни и клипы на песни.

Выберите пункт **Мои файлы** на экране приложений.

## **Просмотр файлов**

Выберите папку, чтобы открыть ее. Для возврата в корневую папку коснитесь значка [ • ]. Для возврата в корневой каталог коснитесь значка ...

Находясь в папке, нажмите кнопку  $\equiv$  и выполните одно из следующих действий.

- **Создать папку**: создание папки.
- **Поиск**: поиск файлов.
- **Вид**: изменение вида файлов и папок.
- **Сортировка**: сортировка файлов и папок.
- **Настройки: изменение параметров диспетчера файлов.**
- **Выбрать все**: выбор всех файлов для одновременного применения изменения к ним.

## **Добавление ярлыков папок**

Добавление в корневой каталог ярлыков для часто используемых папок. Нажмите кнопку  $\equiv \rightarrow$ **Добавить ссылку**, введите имя ссылки, выберите папку, а затем — пункт **Да**.

## **Загрузки**

Воспользуйтесь этим приложением для просмотра файлов, загруженных из разных приложений. Выберите пункт **Загрузки** на экране приложений.

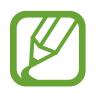

Доступность этого приложения зависит от региона или поставщика услуг.

Чтобы просмотреть файлы, загруженные из Интернета, выберите пункт **Интернет-загрузки**; чтобы просмотреть файлы, загруженные из других приложений, таких как **E-mail**, выберите пункт **Другие загрузки**.

Выберите файл, чтобы открыть его с помощью соответствующего приложения.

## **Google Wallet**

Этот сервис позволяет добавлять информацию о кредитной или дебетовой карте для мобильных платежей и управлять журналом платежей.

Выберите пункт **Google Wallet** на экране приложений.

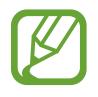

Доступность этого приложения зависит от региона или поставщика услуг.

Приложение позволяет получить доступ к информации о кредитной карте, зарегистрировать дополнительные способы покупок и управлять журналом платежей.

Для осуществления платежа прикоснитесь задней поверхностью устройства к NFC-кардридеру.

# **Путешествия и поиск расположений**

## **Карты**

Воспользуйтесь этим приложением для указания расположения вашего устройства, поиска мест и получения маршрутов проезда к ним.

Выберите пункт **Карты** на экране приложений.

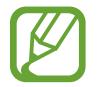

Доступность этого приложения зависит от региона или поставщика услуг.

### **Просмотр карт**

Прокрутите изображение в любом направлении для просмотра местоположения и определения маршрута.

Прикоснитесь к экрану двумя пальцами и разведите их в стороны, чтобы увеличить масштаб карты (сведите пальцы вместе, чтобы уменьшить его).

Чтобы наложить на карту дополнительные слои, такие как изображения со спутников, сведения о дорожном движении и многое другое, коснитесь значка  $\leqslant$ .

### **Поиск расположений**

Коснитесь значка  $\Omega$ , введите адрес и коснитесь значка  $\Omega$ . Выберите расположение, чтобы просмотреть подробные сведения о нем. Для поиска расположений рядом с вами коснитесь значка $\Omega$ .

Когда расположение найдено, нажмите кнопку  $\equiv$  и воспользуйтесь одной из следующих функций.

- **Очистить карту**: очистка карты.
- **Офлайн-доступ**: сохранение выделенного фрагмента карты с целью последующего просмотра в автономном режиме.
- **Слои**: наложение на карту дополнительных слоев, таких как изображения со спутников, сведения о дорожном движении и многое другое.
- **Настройки**: изменение настроек карты.
- **Справка**: просмотр справки по использованию карты.

Чтобы просмотреть текущее расположение, коснитесь значка

### **Получение маршрутов для пунктов назначения**

- Коснитесь значка ...
- 2 Коснитесь значка и выберите один из способов ввода начального и конечного пунктов.
	- **Мое местоположение**: использование текущего расположения в качестве начального пункта назначения.
	- **Контакты**: выбор пункта из списка контактов.
	- **Точка на карте**: выбор расположения на карте.
	- **Мои места**: выбор пункта из списка избранных мест.
- $3$  Выберите способ передвижения пешком, на общественном транспорте или личном автомобиле — и выберите пункт **ПРОЛОЖИТЬ МАРШРУТ**.
- 4 Выберите один из появившихся маршрутов, затем выберите пункт **КАРТА**, чтобы просмотреть сведения о нем.

## **Адреса**

Воспользуйтесь этим приложением для поиска близлежащих ресторанов, банков, автобусных остановок и многого другого.

Выберите пункт **Адреса** на экране приложений.

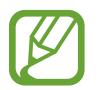

Доступность этого приложения зависит от региона или поставщика услуг.

Укажите категорию места и выберите один из результатов поиска из списка.

- **КАРТА**: выбор места на карте.
- **Маршруты**: поиск маршрута проезда к месту.
- **Позвонить**: звонок в найденное место по телефону.

Чтобы добавить категорию места, в списке категорий нажмите кнопку **| ≡ → Новая категория** и введите ключевое слово в текстовое поле.

## **Локатор**

Воспользуйтесь этим приложением для обмена сведениями о вашем расположении с друзьями. Выберите пункт **Локатор** на экране приложений.

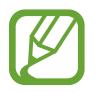

Доступность этого приложения зависит от региона или поставщика услуг.

Чтобы добавить друга, с которым вы уже обменялись сведениями о расположении, коснитесь значка → **Выбрать из контактов** или **Добавить по адресу эл. почты**. Выберите друга из меню Контакты или введите адрес его электронной почты, затем выберите пункт **Добавить** для отправки приглашения. После того, как он примет приглашение, вы узнаете о местонахождении друг друга.

## **Навигация**

Воспользуйтесь этим приложением для поиска маршрутов к пункту назначения.

Выберите пункт **Навигация** на экране приложений.

- Навигационные карты, ваше текущее расположение и прочие навигационные данные могут отличаться от реальной ситуации. Настоятельно рекомендуем учитывать реальную ситуацию на дорогах и прочие факторы, влияющие на ваше движение по маршруту. А также следовать всем предупреждающим и регулирующим знакам в процессе вождения автомобиля.
	- Доступность этого приложения зависит от региона или поставщика услуг.

Укажите пункт назначения одним из следующих способов.

- Произнесите адрес пункта назначения.
- Введите адрес пункта назначения.
- Выберите адрес пункта назначения из списка контактов.
- Выберите пункт назначения из списка отмеченных мест.

По получении маршрута проезда следуйте инструкциям на экране, чтобы завершить движение.

## **Google Earth**

Это приложение позволяет изучить любую точку мира с помощью спутниковых карт.

Выберите пункт **Google Earth** на экране приложений.

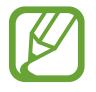

Доступность этого приложения зависит от региона или поставщика услуг.

# **Настройки**

## **О меню настроек**

Воспользуйтесь этим приложением для настройки параметров устройства и приложений, а также для добавления учетных записей.

Выберите пункт **Настройки** на экране приложений.

## **Wi-Fi**

Включите функцию Wi-Fi, чтобы подключиться к сети Wi-Fi и получить доступ в Интернет и к другим сетевым устройствам.

Для доступа к параметрам коснитесь значка  $\equiv$ .

- **Дополнительно**: настройка параметров Wi-Fi.
- **Кнопка WPS**: подключение к защищенной сети Wi-Fi с помощью кнопки WPS.
- **Ввод PIN-кода WPS**: подключение к защищенной сети Wi-Fi с помощью PIN-кода WPS.

### **Настройка политики спящего режима для Wi-Fi**

На экране настроек выберите пункт Wi-Fi →  $\equiv$  → Дополнительно → Не отключаться от Wi-Fi в **спящем режиме**.

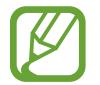

При переключении в режим энергосбережения устройство автоматически отключает соединения Wi-Fi. При этом устройство осуществляет автоматический доступ к сетям передачи данных, если в настройках указано их использование. Это может привести к расходу средств за передачу данных. Во избежание подобного расхода средств следует установить параметр **Всегда**.

### **Включение сетевых оповещений**

Устройство может обнаруживать открытые сети Wi-Fi и отображать соответствующий значок на панели состояния.

Для включения этой функции на экране настроек выберите пункт **Wi-Fi → <del>I =</del>I → Дополнительно**, а затем установите флажок **Уведомление о сетях**.

## **Bluetooth**

Включите связь Bluetooth, чтобы обмениваться данными с другими устройствами на небольшом расстоянии.

## **Использование данных**

Отслеживайте использование данных и настраивайте параметры ограничения на их использование.

- **Мобильные данные**: использование подключений передачи данных во всех сетях.
- **Ограничение мобильных данных**: настройка параметров ограничения на использование мобильных данных.
- **Цикл использования данных**: ввод даты сброса данных для ежемесячного отслеживания использования данных.

Для доступа к дополнительным параметрам коснитесь значка  $\equiv$ .

- **Данные в роуминге**: использование подключений для передачи данных в роуминге.
- **Ограничить фоновые данные**: отключение синхронизации в фоновом режиме при использовании мобильной сети.
- **Автосинхронизация данных**: включение автоматической синхронизации данных контактов, календаря, электронной почты, закладок и социальных сетей.
- **Показать использование Wi-Fi**: просмотр использования данных в сети Wi-Fi.
- **Мобильные точки доступа**: поиск и использование мобильных сетей других устройств.

## **Дополнительные настройки**

Изменение настроек подключения к сетям или другим устройствам.

### **Автономный режим**

В этом режиме отключаются все беспроводные функции устройства. Можно использовать только несетевые функции устройства.

### **Мобильные сети**

- **Мобильные данные**: разрешение на использование сетей с коммутацией пакетов данных для сетевых услуг.
- **Данные в роуминге**: подключение устройства к другой сети в роуминге или при недоступности домашней сети.
- **Точки доступа**: задание имен точек доступа (APN).
- **Режим сети**: выбор типа сети.
- **Операторы сети**: поиск доступных сетей и выбор сети для роуминга.

### **Модем и точка доступа**

- **Переносная точка доступа Wi-Fi**: использование устройства в качестве переносной точки доступа Wi-Fi для компьютера и других устройств (доступ к мобильному сетевому соединению осуществляется по сети Wi-Fi**.**
- **USB-модем**: использование устройства в качестве беспроводного модема для компьютера (доступ к мобильному сетевому подключению осуществляется через USB). При подключении к компьютеру устройство работает как беспроводной модем.
- **Bluetooth-модем**: использование устройства в качестве беспроводного модема для компьютера (доступ к мобильному сетевому подключению осуществляется через Bluetooth).
- **Справка**: дополнительные сведения по использованию переносной точки доступа Wi-Fi, USBи Bluetooth-модема.

### **VPN**

Настройка виртуальных частных сетей (VPN) и подключение к ним.

### **NFC**

- NFC: включение функции NFC для чтения или передачи информации меток.
- **Android Beam**: включение функции Android Beam для отправки данных, таких как вебстраницы и контакты, на устройства, поддерживающие функцию NFC.

### **S Beam**

Включите функцию S Beam для передачи данных, таких как музыка, видео, изображения и документы на устройства, поддерживающие технологии NFC и Wi-Fi Direct.

### **Устройства поблизости**

- **Общий доступ к файлам**: включение функции обмена данными для разрешения доступа других устройств, имеющих сертификацию DLNA, к медиафайлам на вашем устройстве.
- **Общее содержимое**: включите для обмена вашим содержимым с другими устройствами.
- **Имя устройства**: ввод имени сервера мультимедиа для вашего устройства.
- **Список разрешенных устройств**: просмотр списка устройств, имеющих доступ к вашему устройству.
- **Список запрещенных устройств**: просмотр списка устройств, для которых запрещен доступ к вашему устройству.
- **Загрузить в**: выбор области памяти для сохранения медиафайлов.
- Загрузка с других устройств: включите для разрешения загрузки данных с других устройств.

### **AllShare Cast**

Включите функцию AllShare Cast для вывода изображения с экрана на другие устройства.

### **Kies через Wi-Fi**

Подключение устройства к программе Samsung Kies по сети Wi-Fi.

## **Режим главного экрана**

Выбор режима главного экрана (основного или простого).

## **Режим блокировки**

Выбор функций и настройка скрытия или отображения значков уведомлений о них в течение определенных периодов времени.

## **Звук**

Изменение настроек звуков устройства.

- **Громкость**: регулировка громкости мелодий вызова, музыки, видеозаписей и уведомлений, а также системных звуков устройства.
- **Интенсивность вибрации**: настройка интенсивности вибрации.
- **Мелодия устройства**: выбор мелодии для входящих вызовов.
- **Вибрация устройства**: добавление или выбор режима вибрации.
- **Уведомления по умолчанию**: выбор мелодии для событий, таких как входящие сообщения, пропущенные вызовы и будильник.
- **Вибрировать при звонке**: выбор режима одновременной вибрации и звука при входящих вызовах.
- **Звуки клавиш**: включение звука при нажатии кнопок устройства.
- **Звук при касании**: включение звукового сигнала при выборе приложения или параметра на сенсорном экране.
- **Звук блокировки экрана**: включение звукового сигнала при блокировке или разблокировке сенсорного экрана.
- **Обратная связь**: включение вибрации при нажатии клавиш.

## **Дисплей**

Изменение параметров дисплея.

- **Обои**:
	- **Главный экран**: выбор фонового изображения для главного экрана.
	- **Экран блокировки**: выбор фонового изображения для экрана блокировки.
	- **Главный экран и экран блокировки**: выбор фонового изображения для главного экрана и экрана блокировки.
- **Индикатор**:
	- **Зарядка**: включение светового индикатора при зарядке аккумулятора.
	- **Аккумулятор разряжен**: включение светового индикатора при низком уровне заряда аккумулятора.
	- **Уведомления**: включение светового индикатора при пропущенных вызовах, сообщениях и напоминаниях.
	- **Запись голоса**: включение светового индикатора при записи голосовых заметок.
- **Панель уведомлений**: выбор элементов для панели уведомлений.
- **Несколько окон**: переход в режим работы с несколькими окнами.
- **Контекстная страница**: режим, в котором устройство открывает контекстные страницы в зависимости от текущих действий пользователя.
- **Режим экрана**: выбор режима отображения.
	- **Динамический**: в этом режиме тон дисплея становится более красочным.
	- **Стандартный**: этот режим подходит для использования в обычной обстановке.
	- **Естественный**: в этом режиме тон дисплея становится более похожим на телевизионный.
	- **Фильм**: этот режим подходит для использования при низком освещении, например в темной комнате.
- **Яркость**: регулировка яркости экрана.
- **Автоповорот экрана**: автоматическое изменение ориентации при повороте устройства.
- **Тайм-аут экрана**: установка времени, по истечении которого подсветка дисплея будет отключаться.
- **Интеллектуальный поворот**: включите, чтобы изображение не поворачивалось в соответствии с положением вашего лица.
- **Интеллектуальное ожидание**: включите, чтобы подсветка дисплея не отключалась, пока вы смотрите на него.
- **Стиль шрифта**: изменение типа шрифта для отображаемого текста.
- **Размер шрифта**: изменение размера шрифта.
- **Время подсветки клавиш**: установка продолжительности подсветки сенсорных клавиш.
- **Показывать процент зарядки**: просмотр уровня заряда аккумулятора.
- **Автонастр. яркости экрана**: экономия энергопотребления с помощью регулировки яркости дисплея.

## **Память**

Просмотрите информацию о памяти устройства и внешней карте памяти или отформатируйте карту памяти.

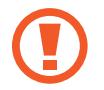

После форматирования данные будут удалены без возможности восстановления.

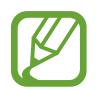

Фактический объем доступной внутренней памяти меньше заявленного, поскольку часть памяти зарезервирована под операционную систему и предустановленные приложения.

## **Энергосбережение**

Включение режима энергосбережения и изменение настроек режима энергосбережения.

- **Энергосбережение: процессор**: включение режима ограничения некоторых видов использования ресурсов системой.
- **Энергосбережение: экран**: включение режима пониженной яркости экрана.
- **Цвет фона**: включение режима с пониженной яркостью фона при просмотре сообщений электронной почты и Интернета.
- **Отключить тактильную обратную связь**: отключение вибрации при нажатии клавиш.
- **Сведения о режиме энергосбережения**: практические советы по снижению расхода заряда аккумулятора.

## **Батарея**

Просмотр сведений о количестве потребляемой устройством энергии.

## **Диспетчер приложений**

Просмотр приложений, установленных на устройстве, и управление ими.

## **Местоположение**

- **Беспроводные сети**: определение расположения с помощью сети Wi-Fi и/или мобильных сетей.
- **Использовать GPS**: определение расположения с помощью спутника GPS.
- **Поиск в Google**: использование текущего расположения в поиске и других службах Google.

## **Экран блокировки**

Изменение настроек безопасности устройства.

- **Блокировка экрана**: включение функции блокировки экрана.
- **Параметры экрана блокировки**: изменение настроек экрана блокировки. Эти параметры будут применены только после включения блокировки жестами.
	- **Ярлыки**: вывод на экран блокировки горячих клавиш для приложений и их редактирование.

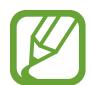

Доступность этой функции зависит от региона или поставщика услуг.

- **Тикер**: включите для отображения новостей или котировок акций на экране блокировки.
- **Часы**: вывод часов на заблокированном экране.
- **Двойные часы**: вывод двойных часов на заблокированном экране.
- **Погода**: вывод прогноза погоды на экран блокировки и изменение его настроек.
- **Эффект ряби**: вывод эффекта ряби на заблокированном экране.
- **Эффект чернил**: изменение цвета для эффекта туши.
- **Текст справки**: вывод справки на заблокированном экране.
- **Быстрый доступ к камере**: включение запуска камеры касанием и удерживанием заблокированного экрана с последующим поворотом устройства в горизонтальное положение.
- **Включение на экране блокировки**: включение распознавания команды пробуждения при заблокированном экране.
- **Настроить команду включ.**: настройка команды пробуждения для запуска приложения **S Voice** или выполнения определенного действия.
- **Рорир Note на экране блокир.**: запуск приложения S Note двойным касанием экрана блокировки при нажатой кнопке S Pen.
- **Сведения о владельце**: ввод личных данных для показа на заблокированном экране.

## **Безопасность**

Изменение настроек безопасности устройства и SIM- или USIM-карты.

• **Зашифровать устройство**: установка пароля для шифрования данных, хранящихся на устройстве. Пароль потребуется вводить при каждом включении устройства.

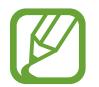

Поскольку шифрование данных может занять более часа, перед его запуском рекомендуется полностью зарядить аккумулятор.

#### • **Зашифровать внешнюю карту памяти SD:**

- **Шифрование**: шифрование данных при записи на карту памяти.
- **Полное шифрование**: шифрование всех файлов на карте памяти.
- **Исключать мультимедийные файлы**: шифрование всех файлов на карте памяти, кроме мультимедийных.

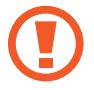

Если включить эту функцию и сбросить параметры устройства на заводские значения, считать зашифрованные файлы будет невозможно. Отключайте эту функцию перед сбросом параметров устройства.

- **Удаленное управление**: включение функции удаленного управления утерянным или украденным устройством через Интернет. Для использования этой функции необходимо выполнить вход в учетную запись Samsung.
	- **Регистрация учетной записи**: создание или просмотр учетной записи Samsung.
	- **Беспроводные сети**: разрешение на сбор данных о местонахождении и определение местонахождения утерянного или украденного устройства по сети Wi-Fi и мобильным сетям.
- **Оповещ. о смене SIM-карты**: включение функции «Найти телефон».
- **Страница "Найти телефон"**: переход на веб-сайт SamsungDive ([www.samsungdive.com](http://www.samsungdive.com)). Узнать о местонахождении украденного или утерянного устройства можно на веб-сайте SamsungDive.
- **Блокировка SIM-карты:**
	- **Блокировка SIM-карты**: включение или выключение запроса PIN-кода при включении устройства.
	- **Изменить PIN-код SIM**: изменение PIN-кода, необходимого для доступа к данным на SIMили USIM-карте.
- **Отображать пароли:** в целях безопасности по умолчанию устройство скрывает пароль. Можно настроить устройство на отображение пароля по мере ввода.
- **Администраторы устройства**: просмотр установленных на устройстве приложений администрирования. Можно разрешить администраторам устройств применять новые политики к устройствам.
- **Неизвестные источники**: разрешение установки приложений из любого источника. Если этот параметр не выбран, приложения можно будет загрузить только из магазина **Play Маркет**.
- **Доверенные учетные данные**: использование сертификатов и удостоверений для безопасной работы с различными приложениями.
- **Установить из памяти**: установка зашифрованных сертификатов с USB-накопителя.
- **Удалить учетные данные**: удаление содержимого удостоверений с устройства и сброс пароля.

## **Управление одной рукой**

Включение режима управления одной рукой для удобства при использовании устройства одной рукой.

## **Язык и ввод**

Изменение параметров ввода текста.

### **Язык**

Выбор языка отображения для всех меню и приложений.

### **По умолчанию**

Выбор клавиатуры по умолчанию для ввода текста.

## **Голосовой ввод Google**

Чтобы изменить параметры голосового ввода, коснитесь значка ...

- **Выбрать языки ввода**: выбор языков ввода текста.
- **Блокировать оскорбления**: удаление оскорбительных слов из результатов голосового ввода.
- **Распознавать речь офлайн**: загрузка и установка языковых данных для автономного воспроизведения речи.

### **Клавиатура Samsung**

Чтобы изменить параметры клавиатуры, коснитесь значка ...

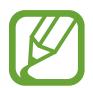

Доступные параметры могут различаться в зависимости от региона или оператора мобильной связи.

- **Типы вертикал. клавиатуры**: изменение раскладки клавиатуры.
- **Языки ввода**: выбор языков ввода текста.
- **Режим Т9**: включение режима XT9 для отображения предсказания слов по мере ввода и предложения вариантов. Параметры подсказок слов можно настроить.
- **Непрерывный ввод**: ввод текста путем сдвига пальца по клавиатуре.
- **Управление курсором**: включение и выключение функции интеллектуальной навигации с помощью клавиатуры для перемещения указателя с помощью прокрутки клавиатурой.
- **Определение пера**: включение автоматического отображения панели рукописного ввода при прикосновении к полю ввода пером S Pen.
- **Управление одной рукой**: настройка клавиатуры для ее отображения на любой стороне экрана для большего удобства при вводе текста одной рукой.
- **Рукописный ввод**: настройка таких параметров рукописного ввода, как время распознавания, толщина и цвет пера.
- **Дополнительно**:
	- **Автом. заглавные буквы**: настройка на автоматический ввод заглавной буквы после таких знаков препинания, как точка и вопросительный или восклицательный знаки.
	- **Автоматическая пунктуация**: вставка точки двойным прикосновением к клавише пробела.
	- **Просмотр символов**: включение предварительного просмотра выбранного символа.
	- **Вибрация при наж. клавиш**: включение вибрации при нажатии клавиш.
	- **Звук при нажатии клавиш**: включение звука при нажатии клавиш.
- **Справка**: помощь по вводу текста на клавиатуре Samsung.
- **Сброс параметров**: сброс параметров клавиатуры Samsung.

### **Голосовой поиск**

- **Язык**: выбор языка для функции распознавания речи.
- **Голосовой вывод**: включение режима речевого оповещения устройством о текущих действиях.
- **Блокировать оскорбления**: удаление оскорбительных слов из результатов голосового поиска.
- **Распознавать речь офлайн**: загрузка и установка языковых данных для автономного воспроизведения речи.

### **Преобразование текста в речь**

- **Предпочитаемый модуль TTS**: выбор модуля синтезирования голоса. Чтобы изменить параметры модуля синтезирования голоса, коснитесь значка .
- **Скорость речи**: выбор скорости начитки текста для преобразования текста в речь.
- **Прослушать пример**: прослушивание фрагмента текста в качестве образца.
- **Режим "Вождение"**: включение режима «Вождение», в котором устройство озвучивает содержимое. Можно указать приложения для использования в этом режиме.

### **Скорость указателя**

Регулировка скорости указателя мыши или сенсорной панели устройства.

## **Cloud**

Изменение параметров синхронизации данных и файлов для учетной записи Samsung или облачного хранилища Dropbox.

## **Резервное копирование и сброс**

Изменение параметров для управления настройками и данными.

- **Архивация данных**: копирование параметров и настроек приложений на сервер Google.
- **Резервная учетная запись**: создание или изменение резервной учетной записи Google.
- **Автовосстановление**: настройка на восстановление данных приложения, если оно снова установлено на устройство.
- **Сброс данных**: сброс всех настроек до заводских значений и удаление всех данных.

## **Учетные записи**

Добавление учетных записей электронной почты или социальных сетей.

## **Движения**

Включение функции отслеживания движений и изменение параметров распознавания движений.

- **Быстрый взгляд**: включение сенсорного экрана и отображения информации, такой как уведомления, пропущенные вызовы, новые сообщения, время и дата, состояние устройства и т. п., при проведении рукой над датчиком в верхней части экрана.
- **Прямой вызов**: включение режима прямого вызова путем поднятия устройства и поднесения его к уху при просмотре вызовов, сообщений или сведений о контактах.
- **Интеллектуальный сигнал**: включение режима уведомления о пропущенных вызовах или новых сообщениях при поднятии устройства.
- **Коснитесь дважды для перехода наверх**: включение режима перехода наверх в списке контактов или сообщений при двойном касании устройства.
- **Наклон**: увеличение или уменьшение масштаба изображения в **Галерея** или веб-страницы путем касания и удержания двух точек на экране с последующим наклоном устройства вперед и назад.
- **Перемещение**: перемещение элемента на другую страницу путем касания и удержания элемента с последующим смещением устройства влево или вправо.
- **Взмахи: просмотр изображений**: при увеличенном масштабе изображения переместите устройство в любом направлении для перемещения по изображению.
- **Потрясите для обновления**: поиск других Bluetooth-устройств путем встряхивания вашего устройства.
- **Переворот**: настройка на отключение звука входящих вызовов, сигналов будильника, музыки и FM-радио. Для этого необходимо перевернуть устройство задней панелью вверх.
- **Дополнительные параметры**:
	- **Быстрый взгляд**: выбор элементов для отображения на экране при проведении рукой над датчик расстояния/светочувствительности.
	- **Калибровка гироскопа**: калибровка датчика для улучшенного определения положения устройства в пространстве.

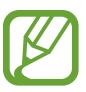

- Для калибровки поместите устройство на твердую ровную поверхность. Если устройство завибрирует или сдвинется, то может возникнуть ошибка.
- Калибровка датчика требуется, если в функциях наклона и панорамирования или в играх, где применяется датчик, наблюдается смещение или другие ошибки.
- **Параметры чувствительности**: настройка скорости реакции для каждого движения.
- **Сведения о движениях**: просмотр справки по функции распознавания движений.
- **Снимок экрана ладонью**: снимок экрана при проведении ладонью влево или вправо над дисплеем.
- **Отключение или приостановка звука ладонью**: приостановка воспроизведения мультимедиа или отключение звука FM-радио при касании экрана ладонью.
- **Сведения о движениях рукой**: просмотр справки по функции распознавания движений рукой.

## **S Pen**

Изменение параметров пера S Pen.

- **Доминантная рука**: выбор руки для улучшенной работы с пером S Pen.
- **Звук при отключении и подключении пера**: включение звука при вытаскивании и вставке пера S Pen в гнездо устройства.
- **Открыть Popup Note**: запуск приложения Quick Note при вытаскивании пера S Pen из гнезда.
- **Экономия энергии**: отключение реагирования экрана устройства на вставку и вытаскивание пера S Pen.
- **Отслеживание S Pen**: настройка устройства на подачу звукового сигнала и показ всплывающего сообщения, если вы отошли с устройством при выключенном сенсорном экране и извлеченном пере S Pen.
- **Наведение**: включение отображения указателя пера S Pen при его удержании над поверхностью экрана.
- **Звуковая и тактильная обратная связь**: настройка на вибрацию и подачу звукового сигнала при зависании пальца над файлом, объектом или параметром.
- **Параметры быстрых команд**: настройка параметров быстрых команд.
- **Справка S Pen**: просмотр справки по использованию пера.

## **Аксессуары**

Изменение параметров аксессуаров.

- **Звуки для подставки**: включение воспроизведения звука при установке устройства на настольную док-станцию или его снятии с нее.
- **Режим вывода звука**: использование динамика док-станции, когда устройство подключено к ней.
- **Отображение экрана "На столе"**: включение режима отображения настольных часов при установке устройства на настольную док-станцию.
- **Звуковое устройство**: выбор режима вывода звука при подключении устройства к оборудованию HDMI. Некоторые устройства могут не поддерживать режим объемного звука.

## **Дата и время**

Изменение параметров формата времени и даты.

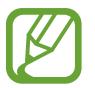

При полной разрядке или извлечении аккумулятора из устройства параметры даты и времени будут сброшены.

- **Автоматическое определение даты и времени**: автоматическое обновление даты и времени в процессе перемещения по часовым поясам.
- **Установить дату**: ручная установка текущей даты.
- **Установить время**: ручная установка текущего времени.
- **Автоопредел. час. пояса**: получение настроек времени из сети при перемещении в другой часовой пояс.
- **Выберите часовой пояс**: выбор часового пояса.
- **24-часовой формат**: вывод времени в 24-часовом формате.
- **Формат даты**: выбор формата даты.

## **Специальные возможности**

Специальные возможности — это функции, разработанные для людей с физическими ограничениями. Изменение следующих параметров поможет сделать устройство более удобным для применения людьми с ограниченными возможностями.

- **Автоповорот экрана**: автоматическое изменение ориентации интерфейса при повороте устройства.
- **Тайм-аут экрана**: установка времени, по истечении которого подсветка дисплея будет отключаться.
- **Прослушивать пароли**: озвучивание устройством вводимых паролей с помощью функции TalkBack.
- **Ответ/окончание вызовов**
	- **Клавиша для ответа**: ответ на входящие вызовы нажатием кнопки возврата на главный экран.
	- **Завершение вызова клавишей питания**: завершение вызова нажатием кнопки питания.
- **Ярлык спец. возможностей**: добавление ярлыка для настроек **специальных возможностей** в меню быстрого доступа, которое появляется при нажатии и удержании кнопки питания.
- **TalkBack**: включение приложения TalkBack для голосовой обратной связи.
- **Размер шрифта**: изменение размера шрифта.
- **Негатив**: обращение цветов дисплея для повышения удобочитаемости.
- **Преобразование текста в речь**:
	- **Предпочитаемый модуль TTS**: выбор модуля синтезирования голоса. Чтобы изменить параметры модуля синтезирования голоса, коснитесь значка .
	- **Скорость речи**: выбор скорости начитки текста для преобразования текста в речь.
	- **Прослушать пример**: прослушивание фрагмента текста в качестве образца.
	- **Режим "Вождение"**: включение режима «Вождение», в котором устройство озвучивает содержимое. Можно указать приложения для использования в этом режиме.
- **Улучшить специальные возможности для Интернета**: установка в приложениях вебсценариев, упрощающих доступ к веб-содержимому.
- **Баланс звука**: настройка баланса звука при использовании гарнитуры с двумя наушниками.
- **Моно звук**: включение монофонического звучания при прослушивании через один наушник.
- **Отключить все звуки**: отключение всех звуков устройства.
- **Уведомление вспышкой**: мигание вспышки при наличии входящего вызова, нового сообщения или уведомления.
- **Задержка нажатия и удержания**: настройка необходимой длительности удерживания касания.

## **Параметры разработчика**

Изменение параметров разработки приложений.

- **Пароль резервного копирования**: установка пароля для защиты резервной копии данных.
- **Активный режим**: включение подсветки экрана на время зарядки аккумулятора.
- Защитить карту памяти SD: запрос подтверждения при чтении данных с карты памяти.
- **Отладка USB**: включение режима отладки USB для подключения устройства к компьютеру с помощью кабеля USB.
- **Эмуляция расположения**: отправка тестовых данных о расположении и служебной информации в службу определения расположения для проверки.
- **Выберите отлаживаемое приложение**: выбор приложений для отладки и предотвращения ошибок при приостановке режима отладки.
- **Подождать отладчик**: ожидание загрузки выбранного приложения до готовности отладчика.
- **Показывать прикосновения**: показ указателя при прикосновении к экрану.
- **Показыв. место указателя**: показ координат и следа указателя при прикосновении к экрану.
- **Показывать ограничения макета**: отображение границ.
- **Показывать обновления представлений GPU**: мигание областей экрана при их обновлении с помощью GPU.
- **Показывать обновления экрана**: мигание областей дисплея при их обновлении.
- **Масштаб анимации окна**: выбор скорости открытия и закрытия всплывающих окон.
- **Масштаб анимации перехода**: выбор скорости переключения между экранами.
- **Шкала длительности аниматора**: настройка длительности отображения всплывающих окон.
- **Отключить аппаратное наложение**: отключение отображения режима аппаратного наложения.
- **Принудит. обработка GPU**: использование аппаратного 2D-ускорения для улучшения графических характеристик.
- **Строгий режим**: включение мигания дисплея устройства, если приложение выполняет слишком долгое действие.
- **Выводить использование ЦП**: вывод списка всех активных процессов.
- **Профиль обработки GPU**: проверка времени обработки GPU.
- **Включить трассировку:** фиксация активности приложений и системы.
- **Не сохранять операции**: закрытие текущего приложения при запуске нового.
- **Ограничить фоновые процессы**: установка ограничения на количество фоновых процессов.
- Показать все ANR: уведомление о неотвечающем фоновом приложении.

## **Об устройстве**

Просмотр сведений об устройстве и обновление его системы.

# **Устранение неполадок**

### **При включении устройства или во время его использования появляется запрос на ввод одного из следующих кодов:**

- Пароль: если включена функция блокировки, необходимо ввести пароль устройства.
- PIN-код: при первом включении устройства или при включенном запросе PIN-кода после включения устройства следует ввести PIN-код, поставляемый с SIM- или USIM-картой. Эту функцию можно отключить в меню блокировки SIM-карты.
- PUK-код: как правило, SIM- или USIM-карта блокируется после нескольких попыток ввода неправильного PIN-кода. В этом случае следует ввести PUK-код, предоставленный поставщиком услуг.
- PIN2-код: при доступе к меню, для которого требуется PIN2-код, введите PIN2-код, который предоставляется вместе с SIM- или USIM-картой. Дополнительную информацию можно получить у поставщика услуг.

### **На дисплее устройства отображаются сообщения с ошибками сети или сервиса**

- В некоторых местах сигнал сети настолько слабый, что использование сетевых функций устройства становится невозможным. Перейдите в место, где сигнал более стабилен.
- Для использования некоторых функций требуется активировать их. Для получения дополнительных сведений обратитесь к поставщику услуг.

### **Сенсорный экран медленно или неправильно реагирует на касания**

Если сенсорный экран неправильно реагирует на касания, попробуйте выполнить следующие действия.

- Удалите защитную пленку с экрана. Защитная пленка может помешать правильному распознаванию ввода. Не рекомендуется использовать ее с сенсорным экраном.
- При касании сенсорного экрана руки должны быть чистыми и сухими.
- Выключите и снова включите устройство, чтобы устранить временные неисправности ПО.
- Убедитесь, что на устройстве установлена последняя версия ПО.
- Если сенсорный экран поцарапан или поврежден, обратитесь в сервисный центр Samsung.

#### **Устройство «зависает» или возникают критические ошибки**

Если устройство «зависает», необходимо закрыть все приложения или перезагрузить его. Если устройство не реагирует на действия, нажмите и удерживайте кнопку питания в течение 8–10 секунд. Устройство автоматически перезагрузится.

Если неполадка не устранена, выполните сброс настроек устройства. На экране приложений выберите пункт **Настройки** → **Резервное копирование и сброс** → **Сброс данных** → **Сброс устройства** → **Удалить все**.

### **Вызовы сбрасываются**

В некоторых местах сигнал сети настолько слабый, что использование сетевых функций устройства становится невозможным. Перейдите в место, где сигнал более стабилен.

#### **Исходящие вызовы не проходят**

- Убедитесь, что была нажата клавиша вызова.
- Убедитесь, что используется надлежащая сотовая сеть.
- Проверьте, не включена ли функция запрета вызова для данного номера телефона.

#### **Входящие вызовы не проходят**

- Убедитесь, что устройство включено.
- Убедитесь, что используется надлежащая сотовая сеть.
- Проверьте, не включена ли функция запрета вызова для данного номера телефона.

#### **Собеседники не слышат меня во время разговора**

- Проверьте, не закрыты ли отверстия встроенного микрофона какими-либо посторонними предметами.
- Поднесите микрофон ближе ко рту.
- Если вы используете телефонную гарнитуру, проверьте правильность ее подключения к устройству.

### **Звук очень слабый**

- Убедитесь, что доступ к внутренней антенне устройства не перекрыт.
- В некоторых местах сигнал сети настолько слабый, что использование сетевых функций устройства становится невозможным. Перейдите в место, где сигнал более стабилен.

### **Не удается выполнить вызов абонента, номер которого сохранен в телефонной книге**

- Убедитесь, что в телефонной книге записан правильный номер.
- При необходимости уточните номер и сохраните его повторно.
- Проверьте, не включена ли функция запрета вызова для данного номера телефона.

### **Устройство издает звуковые сигналы, при этом значок аккумулятора становится пустым**

Аккумулятор разряжен. Замените или зарядите аккумулятор, чтобы продолжать пользоваться устройством.

#### **Аккумулятор не заряжается полностью или устройство выключается**

- Контакты аккумулятора могут быть загрязнены. Протрите оба золотистых контакта чистой мягкой тканью и попытайтесь зарядить аккумулятор снова.
- Если аккумулятор не заряжается полностью, утилизируйте его в соответствии с действующими правилами и замените новым (инструкции по правильной утилизации обычно изложены в местных законодательных актах).

### **Устройство нагревается**

При долговременном использовании приложений, потребляющих большое количество электроэнергии, устройство может нагреваться. Это нормальное явление, не влияющее на производительность и срок службы устройства.

### **При включении камеры появляются сообщения об ошибке**

Чтобы воспользоваться функцией камеры, в памяти устройства Samsung должно быть достаточно свободного места, а аккумулятор должен быть полностью заряжен. Если при включении камеры появляются сообщения об ошибке, выполните следующие действия.

- Зарядите аккумулятор или замените его новым.
- Освободите место в памяти устройства, скопировав файлы на компьютер или удалив их.
- Перезагрузите устройство. Если это не поможет устранить проблему, обратитесь в сервисный центр Samsung.

### **При включении FM-радио появляются сообщения об ошибке**

Приложение FM-радио, которое установлено на устройстве Samsung, использует кабель гарнитуры в качестве антенны. Если гарнитура не подключена, FM-радио не может получать сигналы радиостанций. Для использования FM-радио сначала следует убедиться, что гарнитура подключена должным образом. Затем следует выполнить сканирование и сохранить доступные радиостанции.

Если после выполнения этих действий использовать FM-радио по-прежнему невозможно, попробуйте настроиться на нужную станцию с помощью другого радиоприемника. Если радиостанцию можно прослушать на другом приемнике, то устройство может нуждаться в ремонте. Обратитесь в сервисный центр Samsung.

### **При попытке открыть музыкальный файл появляются сообщения об ошибке**

Устройство Samsung может не воспроизводить некоторые музыкальные файлы по ряду причин. Для их устранения попробуйте выполнить следующие действия.

- Освободите место в памяти устройства, скопировав файлы на компьютер или удалив их.
- Убедитесь, что музыкальный файл не находится под защитой DRM (Digital Rights Management — управление цифровым доступом). Если файл защищен, прослушать его можно только в том случае, если у вас есть соответствующий ключ или лицензия на воспроизведение.
- Убедитесь, что устройство поддерживает тип данного файла.

### **Не удается обнаружить Bluetooth-устройство**

- Убедитесь, что на устройстве включена беспроводная связь Bluetooth.
- При необходимости также убедитесь, что связь Bluetooth включена и на том устройстве, к которому требуется подключиться.
- Убедитесь, что устройства находятся в пределах зоны действия Bluetooth (10 метров).

Если это не поможет устранить проблему, обратитесь в сервисный центр Samsung.

#### **Не удается подключить устройство к компьютеру**

- Убедитесь, что используемый кабель USB совместим с устройством.
- Убедитесь, что на компьютере установлены необходимые драйверы и их обновления.
- Если используется ОС Windows XP, убедитесь, что на компьютере установлен пакет обновления Service Pack 3 или более поздней версии.
- Убедитесь, что на компьютере установлены программы Samsung Kies версии 2.0 или Windows Media Player 10 или более поздней версии.

### **Вокруг внешней части корпуса устройства есть небольшой люфт**

- Этот люфт неизбежно появляется при производстве корпуса и может приводить к небольшой вибрации или столкновению частей устройства.
- Со временем из-за трения между частями люфт может увеличиться.

#### **ИНФОРМАЦИЯ О СЕРТИФИКАЦИИ ПРОДУКЦИИ**

**Абонентская радиостанция носимая (мобильный телефон) Samsung GT-N7100**

предназначена для работы в сетях подвижной радиотелефонной связи стандартов **GSM 900/1800 и UMTS 2100**

#### **ДЕКЛАРАЦИЯ О СООТВЕТСТВИИ**

Планшетный персональный компьютер **GT-N7100**

производства фирмы **Samsung Electronics Co., Ltd.** соответствует

"Правилам применения абонентских станций (абонентских радиостанций) сетей подвижной радиотелефонной связи станда рта GSM 900/1800", "Правилам применения абонентских терминалов систем подвижной радиотелефонной связи стандарта UMTS с частотным дуплексным разносом и частотно-кодовым разделением радиоканалов, работающих в диапазоне частот 2000 МГц" и "Правилам применения оборудования радиодоступа. Часть I. Правила применения оборудования радиодоступ а для беспроводной передачи данных в диапазоне от 30 МГц до 66 ГГц"

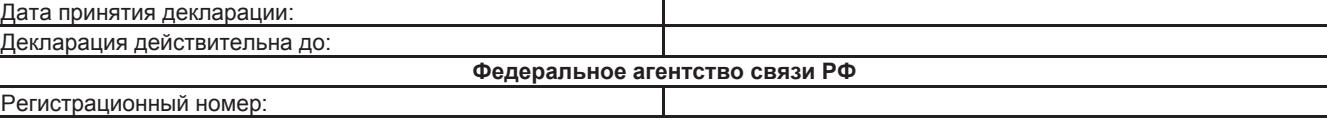

#### **СЕРТИФИКАТ СООТВЕТСТВИЯ**

Абонентская радиостанция носимая (мобильный телефон) **GT-N7100** производства фирмы **Samsung Electronics Co., Ltd.**

сертифицирована органом по сертификации **"АЛЬТТЕСТ"**

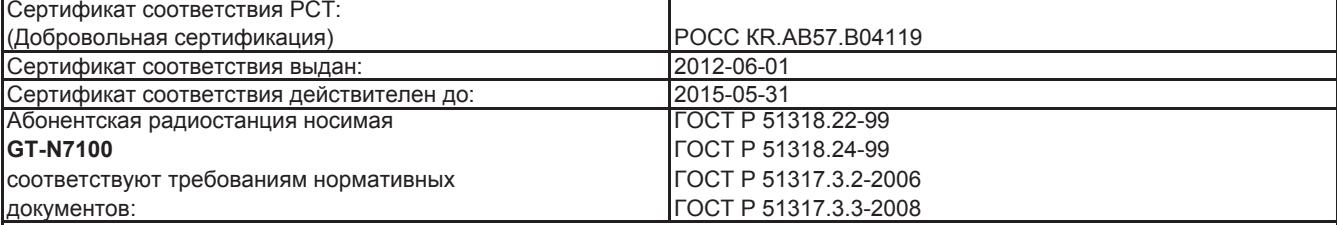

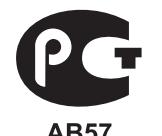

Система сертификации ГОСТ Р ГОССТАНДАРТ РОССИИ

Импортер: **ООО «Самсунг Электроникс Рус Компани»** р р **у р у** 125009 Россия, Москва, ул. Воздвиженка, д.10

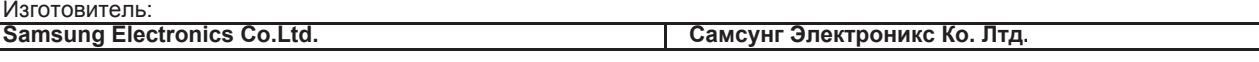

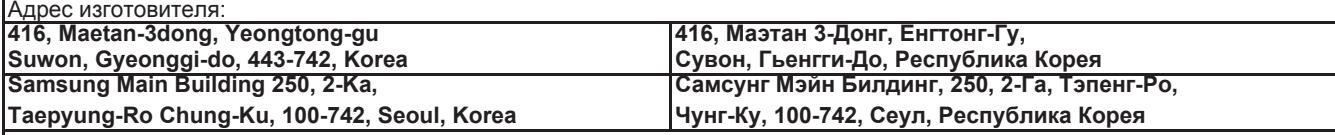

Адреса заводов:

**"Самсунг Электроникс Ко., Лтд", 94-1, Имсо-Донг, Гуми-Сити, Кунг-Бак, Корея, 730-350**

**"Тянжин Самсунг Телеком Технолоджи Ко., Лтд", Вейву Роад, Микроэлектроникс Индастриал Парк ТЕДА, Ксиквин Д истрикт Тянжин 300385, Китай**

**"Самсунг Электроникс Хуижоу Ко., Лтд.", Ченжианг таун, Хуижоу, провинция Гуангдонг, Китай**

**"Самсунг Электроникс Вьетнам Ко., Лтд.", Промышленный парк Йенпхонг Ай, Йентранг Комьюн, округ Йенпхонг, про винция Бэкнинх, Вьетнам**

Приведенные сведения могут частично не соответствовать функциям данного устройства. Это зависит от региона или поставщика услуг.

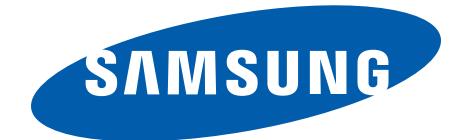

Russian. 11/2012. Rev. 1.1